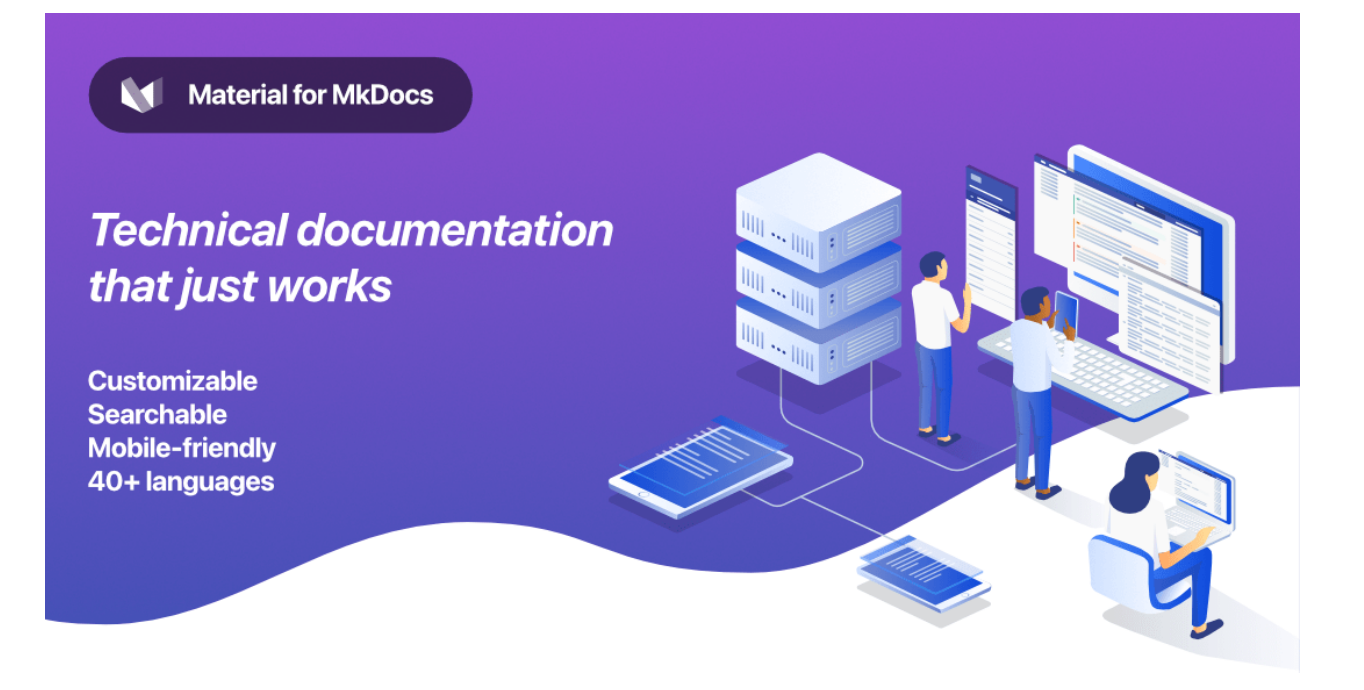

# **Material for MkDocs**

**Technical documentation that just works**

Martin Donath

Copyright © 2016 - 2021 Martin Donath

## Table of contents

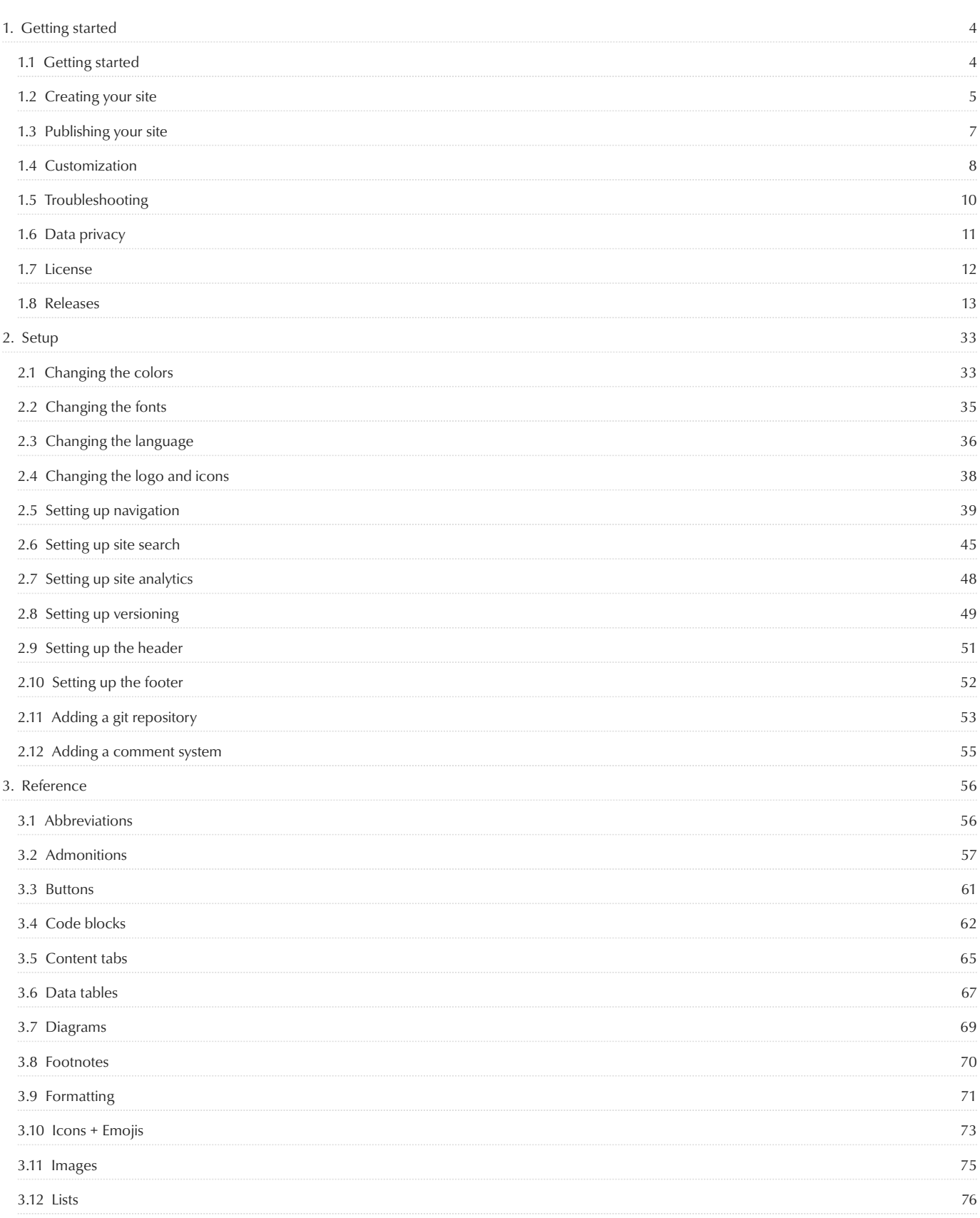

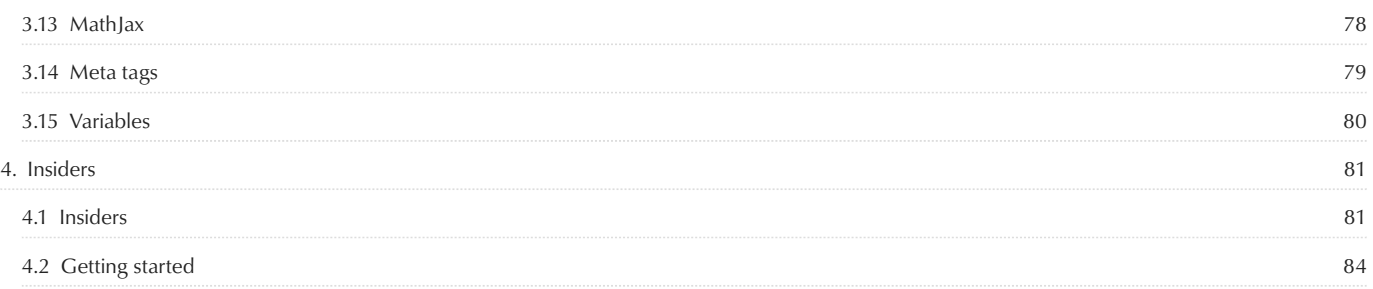

## <span id="page-3-0"></span>1. Getting started

## <span id="page-3-1"></span>1.1 Getting started

Material for MkDocs is a theme for [MkDocs,](https://www.mkdocs.org) a static site generator geared towards (technical) project documentation. If you're familiar with Python, you can install Material for MkDocs with [pip](#page-3-2) , the Python package manager. If not, we recommended using [docker](#page-3-3) .

In case you're running into problems, consult the [troubleshooting](#page-9-0) section.

## <span id="page-3-4"></span>1.1.1 Installation

## <span id="page-3-2"></span>**with pip**

Material for MkDocs can be installed with pip :

pip install mkdocs-material

This will automatically install compatible versions of all dependencies: [MkDocs](https://www.mkdocs.org), [Markdown,](https://python-markdown.github.io/) [Pygments](https://pygments.org/) and [Python Markdown Extensions](https://facelessuser.github.io/pymdown-extensions/). Material for MkDocs always strives to support the latest versions, so there's no need to install those packages separately.

## <span id="page-3-3"></span>**with docker**

The official [Docker image](https://hub.docker.com/r/squidfunk/mkdocs-material/) is a great way to get up and running in a few minutes, as it comes with all dependencies pre-installed. Pull the image for the latest version with:

docker pull squidfunk/mkdocs-material

The mkdocs executable is provided as an entry point and serve is the default command. If you're not familiar with Docker don't worry, we have you covered in the following sections.

The following plugins are bundled with the Docker image:

- [mkdocs-minify-plugin](https://github.com/byrnereese/mkdocs-minify-plugin) •
- [mkdocs-redirects](https://github.com/datarobot/mkdocs-redirects) •

## How to add plugins to the Docker image?

Material for MkDocs bundles useful and common plugins while trying not to blow up the size of the official image. If the plugin you want to use is not included, create a new Dockerfile and extend the official Docker image with your custom installation routine:

FROM squidfunk/mkdocs-material RUN pip install ...

Next, you can build the image with the following command:

docker build -t squidfunk/mkdocs-material .

The new image can be used exactly like the official image.

## **with git**

Material for MkDocs can be directly used from [GitHub](https://github.com/squidfunk/mkdocs-material) by cloning the repository into a subfolder of your project root which might be useful if you want to use the very latest version:

git clone https://github.com/squidfunk/mkdocs-material.git

The theme will reside in the folder mkdocs-material/material . When cloning from git , you must install all required dependencies yourself:

pip install -r mkdocs-material/requirements.txt

## <span id="page-4-0"></span>1.2 Creating your site

After you've [installed](#page-3-1) Material for MkDocs, you can bootstrap your project documentation using the mkdocs executable. Go to the directory where you want your project to be located and enter:

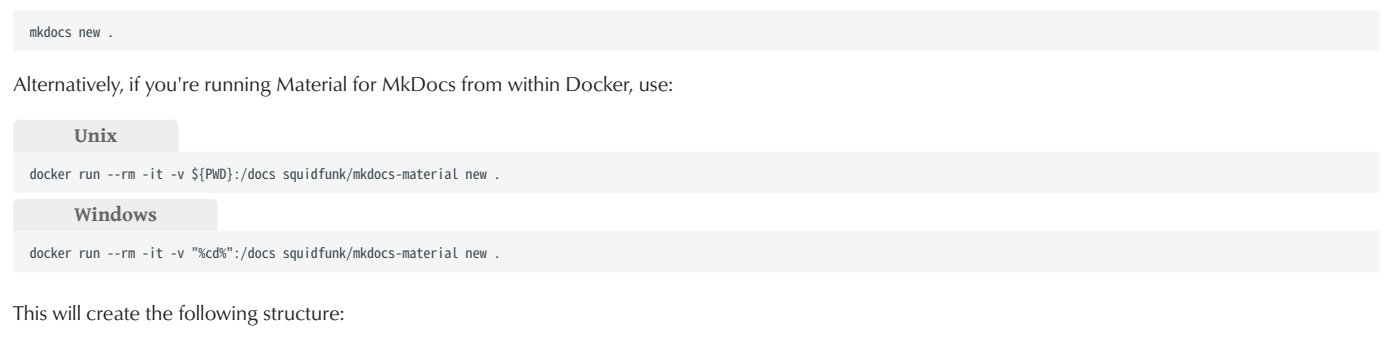

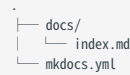

## 1.2.1 Configuration

## **Minimal configuration**

Simply add the following lines to mkdocs.yml to enable the theme. Note that since there are several [installation methods,](#page-3-4) configuration might be slightly different:

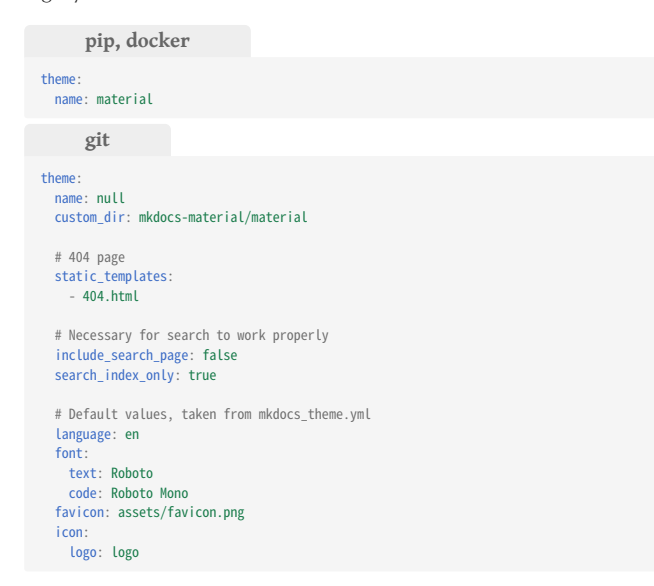

If you cloned Material for MkDocs from GitHub, you must list all of the themes' defaults, because [mkdocs\\_theme.yml](https://github.com/squidfunk/mkdocs-material/blob/master/src/mkdocs_theme.yml) is not loaded automatically as [described in the of](https://www.mkdocs.org/user-guide/custom-themes/#creating-a-custom-theme)ficial documentation.

## **Advanced configuration**

Material for MkDocs comes with many configuration options. The setup section explains in great detail how to configure and customize colors, fonts, icons and much more:

- [Changing the colors](#page-32-1) •
- [Changing the fonts](#page-34-0) •
- [Changing the language](#page-35-0) •
- [Changing the logo and icons](#page-37-0) •
- [Setting up navigation](#page-38-0)
- [Setting up site search](#page-44-0)
- [Setting up site analytics](#page-47-0)
- [Setting up versioning](#page-48-0)
- [Setting up the header](#page-50-0)
- [Setting up the footer](#page-51-0) •
- [Adding a git repository](#page-52-0) •
- [Adding a comment system](#page-54-0) •

## <span id="page-4-1"></span>1.2.2 Previewing as you write

MkDocs includes a live preview server, so you can preview your changes as you write your documentation. The server will automatically rebuild the site upon saving. Start it with:

mkdocs serve

If you're running Material for MkDocs from within Docker, use:

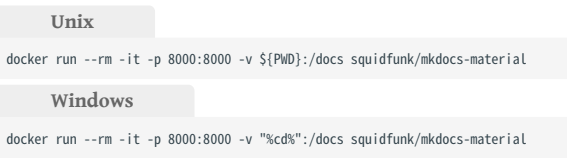

Point your browser to [localhost:8000](http://localhost:8000) and you should see:

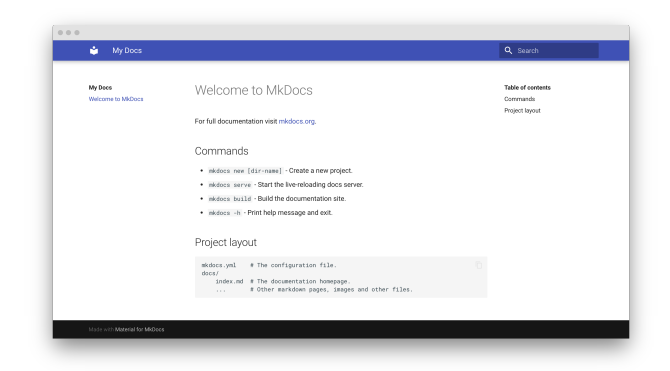

## 1.2.3 Building your site

When you're finished editing, you can build a static site from your Markdown files with:

mkdocs build

The contents of this directory make up your project documentation. There's no need for operating a database or server, as it is completely self-contained. The site can be hosted on [GitHub Pages](#page-6-1), [GitLab Pages,](#page-6-2) a CDN of your choice or your private web space.

## <span id="page-6-0"></span>1.3 Publishing your site

The great thing about hosting project documentation in a git repository is the ability to deploy it automatically when new changes are pushed. MkDocs makes this ridiculously simple.

## <span id="page-6-1"></span>1.3.1 GitHub Pages

If you're already hosting your code on GitHub, [GitHub Pages](https://pages.github.com/) is certainly the most convenient way to publish your project documentation. It's free of charge and pretty easy to set up.

## **with GitHub Actions**

Using [GitHub Actions](https://github.com/features/actions) you can automate the deployment of your project documentation. At the root of your repository, create a new GitHub Actions workflow, e.g. .github/workflows/ci.yml , and copy and paste the following contents:

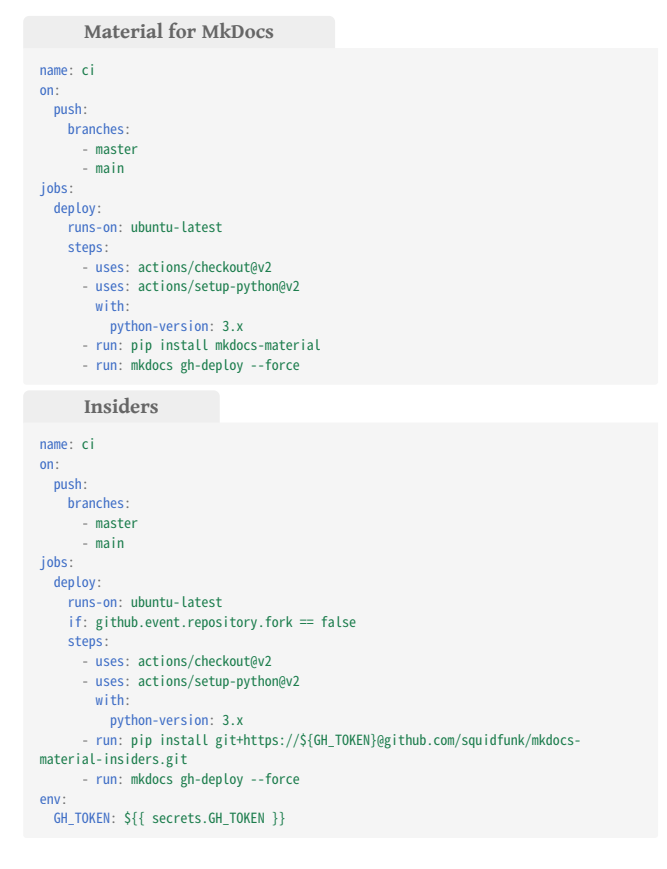

Now, when a new commit is pushed to either the master or main branches, the static site is automatically built and deployed. Push your changes to see the workflow in action.

Your documentation should shortly appear at <username>.github.io/ <repository> .

Remember to set the GH\_TOKEN environment variable to the value of your [personal access token](https://docs.github.com/en/github/authenticating-to-github/creating-a-personal-access-token) when deploying [Insiders,](#page-80-1) which can be done using [secrets](https://docs.github.com/en/actions/configuring-and-managing-workflows/creating-and-storing-encrypted-secrets).

## **with MkDocs**

If you prefer to deploy your project documentation manually, you can just invoke the following command from the directory containing the mkdocs.yml file:

mkdocs gh-deploy --force

## <span id="page-6-2"></span>1.3.2 GitLab Pages

If you're hosting your code on GitLab, deploying to [GitLab Pages](https://gitlab.com/pages) can be done by using the [GitLab CI](https://docs.gitlab.com/ee/ci/) task runner. At the root of your repository, create a task definition named .gitlab-ci.yml and copy and paste the following contents:

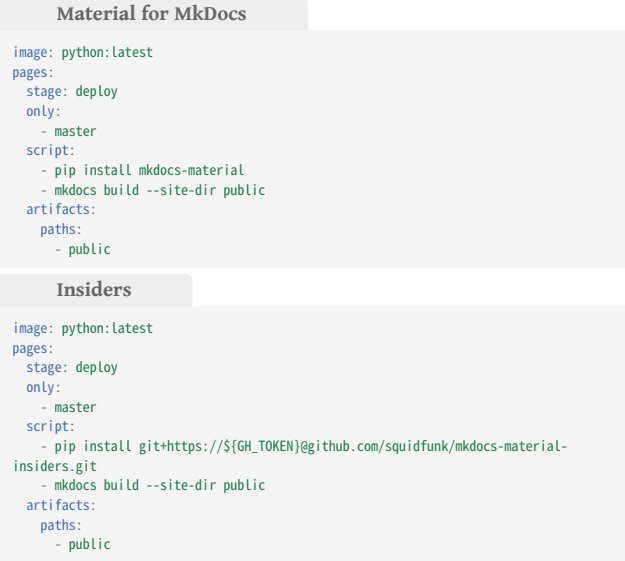

Now, when a new commit is pushed to master , the static site is automatically built and deployed. Commit and push the file to your repository to see the workflow in action.

Your documentation should shortly appear at <username>.gitlab.io/ <repository> .

Remember to set the GH\_TOKEN environment variable to the value of your [personal access token](https://docs.github.com/en/github/authenticating-to-github/creating-a-personal-access-token) when deploying [Insiders,](#page-80-1) which can be done using [masked custom variables](https://docs.gitlab.com/ee/ci/variables/#create-a-custom-variable-in-the-ui).

## <span id="page-7-0"></span>1.4 Customization

Project documentation is as diverse as the projects themselves and Material for MkDocs is a great starting point for making it look beautiful. However, as you write your documentation, you may reach a point where small adjustments are necessary to preserve your brand's style.

## 1.4.1 Adding assets

[MkDocs](https://www.mkdocs.org) provides several ways to customize a theme. In order to make a few tweaks to Material for MkDocs, you can just add your stylesheets and JavaScript files to the docs directory.

## <span id="page-7-2"></span>**Additional CSS**

If you want to tweak some colors or change the spacing of certain elements, you can do this in a separate stylesheet. The easiest way is by creating a new stylesheet file in the docs directory:

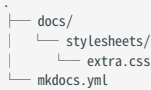

Then, add the following line to mkdocs.yml :

```
extra_css:
    - stylesheets/extra.css
```
Spin up the [live preview server](#page-4-1) and start typing your changes in your additional stylesheet file – you should see them almost instantly after saving.

#### **Additional JavaScript**

The same is true for additional JavaScript. If you want to integrate another syntax highlighter or add some custom logic to your theme, create a new JavaScript file in the docs directory:

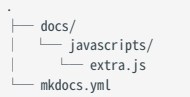

Then, add the following line to mkdocs.yml :

```
extra_javascript:
   - javascripts/extra.js
```
Further assistance can be found in the [MkDocs documentation](https://www.mkdocs.org/user-guide/styling-your-docs/#customizing-a-theme).

## <span id="page-7-1"></span>1.4.2 Extending the theme

If you want to alter the HTML source (e.g. add or remove some parts), you can extend the theme. MkDocs supports [theme extension,](https://www.mkdocs.org/user-guide/styling-your-docs/#using-the-theme-custom_dir) an easy way to override parts of Material for MkDocs without forking from git. This ensures that you can update to the latest version more easily.

#### **Setup and theme structure**

Enable Material for MkDocs as usual in mkdocs.yml , and create a new folder for overrides which you then reference using the custom\_dir key: theme: name: material custom\_dir: overrides

## Theme extension prerequisites

As the custom\_dir variable is used for the theme extension process, Material for MkDocs needs to be installed via pip and referenced with the name parameter in mkdocs.yml . It will not work when cloning from git .

The structure in the overrides directory must mirror the directory structure of the original theme, as any file in the overrides directory will replace the file with the same name which is part of the original theme. Besides, further assets may also be put in the overrides directory.

The directory layout of the theme is as follows:

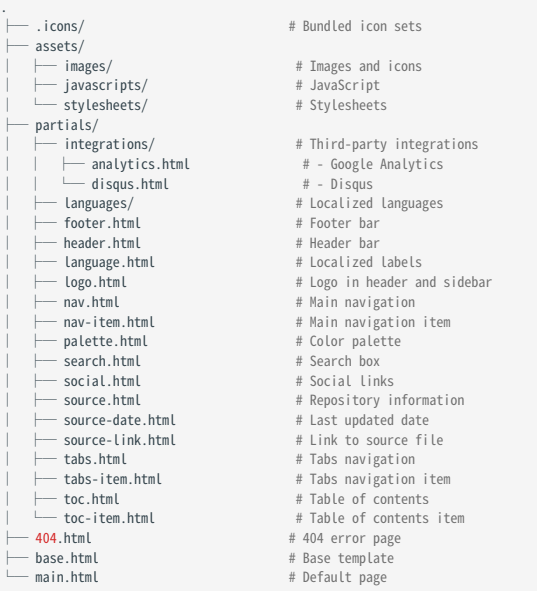

## **Overriding partials**

In order to override a partial, we can replace it with a file of the same name and location in the overrides directory. For example, to replace the original footer.html , create a footer.html file in the overrides/ partials directory:

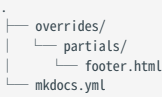

MkDocs will now use the new partial when rendering the theme. This can be done with any file.

## <span id="page-8-2"></span>**Overriding blocks**

Besides overriding partials, it's also possible to override (and extend) template blocks, which are defined inside the templates and wrap specific features. To override a block, create a main.html file inside the overrides directory:

overrides/ │ └─ main.html mkdocs.yml

Then, e.g. to override the site title, add the following line to main.html :

```
{% extends "base.html" %}
{% block htmltitle %}
   <title>Lorem ipsum dolor sit amet</title>
```
{% endblock %}

Material for MkDocs provides the following template blocks:

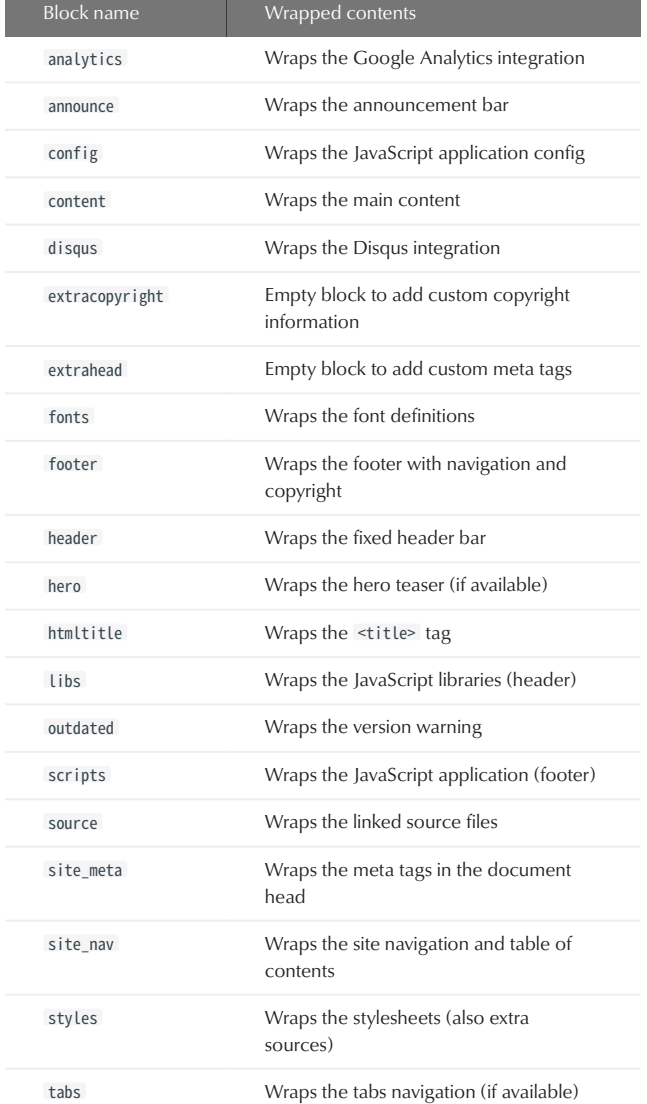

For more on this topic refer to the [MkDocs documentation.](https://www.mkdocs.org/user-guide/styling-your-docs/#overriding-template-blocks)

## 1.4.3 Theme development

<span id="page-8-1"></span>Material for MkDocs is built on top of [TypeScript,](https://www.typescriptlang.org/) [RxJS](https://github.com/ReactiveX/rxjs) and [SASS](https://sass-lang.com), and uses a lean, custom build process to put everything together.<sup>1</sup> If you want to make more fundamental changes, it may be necessary to make the adjustments directly in the source of the theme and recompile it.

#### **Environment setup**

In order to start development on Material for MkDocs, a [Node.js](https://nodejs.org) version of at least 14 is required. First, clone the repository:

git clone https://github.com/squidfunk/mkdocs-material

Next, all dependencies need to be installed, which is done with:

cd mkdocs-material pip install -r requirements.txt pip install mkdocs-minify-plugin pip install mkdocs-redirects npm install

#### **Development mode**

Start the watcher with:

npm start

Then, in a second session, start the MkDocs server with:

mkdocs serve

Point your browser to [localhost:8000](http://localhost:8000) and you should see this documentation in front of you.

#### Automatically generated files

Never make any changes in the material directory, as the contents of this directory are automatically generated from the src directory and will be overridden when the theme is built.

## **Building the theme**

When you're finished making your changes, you can build the theme by invoking:

npm run build

This triggers the production-level compilation and minification of all stylesheets and JavaScript sources. When the command exits, the final files are located in the material directory. Add the theme\_dir variable pointing to the aforementioned directory in the original mkdocs.yml .

Now you can run mkdocs build and you should see your documentation with your changes to the original theme.

<span id="page-8-0"></span>1. Prior to version 7.0, the build was based on Webpack. This led to broken builds due to frequent incompatibilities with loaders and plugins, so we decided to swap Webpack for a leaner custom solution which is now based on [RxJS](https://github.com/ReactiveX/rxjs) as the application itse[lf. T](#page-8-1)his enabled us to remove more than 500 dependencies (~30% less).  $\leftarrow$ 

## <span id="page-9-0"></span>1.5 Troubleshooting

## 1.5.1 Theme not recognized

Operating systems:  $\bullet$   $\bullet$   $\bullet$ Error: Unrecognized theme mkdocs serve<br># => TNFO # ⇒ INFO - Building documentation...<br># ⇒ ERROR - Config value: 'theme'. Error: Unrecognised theme 'material'. # ⇒ ...<br># ⇒ ConfigurationError: Aborted with 1 Configuration Errors!

If you run into this error, the most common reason is that you installed MkDocs through some package manager (e.g. brew or apt-get ) and Material for MkDocs through pip , so both packages end up in different locations. MkDocs only checks its install location for themes.

## 1.5.2 Inadequate permissions

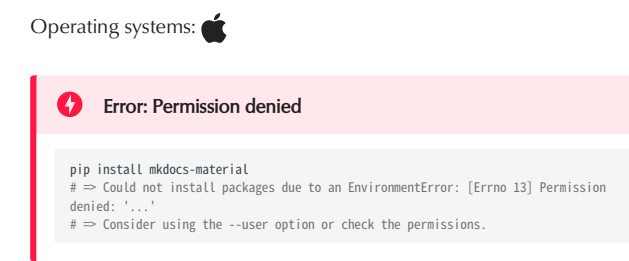

When you're running the pre-installed version of Python on macOS, pip tries to install packages in a folder for which your user might not have the adequate permissions. There are three possible solutions for this, the recommended one of which is to use virtual environments:

**Virtual environments**

If you're installing Material for MkDocs with pip , the easiest way to make sure that you end up with the correct versions and without any incompatibility problems between packages it to use a [virtual](https://docs.python.org/3/tutorial/venv.html) [environment](https://docs.python.org/3/tutorial/venv.html). First, ensure that you have a Python version of 3 or higher installed:

python --version

If you're good to go, create and activate a virtual environment with:

python -m venv venv source ./venv/bin/activate

Note that the second venv is the name of the folder where to create the virtual environment – you may choose it as you like. Your terminal should now print (venv) before the prompt and the python executable should be located inside the folder you just created.

Next, [install Material for MkDocs](#page-3-2) with pip , which will download and install all packages in the venv folder you just created, including MkDocs and its dependencies:

pip install mkdocs-material

Verify that MkDocs and Material for MkDocs were both installed correctly:

mkdocs --version mkdocs serve --help

MkDocs should list material as an option under the --theme flag. When you're finished working with MkDocs, you can exit the virtual environment with:

deactivate

**User space**

Provide the --user flag to the install command and pip will install the package in a user-site location. While this is not a global installation, it's still not isolated and may lead to problems when you use different versions of Material for MkDocs in other projects:

pip install --user mkdocs-material

**Upgrade Python**

Upgrade your Python installation by installing Python with [Homebrew](https://brew.sh/). This should eliminate a lot of problems you will run into with pip . Yet, it's still not an isolated installation which may also lead to the same problems as installing in user space:

brew upgrade python

## <span id="page-10-0"></span>1.6 Data privacy

In itself, Material for MkDocs does not perform any tracking and should adhere to the [General Data Protection Regulation](https://en.wikipedia.org/wiki/General_Data_Protection_Regulation) (GDPR), but it integrates with some third-party services that may not.

## 1.6.1 Third-party services

## **Google Fonts**

Material for MkDocs makes fonts confi[gurable](#page-34-0) by relying on Google Fonts CDN, which may be in breach with GDPR. The usage of Google's CDN can be [easily disabled](#page-34-1) via mkdocs.yml .

## **Google Analytics and Disqus**

Material for MkDocs comes with optional [Google Analytics](#page-47-1) and [Disqus](#page-54-1) integrations, both of which must be enabled explicitly, so there's no immediate action if you don't use those.

## <span id="page-11-0"></span>1.7 License

## MIT License

Copyright © 2016-2021 Martin Donath

Permission is hereby granted, free of charge, to any person obtaining a copy of this software and associated documentation files (the "Software"), to deal in the Software without restriction, including without limitation the rights to use, copy, modify, merge, publish, distribute, sublicense, and/or sell copies of the Software, and to permit persons to whom the Software is furnished to do so, subject to the following conditions:

The above copyright notice and this permission notice shall be included in all copies or substantial portions of the Software.

THE SOFTWARE IS PROVIDED "AS IS", WITHOUT WARRANTY OF ANY KIND, EXPRESS OR IMPLIED, INCLUDING BUT NOT LIMITED TO THE WARRANTIES OF MERCHANTABILITY, FITNESS FOR A PARTICULAR PURPOSE AND NON-INFRINGEMENT. IN NO EVENT SHALL THE AUTHORS OR COPYRIGHT HOLDERS BE LIABLE FOR ANY CLAIM, DAMAGES OR OTHER LIABILITY, WHETHER IN AN ACTION OF CONTRACT, TORT OR OTHERWISE, ARISING FROM, OUT OF OR IN CONNECTION WITH THE SOFTWARE OR THE USE OR OTHER DEALINGS IN THE SOFTWARE.

## <span id="page-12-0"></span>1.8 Releases

## 1.8.1 Changelog

## **Material for MkDocs**

**7.1.0 \_ MARCH 29, 2021**

- Added support for back-to-top button •
- Added support for color palette toggle •
- Added latest release to repository info (GitHub) •
- Slight facelift of repository info (lighter fonts, spacing and icons)

**7.0.7 \_ MARCH 28, 2021**

- Updated Hungarian translations •
- Fixed [#2466](https://github.com/squidfunk/mkdocs-material/issues/2466): Docker image not based on latest Python and Alpine •
- Fixed [#2488](https://github.com/squidfunk/mkdocs-material/issues/2488): Inconsistent header shadow behavior •
- Fixed [#2492](https://github.com/squidfunk/mkdocs-material/issues/2492): Inline code blocks in admonition titles missing background

#### **7.0.6 \_ MARCH 14, 2021**

- Added trailing slash to version selector URL •
- Added support for out-of-order anchors in table of contents •
- Added extra.homepage option to link logo to arbitrary URL •
- Improved security of Docker image (always update apk)
- Fixed horizontal spacing for nested inline admonitions •
- Fixed text color of nested code blocks inside links •
- Fixed version selector to always use version title •
- Fixed logo link when using versioning with instant loading •

#### **7.0.5 \_ MARCH 7, 2021**

- Added extracopyright block to allow for custom copyright info •
- Fixed evaluation of third-party scripts when using instant loading •
- Fixed edge cases when using instant loading without directory URLs
- Fixed handling of version selector when using instant loading •
- Fixed regression with header title not being updated correctly •
- Fixed expanded sections not opening on first click (7.0.4 •
- regression)

#### **7.0.4 \_ MARCH 4, 2021**

- Added Icelandic translations •
- Fixed [#2386](https://github.com/squidfunk/mkdocs-material/issues/2386): Section close requires two clicks (navigation expansion)
- Fixed console error when search is disabled (7.0.0 regression) •
- Fixed localsearch integration (7.0.0 regression) •

#### **7.0.3 \_ FEBRUARY 26, 2021**

Fixed JavaScript errors in older browsers (target ES2020 -> ES2015) •

#### **7.0.2 \_ FEBRUARY 25, 2021**

- Fixed [#2343](https://github.com/squidfunk/mkdocs-material/issues/2343): Invalid source map URLs for JS and CSS files •
- Fixed [#2347](https://github.com/squidfunk/mkdocs-material/issues/2347): Version selector missing when using versioning
- **7.0.1 \_ FEBRUARY 24, 2021**
	- Fixed [#2334](https://github.com/squidfunk/mkdocs-material/issues/2334): Google Analytics triggers page view twice (7.0.0 regression)
	- Fixed [#2336](https://github.com/squidfunk/mkdocs-material/issues/2336): Details bleed into inline admonitions •
	- Fixed [#2337](https://github.com/squidfunk/mkdocs-material/issues/2337): Images don't align correctly (7.0.0 regression) •

#### **7.0.0 \_ FEBRUARY 22, 2021**

- Added support for deploying multiple versions •
- Added support for integrating a language selector •
- Added support for rendering admonitions as inline blocks •
- Rewrite of the underlying reactive architecture •
- Removed Webpack in favor of reactive build strategy (-480 dependencies)
- Fixed keyboard navigation for code blocks after content tabs switch •

#### **6.2.8 \_ FEBRUARY 4, 2021**

- Updated Japanese and Polish translations •
- Fixed [#2261](https://github.com/squidfunk/mkdocs-material/issues/2261): Print dialog auto-closing when using instant loading •

#### **6.2.7 \_ JANUARY 31, 2021**

Fixed [#2251](https://github.com/squidfunk/mkdocs-material/issues/2251): Updated Docker image to latest Alpine Linux •

#### **6.2.6 \_ JANUARY 26, 2021**

- Added Bulgarian translations •
- Fixed [#2233](https://github.com/squidfunk/mkdocs-material/issues/2233): Search not shown when using header autohiding •
- **6.2.5 \_ JANUARY 17, 2021**
	- Fixed syntax error in Swedish translations •
	- Optimized navigation partials to improve build speed for huge docs •

#### **6.2.4 \_ JANUARY 9, 2021**

- Fixed [#2156](https://github.com/squidfunk/mkdocs-material/issues/2156): Missing syntax highlighting for binary numbers •
- Fixed [#2186](https://github.com/squidfunk/mkdocs-material/issues/2186): Disqus showing on 404 page •

#### **6.2.3 \_ DECEMBER 27, 2020**

- Added back hidden overflow on root container •
- Fixed [#2142](https://github.com/squidfunk/mkdocs-material/issues/2142): MathJax formulas sometimes have vertical scrollbars •

#### **6.2.2 \_ DECEMBER 22, 2020**

Removed Markdown version range limit (6.2.0 regression) •

**6.2.1 \_ DECEMBER 22, 2020**

- Fixed all import and asset paths in templates (6.2.0 regression) •
- Downgraded webpack-asset-manifest-plugin broke all asset paths •

**6.2.0 \_ DECEMBER 22, 2020**

- Added support for navigation sections •
- Added support for navigation expansion •
- Added support for integrating table of contents into navigation •
- Added support for autohiding header on scroll •
- Added support for hiding navigation and table of contents per page
- Added support for arbitrary items in navigation tabs •
- Refactored navigation tabs to simplify grouping behavior •
- Fixed anchor offset for permalinks in Safari (partial revert) •
- Fixed [#2098](https://github.com/squidfunk/mkdocs-material/issues/2098): Active tab sometimes not highlighted correctly •
- Improved appearance for horizontal rulers •
- Improved Spanish and Swedish translations

**6.1.7 \_ DECEMBER 6, 2020**

#### Fixed [#2081](https://github.com/squidfunk/mkdocs-material/issues/2081): Fixed stats for private GitHub repositories •

- Fixed alignment for admonition icon alignment for right-to-left languages
- **6.1.6 \_ NOVEMBER 22, 2020**
	- Fixed [#2048](https://github.com/squidfunk/mkdocs-material/issues/2048): Math formulas show scrollbars (Windows) •
- **6.1.5 \_ NOVEMBER 15, 2020**
	- Fixed search reset button not showing/hiding correctly •
- **6.1.4 \_ NOVEMBER 7, 2020**
	- Fixed sidebar jitter when scrolling footer into view •

#### **6.1.3 \_ NOVEMBER 5, 2020**

- Added support for keywords meta tag
- Fixed [#2027](https://github.com/squidfunk/mkdocs-material/issues/2027): Line numbers don't scale with smaller font size •
- Fixed link colors for black and white on slate color scheme •
- Removed focus outline on scrolling code blocks for pointer devices •
- **6.1.2 \_ OCTOBER 31, 2020**
	- Fixed sizing of icons in admonitions, task lists, etc. (6.1.1 regression) •
- **6.1.1 \_ OCTOBER 31, 2020**
	- Fixed [#2019:](https://github.com/squidfunk/mkdocs-material/issues/2019) Page title not correctly updated when using instant loading

#### **6.1.0 \_ OCTOBER 17, 2020**

- Fixed [#1973:](https://github.com/squidfunk/mkdocs-material/issues/1973) Added support for printing in dark mode •
- Fixed [#1974:](https://github.com/squidfunk/mkdocs-material/issues/1974) Added support for printing content tabs •
- Fixed [#1995](https://github.com/squidfunk/mkdocs-material/issues/1995): Improved customizability of details extension •

#### **6.0.2 \_ OCTOBER 4, 2020**

- Added Georgian translations •
- Added escaping for link title attributes where necessary •
- Fixed [#1956](https://github.com/squidfunk/mkdocs-material/issues/1956): Pages with whitespace in names have invalid links in search
- Removed unnecessary (duplicated) link title attributes •

#### **6.0.1 \_ SEPTEMBER 26, 2020**

- Fixed stemmer support for file:// protocol through iframe-worker
- Fixed details marker showing for search result in Firefox •
- Fixed tabbing behavior when search query is not empty •
- Switched TypeScript compilation target to ES2015 •
- Reduced size of JavaScript by  $30\%$  (176kb  $\rightarrow$  124kb)
- Removed mkdocs and readthedocs themes from Docker image •

#### **6.0.0 \_ SEPTEMBER 25, 2020**

- Improved search result look and feel
- Improved search result stability while typing
- Improved search result grouping (pages + headings)
- Improved search result relevance and scoring
- Added display of missing query terms to search results •
- Reduced size of vendor bundle by  $25\%$  (84kb  $\rightarrow$  67kb)
- Reduced size of the Docker image to improve CI build performance
- Removed hero partial in favor of custom implementation •
- Removed deprecated front matter features •

#### **5.5.14 \_ SEPTEMBER 23, 2020**

- Improved spacing around image captions
- Fixed [#1939](https://github.com/squidfunk/mkdocs-material/issues/1939): Long tables cause header overlap in print view •

**5.5.13 \_ SEPTEMBER 19, 2020**

• Improved abbreviations on touch devices

**5.5.12 \_ AUGUST 31, 2020**

• Fixed [#1638](https://github.com/squidfunk/mkdocs-material/issues/1638): occasional 404 for images when using instant loading

**5.5.11 \_ AUGUST 28, 2020**

Fixed Disqus integration, as the minifier killed the config •

**5.5.10 \_ AUGUST 28, 2020**

• Improved rendering by moving Disqus integration after page load • Fixed [#1887](https://github.com/squidfunk/mkdocs-material/issues/1887): Moved navigation icons to CSS to reduce size of **HTML** 

- **5.5.9 \_ AUGUST 26, 2020**
	- Added Esperanto translations •
	- Fixed [#1884](https://github.com/squidfunk/mkdocs-material/issues/1884): External links not included in navigation tabs •
- **5.5.8 \_ AUGUST 23, 2020**
	- Removed focus outline on details and content tabs for pointer devices
	- $\cdot$  Improved accessibility of content tabs (now navigable via arrow keys)
	- Fixed [#1877](https://github.com/squidfunk/mkdocs-material/issues/1877): 404 on search index when search is disabled •
	- Fixed some memleaks in observable subscriptions •
	- Fixed color definitions for theme-color meta tag •
- **5.5.7 \_ AUGUST 16, 2020**
	- Improved contrast ratio to 4.5:1 for syntax highlighting
	- Improved contrast ratio to 4.5:1 for table of contents
- **5.5.6 \_ AUGUST 12, 2020**
	- Switched base template for 404.html to main.html • Fixed [#1864](https://github.com/squidfunk/mkdocs-material/issues/1864): GitHub organisation stats not loading
- **5.5.5 \_ AUGUST 11, 2020**
	- Fixed missing vendor and worker distribution files •
- **5.5.4 \_ AUGUST 11, 2020**
	- Added support for sortable data tables •
- **5.5.3 \_ AUGUST 4, 2020**
	- Fixed search for languages other than English (5.5.1 regression) •
- **5.5.2 \_ AUGUST 3, 2020**
	- Improved highlight colors and spacing for ins, del and mark
	- Changed some keyboard symbols for better equivalents •
	- Removed focus outline for details and code blocks on touch devices
	- Fixed margins for admonitions (5.5.1 regression) •
	- Fixed too small content tab labels (5.5.1 regression) •
	- Fixed icon repeating for custom admonition icons •

**5.5.1 \_ AUGUST 1, 2020**

- Improved typesetting by basing font-size and spacings on em
- Improved print view by slightly scaling down font-size
- Changed custom site title (metadata) to be suffixed with site name •
- Fixed top- and bottom spacing of paragraphs inside table cells •

#### **5.5.0 \_ JULY 24, 2020**

- Rewrite of entire documentation •
- Rewrite of syntax highlighting to be customizable with CSS variables
- Improved syntax highlighting to work with light and dark theme
- Improved slate color scheme to be more customizable and easier on the eyes
- Added licenses of icon sets to distribution files •
- Fixed stale document titles in Google Analytics when using instant loading
- Fixed width of previous and next footer links for tablet and above •
- Fixed issues with top scroll margin for footnotes •
- Fixed top margin for tabbed content when using a JavaScript highlighter
- Deprecated metadata-based redirects, source links and heroes •

#### **5.4.0 \_ JUNE 29, 2020**

- Added support to wrap searches in quotes to switch from OR to AND
- Fixed highlighting of numbers in search results •

#### **5.3.3 \_ JUNE 24, 2020**

- Added Bengali translations •
- Fixed [#1773:](https://github.com/squidfunk/mkdocs-material/issues/1773) Search for numbers does not return any result (regression)

#### **5.3.2 \_ JUNE 21, 2020**

• Improved search typeahead experience with non-Latin characters Fixed [#1753:](https://github.com/squidfunk/mkdocs-material/issues/1753) Japanese search doesn't work anymore •

#### **5.3.1 \_ JUNE 20, 2020**

• Fixed [#1761:](https://github.com/squidfunk/mkdocs-material/issues/1761) Duplication of search worker when subscribing to observable

#### **5.3.0 \_ JUNE 15, 2020**

- Added support for color schemes based on user preference •
- Fixed [#1755:](https://github.com/squidfunk/mkdocs-material/issues/1755) Tokenizer separator setting ignored

#### **5.2.3 \_ JUNE 6, 2020**

- Improved search typeahead behavior for some languages (de,  $fr \dots$ )
- Improved styles for scrollbars on Firefox
- Fixed [#1741:](https://github.com/squidfunk/mkdocs-material/issues/1741) Removed preconnect hint for Google Analytics

#### **5.2.2 \_ MAY 26, 2020**

• Fixed [#1728:](https://github.com/squidfunk/mkdocs-material/issues/1728) Legacy Edge doesn't support deg values in hsla colors

#### **5.2.1 \_ MAY 22, 2020**

- Fixed color of links in table headers, e.g. footnotes •
- Fixed color scheme not being applied without primary or accent color
- Fixed hover delay for links inside code blocks •

#### **5.2.0 \_ MAY 18, 2020**

- Added color schemes implementation + dark mode •
- Fixed [#1583:](https://github.com/squidfunk/mkdocs-material/issues/1583) Missing option for separate link colors •

## **5.1.7 \_ MAY 16, 2020**

- Added keyboard focus support for overflowing code blocks •
- Fixed [#1696](https://github.com/squidfunk/mkdocs-material/issues/1696): Infinite loop in some cases when using instant loading

#### **5.1.6 \_ MAY 9, 2020**

- Added Burmese translations •
- Added general anchor offset solution using scroll-margin-top
- Fixed [#1653](https://github.com/squidfunk/mkdocs-material/issues/1653): Instant loading shouldn't intercept links to \*.html files

#### **5.1.5 \_ MAY 3, 2020**

- Added name attribute for social links to set link title •
- Fixed [#1623](https://github.com/squidfunk/mkdocs-material/issues/1623): Allow arbitrary links in social links •
- Fixed [#1664](https://github.com/squidfunk/mkdocs-material/issues/1664): Height of iframe is not adjustable •
- Fixed [#1667:](https://github.com/squidfunk/mkdocs-material/issues/1667) Sidebars are scrolled to bottom on load (bug in Chrome 81+)
- **5.1.4 \_ APRIL 30, 2020**
	- Switched to [@mdi/svg](https://github.com/Templarian/MaterialDesign-SVG) Material Design icon package •
	- Fixed [#1655](https://github.com/squidfunk/mkdocs-material/issues/1655): Navigation may disappear after switching viewports •
	- Fixed [#1659](https://github.com/squidfunk/mkdocs-material/issues/1659): Unnecessary scrollbar for search results on Windows •
	- Fixed occasional distortions for images with explicit dimensions •
	- Fixed errors in German translations •

#### **5.1.3 \_ APRIL 26, 2020**

Fixed overflowing content area after switch to flexbox •

**5.1.2 \_ APRIL 26, 2020**

- Added status information to search observable •
- Added status information to search modal •
- Removed announcement bar from print media •
- Removed media query packing logic due to race conditions •
- Fixed [#1520](https://github.com/squidfunk/mkdocs-material/issues/1520): Gracefully disable search on file:// if Worker fails
- Fixed re-submission of query after search is initialized •
- Fixed jitter of sidebars on all browsers by switching to sticky •

#### **5.1.1 \_ APRIL 17, 2020**

- Added new FontAwesome icons •
- Fixed [#1609](https://github.com/squidfunk/mkdocs-material/issues/1609): Instant loading doesn't honor target=\_blank •
- Fixed GitHub stars count rounding errors •
- Fixed GitLab stars count retrieval •

#### **5.1.0 \_ APRIL 12, 2020**

Added support for icons from Markdown through [mkdocs-material-](https://github.com/facelessuser/mkdocs-material-extensions)• [extensions](https://github.com/facelessuser/mkdocs-material-extensions)

**5.0.2 \_ APRIL 10, 2020**

- Added CSS source maps to distribution files •
- Fixed errors in Chinese (Traditional) translations •
- Fixed creation of stale directory on installation from git •
- Improved overflow scrolling behavior on iOS (reduced bundle size by 4kb )

#### **5.0.1 \_ APRIL 7, 2020**

Fixed syntax error in Spanish translation •

#### **5.0.0 \_ APRIL 7, 2020**

- Reactive architecture try app.dialog\$.next("Hi!") in the console
- Instant loading make Material behave like a Single Page Application
- Improved CSS customization with CSS variables set your brand's colors
- Improved CSS resilience, e.g. proper sidebar locking for customized headers
- Improved icon integration and configuration now including over 5k icons
- Added possibility to use any icon for logo, repository and social links
- Search UI does not freeze anymore (moved to web worker) •
- Search index built only once when using instant loading •
- Improved extensible keyboard handling •
- Support for prebuilt search indexes •
- Support for displaying stars and forks for GitLab repositories •
- Support for scroll snapping of sidebars and search results •
- Reduced HTML and CSS footprint due to deprecation of Internet Explorer support
- Slight facelifting of some UI elements (admonitions, tables, ...) •

#### **4.6.3 \_ FEBRUARY 14, 2020**

- Removed optional third-party plugins from requirements.txt •
- Updated Docker image to contain all supported third-party plugins •

#### **4.6.2 \_ FEBRUARY 8, 2020**

- Added Romanian translations •
- Fixed [#1451:](https://github.com/squidfunk/mkdocs-material/issues/1451) Inconsistent spacing for fenced code blocks •

#### **4.6.1 \_ FEBRUARY 8, 2020**

- Fixed [#1324](https://github.com/squidfunk/mkdocs-material/issues/1324): Metadata author only rendering first character •
- Fixed [#1393:](https://github.com/squidfunk/mkdocs-material/issues/1393) Set tabindex to 0 for skip to content link
- Fixed code blocks after Markdown 3.2 release •
- Fixed errors in Japanese translations •
- Improved Google Lighthouse score

#### **4.6.0 \_ DECEMBER 11, 2019**

- Added support for [mkdocs-git-revision-date-localized-plugin](https://github.com/timvink/mkdocs-git-revision-date-localized-plugin) •
- Fixed invalid character in Google Fonts URL •

#### **4.5.1 \_ DECEMBER 2, 2019**

- Added Thai translations •
- Fixed missing assets in GitHub release .zip and .tar.gz •

#### **4.5.0 \_ NOVEMBER 16, 2019**

- Fixed [#1330:](https://github.com/squidfunk/mkdocs-material/issues/1330) Upgraded EmojiOne to Tweomji due to licensing issues
- Fixed [#1339:](https://github.com/squidfunk/mkdocs-material/issues/1339) Temporarily pinned PyMdown and Markdown due to •
- Fixed errors in Greek translations •
- Improved GitHub statistics retrieval

#### **4.4.3 \_ OCTOBER 3, 2019**

- Added Estonian translations •
- Fixed removal of copyright banners in minified JavaScript •
- Removed unnecessary title attributes from links in table of contents •

#### **4.4.2 \_ AUGUST 27, 2019**

- Added Afrikaans translations •
- Fixed broken page title when h1 contained HTML tags •
- Improved accessibility for IE users
- Removed unnecessary title attributes from links in navigation •
- **4.4.1 \_ AUGUST 22, 2019**
	- Added support for black as a primary color •
	- Fixed broken footer bar when h1 contained HTML tags

#### **4.4.0 \_ JUNE 15, 2019**

- Added Slovenian translations •
- Reverted template minification in favor of mkdocs-minify-plugin •

• Fixed [#1114](https://github.com/squidfunk/mkdocs-material/issues/1114): Tabs don't reappear when default font-size is smaller than 16

#### **4.3.1 \_ MAY 23, 2019**

- Fixed spelling error in Danish translations •
- **4.3.0 \_ MAY 17, 2019**
	- Added support for changing header through metadata title property
	- Added font-display: swap to Google Font loading logic •
	- Removed whitespace from templates, saving 4kb ( .7kb gzipped) per request
	- Fixed alignment of repository icons on tablet and desktop •

#### **4.2.0 \_ APRIL 28, 2019**

- Added Norwegian (Nynorsk) translations •
- Fixed loss of focus in non-form input elements due to search hotkeys
- Fixed [#1067](https://github.com/squidfunk/mkdocs-material/issues/1067): Search hotkeys not working for mobile/tablet screensize
- Fixed [#1068](https://github.com/squidfunk/mkdocs-material/issues/1068): Search not correctly aligned for tablet screensize

#### **4.1.2 \_ APRIL 16, 2019**

- Fixed [#1072](https://github.com/squidfunk/mkdocs-material/issues/1072): HTML tags appearing in navigation link titles •
- **4.1.1 \_ MARCH 28, 2019**
	- Fixed minor CSS errors detected during validation •
- **4.1.0 \_ MARCH 22, 2019**
	- Fixed [#1023](https://github.com/squidfunk/mkdocs-material/issues/1023): Search for Asian languages broken after Lunr.js update
	- Fixed [#1026](https://github.com/squidfunk/mkdocs-material/issues/1026): contenteditable elements loose focus on hotkeys •

**4.0.2 \_ MARCH 1, 2019**

Fixed [#1012](https://github.com/squidfunk/mkdocs-material/issues/1012): HTML character entities appear in search result titles •

**4.0.1 \_ FEBRUARY 13, 2019**

- Fixed [#762](https://github.com/squidfunk/mkdocs-material/issues/762), [#816](https://github.com/squidfunk/mkdocs-material/issues/816): Glitch in sidebar when collapsing items •
- Fixed [#869](https://github.com/squidfunk/mkdocs-material/issues/869): Automatically expand details before printing •

**4.0.0 \_ FEBRUARY 13, 2019**

- Added background on hover for table rows •
- Removed Google Tag Manager and reverted to Google Analytics •
- Removed blocks in partials Jinja doesn't support them •
- Fixed [#911](https://github.com/squidfunk/mkdocs-material/issues/911): Chrome breaks layout if system language is Chinese (BREAKING)
- Fixed [#976](https://github.com/squidfunk/mkdocs-material/issues/976): Removed FastClick •

#### **3.3.0 \_ JANUARY 29, 2019**

- Moved Google Analytics integration into head using Google Tag Manager
- Fixed [#972](https://github.com/squidfunk/mkdocs-material/issues/972): Unicode slugifier breaks table of contents blur on scroll •
- Fixed [#974](https://github.com/squidfunk/mkdocs-material/issues/974): Additional links in table of contents break blur on scroll •

**3.2.0 \_ DECEMBER 28, 2018**

- Added support for redirects using metadata refresh •
- Fixed [#921](https://github.com/squidfunk/mkdocs-material/issues/921): Load Google Analytics snippet asynchronously •

**3.1.0 \_ NOVEMBER 17, 2018**

- Added support for Progressive Web App Manifest •
- Fixed [#915](https://github.com/squidfunk/mkdocs-material/issues/915): Search bug in Safari (upgraded Lunr.js) •

#### **3.0.6 \_ OCTOBER 26, 2018**

- Added Taiwanese translations •
- Fixed [#906](https://github.com/squidfunk/mkdocs-material/issues/906): JavaScript code blocks evaluated in search results

#### **3.0.5 \_ OCTOBER 23, 2018**

- Added Croatian and Indonesian translations •
- Fixed [#899](https://github.com/squidfunk/mkdocs-material/issues/899): Skip-to-content link invalid from 2<sup>nd</sup> level on
- Fixed [#902](https://github.com/squidfunk/mkdocs-material/issues/902): Missing URL filter in footer for FontAwesome link

#### **3.0.4 \_ SEPTEMBER 3, 2018**

- Updated Dutch translations •
- Fixed [#856](https://github.com/squidfunk/mkdocs-material/issues/856): Removed preconnect meta tag if Google Fonts are disabled
- **3.0.3 \_ AUGUST 7, 2018**

Fixed [#841:](https://github.com/squidfunk/mkdocs-material/issues/841) Additional path levels for extra CSS and JS •

**3.0.2 \_ AUGUST 6, 2018**

Fixed [#839](https://github.com/squidfunk/mkdocs-material/issues/839): Lunr.js stemmer imports incorrect •

**3.0.1 \_ AUGUST 5, 2018**

Fixed [#838](https://github.com/squidfunk/mkdocs-material/issues/838): Search result links incorrect •

#### **3.0.0 \_ AUGUST 5, 2018**

- Upgraded MkDocs to 1.0 (BREAKING)
- Upgraded Python in official Docker image to 3.6 •
- Added Serbian and Serbo-Croatian translations •

#### **2.9.4 \_ JULY 29, 2018**

Fixed build error after MkDocs upgrade •

#### **2.9.3 \_ JULY 29, 2018**

- Added link to home for logo in drawer •
- Fixed dependency problems between MkDocs and Tornado •

#### **2.9.2 \_ JUNE 29, 2018**

Added Hindi and Czech translations •

#### **2.9.1 \_ JUNE 18, 2018**

- Added support for different spellings for theme color •
- Fixed [#799](https://github.com/squidfunk/mkdocs-material/issues/799): Added support for webfont minification in production
- Fixed [#800](https://github.com/squidfunk/mkdocs-material/issues/800): Added .highlighttable as an alias for .codehilitetable

#### **2.9.0 \_ JUNE 13, 2018**

- Added support for theme color on Android •
- Fixed [#796](https://github.com/squidfunk/mkdocs-material/issues/796): Rendering of nested tabbed code blocks •

#### **2.8.0 \_ JUNE 10, 2018**

- Added support for grouping code blocks with tabs •
- Added Material and FontAwesome icon fonts to distribution files (GDPR)
- Added note on compliance with GDPR •
- Added Slovak translations •
- Fixed [#790](https://github.com/squidfunk/mkdocs-material/issues/790): Prefixed id attributes with \_\_ to avoid name clashes

## **2.7.3 \_ APRIL 26, 2018**

Added Finnish translations •

#### **2.7.2 \_ APRIL 9, 2018**

Fixed rendering issue for details on Edge •

- **2.7.1 \_ MARCH 21, 2018**
	- Added Galician translations •
	- Fixed [#730](https://github.com/squidfunk/mkdocs-material/issues/730): Scroll chasing error on home page if Disqus is enabled •
	- Fixed [#736](https://github.com/squidfunk/mkdocs-material/issues/736): Reset drawer and search upon back button invocation

#### **2.7.0 \_ MARCH 6, 2018**

- Added ability to set absolute URL for logo •
- Added Hebrew translations •
- **2.6.6 \_ FEBRUARY 22, 2018**
	- Added preconnect for Google Fonts for faster loading •
	- Fixed [#710](https://github.com/squidfunk/mkdocs-material/issues/710): With tabs sidebar disappears if JavaScript is not available

#### **2.6.5 \_ FEBRUARY 22, 2018**

Reverted --dev-addr flag removal from Dockerfile •

#### **2.6.4 \_ FEBRUARY 21, 2018**

- Added Catalan translations •
- Fixed incorrect margins for buttons in Firefox and Safari •
- Replaced package manager yarn with npm 5.6 •
- Reverted GitHub stars rounding method •
- Removed --dev-addr flag from Dockerfile for Windows compatibility

#### **2.6.3 \_ FEBRUARY 18, 2018**

Added Vietnamese translations •

#### **2.6.2 \_ FEBRUARY 12, 2018**

- Added Arabic translations •
- Fixed incorrect rounding of amount of GitHub stars •
- Fixed double-layered borders for tables •

#### **2.6.1 \_ FEBRUARY 11, 2018**

- Added ability to override Disqus integration using metadata •
- Fixed [#690](https://github.com/squidfunk/mkdocs-material/issues/690): Duplicate slashes in source file URLs •
- Fixed [#696](https://github.com/squidfunk/mkdocs-material/issues/696): Active page highlight not working with default palette •
- Adjusted German translations •

#### **2.6.0 \_ FEBRUARY 2, 2018**

- Moved default search configuration to default translation (English) •
- Added support to automatically set text direction from translation •
- Added support to disable search stop word filter in translation •
- Added support to disable search trimmer in translation •
- Added Persian translations •
- Fixed support for Polish search •
- Fixed disappearing GitHub, GitLab and Bitbucket repository icons •

#### **2.5.5 \_ JANUARY 31, 2018**

- Added Hungarian translations •
- **2.5.4 \_ JANUARY 29, 2018**
	- Fixed [#683](https://github.com/squidfunk/mkdocs-material/issues/683): gh-deploy fails inside Docker •
- **2.5.3 \_ JANUARY 25, 2018**

#### Added Ukrainian translations •

#### **2.5.2 \_ JANUARY 22, 2018**

- Added default search language mappings for all localizations •
- Fixed [#673:](https://github.com/squidfunk/mkdocs-material/issues/673) Error loading non-existent search language •
- Fixed [#675:](https://github.com/squidfunk/mkdocs-material/issues/675) Uncaught reference error when search plugin disabled

#### **2.5.1 \_ JANUARY 20, 2018**

- Fixed permalink for main headline •
- $\cdot$  Improved missing translation handling with English as a fallback
- Improved accessibility with skip-to-content link

#### **2.5.0 \_ JANUARY 13, 2018**

Added support for right-to-left languages •

#### **2.4.0 \_ JANUARY 11, 2018**

- Added focus state for clipboard buttons •
- Fixed [#400](https://github.com/squidfunk/mkdocs-material/issues/400): Search bar steals tab focus •
- Fixed search not closing on  $[$  <code>Enter</code>  $\mathcal P$   $]$  when result is selected
- Fixed search not closing when losing focus due to [ таь  $\rightarrow$
- Fixed collapsed navigation links getting focus •
- Fixed outline being cut off on  $[$  Tab  $*$   $]$  focus of navigation links
- Fixed bug with first search result navigation being ignored •
- Removed search result navigation via  $[$  Tab  $\rightarrow$   $]$  (use  $[$   $\uparrow$  Up  $]$  and ↓ Down )
- Removed outline resets for links •
- Improved general tabbing behavior on desktop

#### **2.3.0 \_ JANUARY 9, 2018**

- Added example (synonym: snippet ) style for admonitions •
- Added synonym abstract for summary style for admonitions •

#### **2.2.6 \_ DECEMBER 27, 2017**

- Added Turkish translations •
- Fixed unclickable area below header in case JavaScript is not available

#### **2.2.5 \_ DECEMBER 18, 2017**

Fixed [#639](https://github.com/squidfunk/mkdocs-material/issues/639): Broken default favicon •

#### **2.2.4 \_ DECEMBER 18, 2017**

Fixed [#638](https://github.com/squidfunk/mkdocs-material/issues/638): Build breaks with Jinja < 2.9 •

#### **2.2.3 \_ DECEMBER 13, 2017**

- Fixed [#630](https://github.com/squidfunk/mkdocs-material/issues/630): Admonition sets padding on any last child
- Adjusted Chinese (Traditional) translations •

#### **2.2.2 \_ DECEMBER 8, 2017**

- Added Dutch translations •
- Adjusted targeted link and footnote offsets •
- Simplified admonition styles and fixed padding bug •

#### **2.2.1 \_ DECEMBER 2, 2017**

- Fixed [#616](https://github.com/squidfunk/mkdocs-material/issues/616): Minor styling error with title-only admonitions •
- Removed border for table of contents and improved spacing •

#### **2.2.0 \_ NOVEMBER 22, 2017**

- Added support for hero teaser •
- Added Portuguese translations •
- Fixed [#586](https://github.com/squidfunk/mkdocs-material/issues/586): Footnote backref target offset regression
- Fixed [#605](https://github.com/squidfunk/mkdocs-material/issues/605): Search stemmers not correctly loaded

#### **2.1.1 \_ NOVEMBER 21, 2017**

- Replaced deprecated babel-preset-es2015 with babel-preset-env •
- Refactored Gulp build pipeline with Webpack •
- Removed right border on sidebars •
- Fixed broken color transition on header •

**2.1.0 \_ NOVEMBER 19, 2017**

- Added support for white as a primary color
- Added support for sliding site name and title •
- Fixed redundant clipboard button when using line numbers on code blocks
- Improved header appearance by making it taller
- Improved tabs appearance
- Improved CSS customizability by leveraging inheritance
- Removed scroll shadows via background-attachment •

#### **2.0.4 \_ NOVEMBER 5, 2017**

Fixed details not opening with footnote reference •

#### **2.0.3 \_ NOVEMBER 5, 2017**

- Added Japanese translations •
- Fixed [#540](https://github.com/squidfunk/mkdocs-material/issues/540): Jumping to anchor inside details doesn't open it
- Fixed active link colors in footer •

#### **2.0.2 \_ NOVEMBER 1, 2017**

- Added Russian translations •
- Fixed [#542](https://github.com/squidfunk/mkdocs-material/issues/542): Horizontal scrollbar between 1220px and 1234px •
- Fixed [#553](https://github.com/squidfunk/mkdocs-material/issues/553): Metadata values only rendering first character •
- Fixed [#558](https://github.com/squidfunk/mkdocs-material/issues/558): Flash of unstyled content •
- Fixed favicon regression caused by deprecation upstream •

#### **2.0.1 \_ OCTOBER 31, 2017**

- Fixed error when initializing search •
- Fixed styles for link to edit the current page •
- Fixed styles on nested admonition in details •

#### **2.0.0 \_ OCTOBER 31, 2017**

- Upgraded MkDocs to 0.17.1 (BREAKING)
- Added support for easier configuration of search tokenizer •
- Added support to disable search •
- Added Korean translations •

#### **1.12.2 \_ OCTOBER 26, 2017**

Added Italian, Norwegian, French and Chinese translations •

#### **1.12.1 \_ OCTOBER 22, 2017**

- Added Polish, Swedish and Spanish translations •
- Improved downward compatibility with custom partials
- Temporarily pinned MkDocs version within Docker image to 0.16.3 •
- Fixed [#519](https://github.com/squidfunk/mkdocs-material/issues/519): Missing theme configuration file

#### **1.12.0 \_ OCTOBER 20, 2017**

- Added support for setting language(s) via mkdocs.yml
- Added support for default localization •
- Added German and Danish translations •
- Fixed [#374](https://github.com/squidfunk/mkdocs-material/issues/374): Search bar misalignment on big screens •
- **1.11.0 \_ OCTOBER 19, 2017**
	- Added localization to clipboard •
	- Refactored localization logic •

#### **1.10.4**

- Improved print styles of code blocks
- Improved search UX (don't close on enter if no selection)
- Fixed [#495](https://github.com/squidfunk/mkdocs-material/issues/495): Vertical scrollbar on short pages

#### **1.10.3 \_ OCTOBER 11, 2017**

- Fixed [#484](https://github.com/squidfunk/mkdocs-material/issues/484): Vertical scrollbar on some MathJax formulas •
- Fixed [#483](https://github.com/squidfunk/mkdocs-material/issues/483): Footnote backref target offset regression •
- **1.10.2 \_ OCTOBER 6, 2017**
	- Fixed [#468](https://github.com/squidfunk/mkdocs-material/issues/468): Sidebar shows scrollbar if content is shorter (in Safari)

#### **1.10.1 \_ SEPTEMBER 14, 2017**

Fixed [#455](https://github.com/squidfunk/mkdocs-material/issues/455): Bold code blocks rendered with normal font weight •

#### **1.10.0 \_ SEPTEMBER 1, 2017**

- Added support to make logo default icon configurable •
- Fixed uninitialized overflow scrolling on main pane for iOS •
- Fixed error in mobile navigation in case JavaScript is not available •
- Fixed incorrect color transition for nested panes in mobile navigation
- Improved checkbox styles for Tasklist from PyMdown Extension package Added the typest model of the local control of the local control of the local control of the local control of the local control of the local control of the local control of the local control of the local control of the lo

#### **1.9.0 \_ AUGUST 29, 2017**

- Added info (synonym: todo ) style for admonitions •
- Added question (synonym: help , faq ) style for admonitions •
- Added support for Details from PyMdown Extensions package •
- Improved admonition styles to match details
- Improved styles for social links in footer
- Replaced ligatures with Unicode code points to avoid broken layout
- Upgraded PyMdown Extensions package dependency to >= 3.4

#### **1.8.1 \_ AUGUST 7, 2017**

Fixed [#421](https://github.com/squidfunk/mkdocs-material/issues/421): Missing pagination for GitHub API •

#### **1.8.0 \_ AUGUST 2, 2017**

- Added support for lazy-loading of search results for better performance
- Added support for customization of search tokenizer/separator •
- Fixed [#424:](https://github.com/squidfunk/mkdocs-material/issues/424) Search doesn't handle capital letters anymore •
- Fixed [#419](https://github.com/squidfunk/mkdocs-material/issues/419): Search doesn't work on whole words •

#### **1.7.5 \_ JULY 25, 2017**

- Fixed [#398](https://github.com/squidfunk/mkdocs-material/issues/398): Forms broken due to search shortcuts •
- Improved search overall user experience
- Improved search matching and highlighting
- Improved search accessibility

#### **1.7.4 \_ JUNE 21, 2017**

- Fixed functional link colors in table of contents for active palette Fixed [#368](https://github.com/squidfunk/mkdocs-material/issues/368): Compatibility issues with IE11 •
- **1.7.3 \_ JUNE 7, 2017**
	- Fixed error when setting language to Japanese for site search •
- **1.7.2 \_ JUNE 6, 2017**
	- Fixed offset of search box when repo\_url is not set •
	- Fixed non-disappearing tooltip •

#### **1.7.1 \_ JUNE 1, 2017**

- Fixed wrong z-index order of header, overlay and drawer •
- Fixed wrong offset of targeted footnote back references •

#### **1.7.0 \_ JUNE 1, 2017**

- Added "copy to clipboard" buttons to code blocks •
- Added support for multilingual site search •
- Fixed search term highlighting for non-latin languages •

#### **1.6.4 \_ MAY 24, 2017**

Fixed [#337](https://github.com/squidfunk/mkdocs-material/issues/337): JavaScript error for GitHub organization URLs •

#### **1.6.3 \_ MAY 16, 2017**

• Fixed [#329](https://github.com/squidfunk/mkdocs-material/issues/329): Broken source stats for private or unknown GitHub repos

#### **1.6.2 \_ MAY 15, 2017**

- Fixed [#316](https://github.com/squidfunk/mkdocs-material/issues/316): Fatal error for git clone on Windows •
- Fixed [#320](https://github.com/squidfunk/mkdocs-material/issues/320): Chrome 58 creates double underline for abbr tags
- Fixed [#323](https://github.com/squidfunk/mkdocs-material/issues/323): Ligatures rendered inside code blocks •
- Fixed miscalculated sidebar height due to missing margin collapse •
- Changed deprecated MathJax CDN to Cloudflare •

#### **1.6.1 \_ APRIL 23, 2017**

- Fixed following of active/focused element if search input is focused •
- Fixed layer order of search component elements •
- **1.6.0 \_ APRIL 22, 2017**
	- Added build test for Docker image on Travis •
	- Added search overlay for better user experience (focus) •
	- Added language from localizations to html tag •
	- Fixed [#270](https://github.com/squidfunk/mkdocs-material/issues/270): source links broken for absolute URLs •
	- Fixed missing top spacing for first targeted element in content •
	- Fixed too small footnote divider when using larger font sizes •

#### **1.5.5 \_ APRIL 20, 2017**

• Fixed [#282](https://github.com/squidfunk/mkdocs-material/issues/282): Browser search ([Meta ]+[ F ]) is hijacked

- **1.5.4 \_ APRIL 8, 2017**
	- Fixed broken highlighting for two or more search terms •
	- Fixed missing search results when only a h1 is present
	- Fixed unresponsive overlay on Android •

#### **1.5.3 \_ APRIL 7, 2017**

- Fixed deprecated calls for template variables •
- Fixed wrong palette color for focused search result •
- Fixed JavaScript errors on 404 page •
- Fixed missing top spacing on 404 page •
- Fixed missing right spacing on overflow of source container •

#### **1.5.2 \_ APRIL 5, 2017**

- Added requirements as explicit dependencies in setup.py •
- Fixed non-synchronized transitions in search form •
- **1.5.1 \_ MARCH 30, 2017**
	- Fixed rendering and offset of targeted footnotes •
	- Fixed [#238](https://github.com/squidfunk/mkdocs-material/issues/238): Link on logo is not set to site\_url

**1.5.0 \_ MARCH 24, 2017**

- Added support for localization of search placeholder •
- Added keyboard events for quick access of search
- Added keyboard events for search control •
- Added opacity on hover for search buttons •
- Added git hook to skip CI build on non-src changes •
- Fixed non-resetting search placeholder when input is cleared •
- Fixed error for unescaped parentheses in search term •
- Fixed [#229](https://github.com/squidfunk/mkdocs-material/issues/229): Button to clear search missing
- Fixed [#231:](https://github.com/squidfunk/mkdocs-material/issues/231) Escape key doesn't exit search •
- Removed old-style figures from font feature settings •

#### **1.4.1 \_ MARCH 16, 2017**

Fixed invalid destructuring attempt on NodeList (in Safari, Edge, IE) •

#### **1.4.0 \_ MARCH 16, 2017**

- Added support for grouping searched sections by documents •
- Added support for highlighting of search terms •
- Added support for localization of search results •
- Fixed [#216](https://github.com/squidfunk/mkdocs-material/issues/216): table of contents icon doesn't show if h1 is not present
- Reworked style and layout of search results for better usability •

#### **1.3.0 \_ MARCH 11, 2017**

- Added support for page-specific title and description using metadata
- Added support for linking source files to documentation •
- Fixed jitter and offset of sidebar when zooming browser •
- Fixed incorrectly initialized tablet sidebar height •
- Fixed regression for [#1:](https://github.com/squidfunk/mkdocs-material/issues/1) GitHub stars break if repo\_url ends with a /
- Fixed undesired white line below copyright footer due to base font scaling
- Fixed issue with whitespace in path for scripts •
- Fixed [#205](https://github.com/squidfunk/mkdocs-material/issues/205): support non-fixed (static) header
- Refactored footnote references for better visibility •
- Reduced repaints to a minimum for non-tabs configuration •
- Reduced contrast of edit button (slightly) •

#### **1.2.0 \_ MARCH 3, 2017**

- Added quote (synonym: cite ) style for admonitions •
- Added help message to build pipeline •
- Fixed wrong navigation link colors when applying palette •
- Fixed [#197](https://github.com/squidfunk/mkdocs-material/issues/197): Link missing in tabs navigation on deeply nested items •
- Removed unnecessary dev dependencies •

#### **1.1.1 \_ FEBRUARY 26, 2017**

Fixed incorrectly displayed nested lists when using tabs •

#### **1.1.0 \_ FEBRUARY 26, 2017**

- Added tabs navigation feature (optional) •
- Added Disqus integration (optional) •
- Added a high resolution Favicon with the new logo •
- Added static type checking using Facebook's Flow •
- Fixed [#173](https://github.com/squidfunk/mkdocs-material/issues/173): Dictionary elements have no bottom spacing
- Fixed [#175](https://github.com/squidfunk/mkdocs-material/issues/175): Tables cannot be set to 100% width •
- Fixed race conditions in build related to asset revisioning •
- Fixed accidentally re-introduced Permalink on top-level headline •
- Fixed alignment of logo in drawer on IE11 •
- Refactored styles related to tables •
- Refactored and automated Docker build and PyPI release •
- Refactored build scripts •

## **1.0.5 \_ FEBRUARY 18, 2017**

- Fixed [#153:](https://github.com/squidfunk/mkdocs-material/issues/153) Sidebar flows out of constrained area in Chrome 56 •
- Fixed [#159:](https://github.com/squidfunk/mkdocs-material/issues/159) Footer jitter due to JavaScript if content is short

#### **1.0.4 \_ FEBRUARY 16, 2017**

- Fixed [#142](https://github.com/squidfunk/mkdocs-material/issues/142): Documentation build errors if h1 is defined as raw **HTML**
- Fixed [#164](https://github.com/squidfunk/mkdocs-material/issues/164): PyPI release does not build and install •
- Fixed offsets of targeted headlines •
- Increased sidebar font size by 0.12rem

#### **1.0.3 \_ JANUARY 22, 2017**

- Fixed [#117](https://github.com/squidfunk/mkdocs-material/issues/117): Table of contents items don't blur on fast scrolling •
- Refactored sidebar positioning logic •
- Further reduction of repaints •

#### **1.0.2 \_ JANUARY 15, 2017**

#### Fixed [#108](https://github.com/squidfunk/mkdocs-material/issues/108): Horizontal scrollbar in content area •

- **1.0.1 \_ JANUARY 14, 2017**
	- Fixed massive repaints happening when scrolling •
	- Fixed footer back reference positions in case of overflow •
	- Fixed header logo from showing when the menu icon is rendered •
	- Changed scrollbar behavior to only show when content overflows •

#### **1.0.0 \_ JANUARY 13, 2017**

- Introduced Webpack for more sophisticated JavaScript bundling
- Introduced ESLint and Stylelint for code style checks
- Introduced more accurate Material Design colors and shadows
- Introduced modular scales for harmonic font sizing
- Introduced git-hooks for better development workflow
- Rewrite of CSS using the BEM methodology and SassDoc guidelines
- Rewrite of JavaScript using ES6 and Babel as a transpiler •
- Rewrite of Admonition, Permalinks and CodeHilite integration •
- Rewrite of the complete typographical system •
- Rewrite of Gulp asset pipeline in ES6 and separation of tasks •
- Removed Bower as a dependency in favor of NPM •
- Removed custom icon build in favor of the Material Design icon set •
- Removed Lblank targets on links due to vulnerability: [http://bit.ly/](http://bit.ly/1Mk2Rtw) [1Mk2Rtw](http://bit.ly/1Mk2Rtw)
- Removed unversioned assets from build directory •
- Restructured templates into base templates and partials •
- Added build and watch scripts in package.json
- Added support for Metadata and Footnotes Markdown extensions •
- Added support for PyMdown Extensions package •
- Added support for collapsible sections in navigation •
- Added support for separate table of contents •
- Added support for better accessibility through REM-based layout •
- Added icons for GitHub, GitLab and BitBucket integrations •
- Added more detailed documentation on specimen, extensions etc. •
- Added a 404.html error page for deployment on GitHub Pages •
- Fixed live reload chain in watch mode when saving a template •
- Fixed variable references to work with MkDocs 0.16 •

#### **0.2.4 \_ JUNE 26, 2016**

**0.2.3 \_ MAY 16, 2016**

Fixed improperly set default favicon •

Fixed [#35](https://github.com/squidfunk/mkdocs-material/issues/35): Add styling for blockquotes •

Fixed [#25](https://github.com/squidfunk/mkdocs-material/issues/25): Highlight inline fenced blocks • Fixed [#26](https://github.com/squidfunk/mkdocs-material/issues/26): Better highlighting for keystrokes •

- 20/87 - Copyright © 2016 - 2021 Martin Donath

- Fixed [#33](https://github.com/squidfunk/mkdocs-material/issues/33): Protocol relative URL for webfonts doesn't work with file://
- Fixed [#34](https://github.com/squidfunk/mkdocs-material/issues/34): IE11 on Windows 7 doesn't honor max-width on main tag

Fixed [#30](https://github.com/squidfunk/mkdocs-material/issues/30): Suboptimal syntax highlighting for PHP •

#### **0.2.2 \_ MARCH 20, 2016**

- Fixed [#15](https://github.com/squidfunk/mkdocs-material/issues/15): Document Pygments dependency for CodeHilite
- Fixed [#16](https://github.com/squidfunk/mkdocs-material/issues/16): Favicon could not be set through mkdocs.yml
- Fixed [#17](https://github.com/squidfunk/mkdocs-material/issues/17): Put version into own container for styling
- Fixed [#20](https://github.com/squidfunk/mkdocs-material/issues/20): Fix rounded borders for tables •

#### **0.2.1 \_ MARCH 12, 2016**

- Fixed  $\#10$ : Invisible header after closing search bar with  $[$  Esc  $]$  key
- Fixed [#13](https://github.com/squidfunk/mkdocs-material/issues/13): Table cells don't wrap •
- Fixed empty list in table of contents when no headline is defined •
- Corrected wrong path for static asset monitoring in Gulpfile.js •
- Set up tracking of site search for Google Analytics •

#### **0.2.0 \_ FEBRUARY 24, 2016**

- Fixed [#6:](https://github.com/squidfunk/mkdocs-material/issues/6) Include multiple color palettes via mkdocs.yml
- Fixed [#7:](https://github.com/squidfunk/mkdocs-material/issues/7) Better colors for links inside admonition notes and warnings
- Fixed [#9:](https://github.com/squidfunk/mkdocs-material/issues/9) Text for prev/next footer navigation should be customizable
- Refactored templates (replaced if / else with modifiers where possible)

#### **0.1.3 \_ FEBRUARY 21, 2016**

- Fixed [#3](https://github.com/squidfunk/mkdocs-material/issues/3): Ordered lists within an unordered list have ::before content
- Fixed [#4](https://github.com/squidfunk/mkdocs-material/issues/4): Click on Logo/Title without Github-Repository: "None" •
- Fixed [#5](https://github.com/squidfunk/mkdocs-material/issues/5): Page without headlines renders empty list in table of contents
- Moved Modernizr to top to ensure basic usability in IE8 •

#### **0.1.2 \_ FEBRUARY 16, 2016**

- Fixed styles for deep navigational hierarchies •
- Fixed webfont delivery problem when hosted in subdirectories •
- Fixed print styles in mobile/tablet configuration •
- Added option to configure fonts in mkdocs.yml with fallbacks •
- Changed styles for admonition notes and warnings •
- Set download link to latest version if available •
- Set up tracking of outgoing links and actions for Google Analytics •

#### **0.1.1 \_ FEBRUARY 11, 2016**

- Fixed [#1](https://github.com/squidfunk/mkdocs-material/issues/1): GitHub stars don't work if the repo\_url ends with a / •
- Updated NPM and Bower dependencies to most recent versions •
- Changed footer/copyright link to Material theme to GitHub pages •
- Made MkDocs building/serving in build process optional •
- Set up continuous integration with Travis •

**0.1.0 \_ FEBRUARY 9, 2016**

 $\cdot$  Initial release

## 1.8.2 Upgrading

Upgrade to the latest version with:

pip install --upgrade mkdocs-material

Inspect the currently installed version with:

pip show mkdocs-material

## **Upgrading from 6.x to 7.x**

**WHAT'S NEW?**

- Added support for deploying multiple versions •
- Added support for integrating a language selector •
- Added support for rendering admonitions as inline blocks •
- Rewrite of the underlying reactive architecture •
- Removed Webpack in favor of reactive build strategy (-480 dependencies)
- Fixed keyboard navigation for code blocks after content tabs switch •

**CHANGES TO MKDOCS.YML**

#### **extra.version.method**

future:

The versioning method configuration was renamed to extra.version.provider to allow for different versioning strategies in the

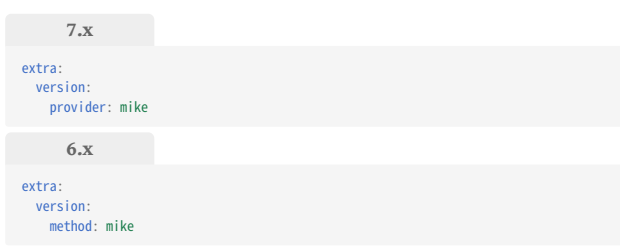

**CHANGES TO \*.HTML FILES**

The templates have undergone a set of changes to make them futureproof. If you've used theme extension to override a block or template, make sure that it matches the new structure:

- If you've overridden a **block**, check base.html for potential changes
- If you've overridden a **template**, check the respective \*.html file for potential changes

```
99
        base.html
 @@ -61,7 +61,7 @@
   font.text | replace(' ', '+') + ':300,400,400i,700%7C' +
 font.code | replace(' ', '+')
 }}&display=fallback">
              - <style>body,input{font-family:"{{ font.text }}",-apple-
 system,BlinkMacSystemFont,Helvetica,Arial,sans-serif}code,kbd,pre{font-
  family:"{{ font.code }}",SFMono-Regular,Consolas,Menlo,monospace}</style>
+ <style>:root{--md-text-font-family:"{{ font.text }}";--md-code-font-
 family:"{{ font.code }}"}</style>
          {% endif %}
       {% endblock %}<br>{% if config.extra.manifest %}
  {% if config.extra.manifest %}<br>@@ -131,7 +131,7 @<br>{% set hidden = "hidden" if "navigation" in page.meta.hide %}<br>{% set hidden = "hidden" if "navigation" in page.meta.hide %}<br>{ % endif %}<br>- < div class="md-sidebar md-sideba
  component="navigation" {{ hidden }}>
+ <div class="md-sidebar md-sidebar--primary" data-md-
  component="sidebar" data-md-type="navigation" {{ hidden }}>
   <div class="md-sidebar__scrollwrap">
 <div class="md-sidebar__inner">
 {% include "partials/nav.html" %}
 @@ -143,7 +143,7 @@
   {% if page and page.meta and page.meta.hide %}
 {% set hidden = "hidden" if "toc" in page.meta.hide %}
 {% endif %}
                      - <div class="md-sidebar md-sidebar--secondary" data-md-
  component="toc" {{ hidden }}><br>+<br>component="sidebar" dass="md-sidebar md-sidebar--secondary" data-md-<br>component="sidebar" data-md-type="toc" {{ hidden }}>
   <div class="md-sidebar__scrollwrap">
 <div class="md-sidebar__inner">
                            {% include "partials/toc.html" %}
 @@ -152,7 +152,7 @@
   </div>
 {% endif %}
                {% endblock %}
  - <div class="md-content">
+ <div class="md-content" data-md-component="content">
                  % block content %}<br>% block content %}
  {% block content %}<br>
{% if page.edit_url %}<br>
@@ -183,10 +183,18 @@<br>
{% include "partials/footer.html" %}<br>
{% endblock %}
         </div>
 - {% block scripts %}
            - <script src="{{ 'assets/javascripts/vendor.18f0862e.min.js' | url }}"></
 script>
          - <script src="{{ 'assets/javascripts/bundle.994580cf.min.js' | url }}"></
 script>
  - {%- set translations = {} -%}
+ <div class="md-dialog" data-md-component="dialog">
          + <div class="md-dialog__inner md-typeset"></div>
  + </div>
+ {% block config %}
  + {%- set app = {
+ "base": base_url,
             "features": features,
             "translations": {},
              + "search": "assets/javascripts/workers/search.217ffd95.min.js" | url,
             "version": config.extra.version or None
  + } -%}
+ {%- set translations = app.translations -%}
   {%- for key in [
 "clipboard.copy",
   "clipboard.copied",
@@ -204,19 +212,12 @@
  ] -%}<br>
{%- set _ = translations.update({ key: lang.t(key) }) -%}<br>
- «script id="__lang" type="application/json"><br>- {{- translations | tojson -}}
          - </script>
          - {% block config %}{% endblock %}
          - <script>
  - app = initialize({
- base: "{{ base_url }}",
                features: {{ features or [] | tojson }},
                search: Object.assign({
                  - worker: "{{ 'assets/javascripts/worker/search.9c0e82ba.min.js' | 
 url }}"
             \}, typeof search !== "undefined" && search)<br>\})- })
+ <script id="__config" type="application/json">
+ {{- app | tojson -}}
   </script>
+ {% endblock %}
 + {% block scripts %}
            + <script src="{{ 'assets/javascripts/bundle.926459b3.min.js' | url }}"></
 script>
           {% for path in config["extra_javascript"] %}
```
 <script src="{{ path | url }}"></script> {% endfor %}

- <nav class="md-footer-nav\_\_inner md-grid" aria-

- <div class="md-footer-nav\_\_button md-icon"> - {% include ".icons/material/arrow-left.svg" %}

- <div class="md-footer-nav\_\_title"> - <div class="md-ellipsis"> - <span class="md-footer-nav\_\_direction"> - {{ lang.t("footer.previous") }}

- {{ page.previous\_page.title }}

- <a href="{{ page.previous\_page.url | url }}" class="md-footer-nav\_\_link<br>md-footer-nav\_\_link--prev" rel="prev">

- {% if page.next\_page %}<br>- <a href="{{ page.next\_page.url | url }}" class="md-footer-nav\_\_link md-

+ <a href="{{ page.previous\_page.url | url }}" class="md-footer\_\_link md-

**partials/footer.html**

label="{{ lang.t('footer.title') }}"> - {% if page.previous\_page %}

- <div class="md-footer-nav">

99

 $\langle$ div $>$ 

- </div> - </div> - </a> - {% endif %}

 $\le$ /span>

footer-nav\_\_link--next" rel="next"> - <div class="md-footer-nav\_\_title"> - <div class="md-ellipsis"> - <span class="md-footer-nav\_\_direction"> - {{ lang.t("footer.next") }}

- {{ page.next\_page.title }} - </div> + <nav class="md-footer\_\_inner md-grid" arialabel="{{ lang.t('footer.title') }}"  ${$   $\{$   $\}$  if page.previous page  $\{$   $\}$ 

footer\_\_link--prev" rel="prev"> + <div class="md-footer\_\_button md-icon"> + {% include ".icons/material/arrow-left.svg" %}

 ${ }$ {{ page.previous page.title }}

+ <div class="md-footer\_\_title"> + <div class="md-ellipsis"> + <span class="md-footer\_\_direction"> + {{ lang.t("footer.next") }}

+ {{ page.next\_page.title }}

+ <div class="md-footer\_\_button md-icon"> + {% include ".icons/material/arrow-right.svg" %}

<div class="md-footer-meta md-typeset"> <div class="md-footer-meta\_\_inner md-grid">

- <div class="md-footer-nav\_\_button md-icon"><br>- {% include ".icons/material/arrow-right.svg" %}

+ {% endif %}<br>+ {% if page.next\_page %}<br>+ <a href="{{ page.next\_page.url | url }}" class="md-footer\_\_link md-<br>footer\_\_link--next" rel="next">

- </span>

+ </div> + <div class="md-footer\_\_title"> + <div class="md-ellipsis"> + <span class="md-footer\_\_direction"> + {{ lang.t("footer.previous") }}

 $\lt$ /span

 $\le$ /span>

 $\lt$ /div> - </a> - {% endif %}  $\frac{1}{2}$  $\langle$ div $>$  $\langle$ div>

 $\frac{1}{2}$  / div  $\langle |a\rangle$  ${% endif %}$  $+$   $\lt$ /nav> {% endif %}

 $\lt$ /div>

 $\langle$ div  $<$ /a><br>{% endif %}

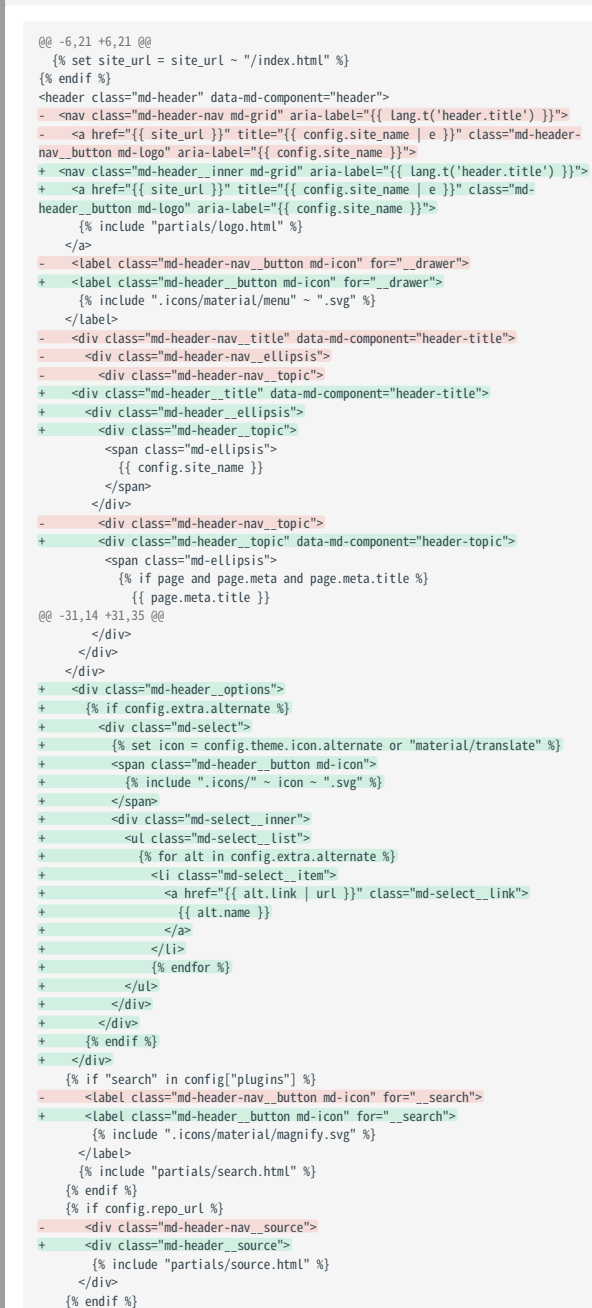

**partials/header.html**

99

#### $\bar{\eta}$  ij **partials/source.html**

```
@@ -4,5 +4,5 @@
{% import "partials/language.html" as lang with context %}
-<a href="{{ config.repo_url }}" title="{{ lang.t('source.link.title') }}" 
class="md-source">
+<a href="{{ config.repo_url }}" title="{{ lang.t('source.link.title') }}" 
class="md-source" data-md-component="source">
    <div class="md-source__icon md-icon">
 {% set icon = config.theme.icon.repo or "fontawesome/brands/git-alt" %}
 {% include ".icons/" ~ icon ~ ".svg" %}
```
99 **partials/toc.html**

```
@@ -12,7 +12,7 @@
        <span class="md-nav__icon md-icon"></span>
       {{ lang.t("toc.title") }}
     </label>
     - <ul class="md-nav__list" data-md-scrollfix>
     + <ul class="md-nav__list" data-md-component="toc" data-md-scrollfix>
       {% for toc_item in toc %}
         {% include "partials/toc-item.html" %}
       {% endfor %}
```
## **Upgrading from 5.x to 6.x**

**WHAT'S NEW?**

- Improved search result look and feel
- Improved search result stability while typing
- Improved search result grouping (pages + headings)
- Improved search result relevance and scoring
- Added display of missing query terms to search results •
- Reduced size of vendor bundle by  $25\%$  (84kb  $\rightarrow$  67kb)
- Reduced size of the Docker image to improve CI build performance
- Removed hero partial in favor of [custom implementation](#page-31-0) •
- Removed [deprecated front matter features](#page-31-1) •

#### **CHANGES TO MKDOCS.YML**

Following is a list of changes that need to be made to mkdocs.yml . Note that you only have to adjust the value if you defined it, so if your configuration does not contain the key, you can skip it.

#### **theme.features**

All feature flags that can be set from mkdocs.yml , like [tabs](#page-38-1) and [instant](#page-38-2) [loading](#page-38-2), are now prefixed with the name of the component or function they apply to, e.g. navigation.\* :

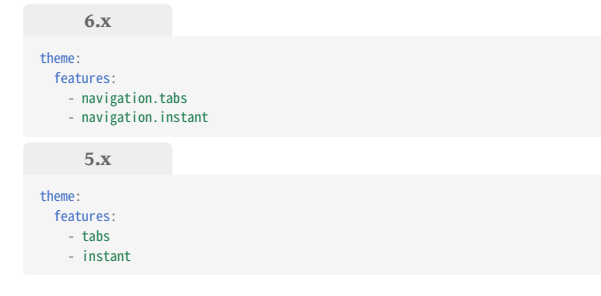

**CHANGES TO \*.HTML FILES**

The templates have undergone a set of changes to make them futureproof. If you've used theme extension to override a block or template, make sure that it matches the new structure:

- If you've overridden a **block**, check base.html for potential changes
- If you've overridden a **template**, check the respective \*.html file for potential changes

```
base.html
@@ -22,13 +22,6 @@
{% import "partials/language.html" as lang with context %}
-<!-- Theme options -->
-{% set palette = config.theme.palette %}
-{% if not palette is mapping %}
- {% set palette = palette | first %}
-{% endif %}
-{% set font = config.theme.font %}
<mark>-</mark><br><!doctype html>
<html lang="{{ lang.t('language') }}" class="no-js">
   <head>
@@ -45,21 +38,8 @@
           <meta name="description" content="{{ config.site_description }}" />
        {% endif %}
- <!-- Redirect -->
        - {% if page and page.meta and page.meta.redirect %}
          - <script>
            var anchor = window.location.hash.substr(1)
- location.href = '{{ page.meta.redirect }}' +
- (anchor ? '#' + anchor : '')
         - </script>
         - <!-- Fallback in case JavaScript is not available -->
- <meta http-equiv="refresh" content="0; url={{ page.meta.redirect }}" />
- <meta name="robots" content="noindex" />
        - <link rel="canonical" href="{{ page.meta.redirect }}" />
        <!-- Canonical -->
       - {% elif page.canonical_url %}
+ {% if page.canonical_url %}
 <link rel="canonical" href="{{ page.canonical_url }}" />
        {% endif %}
@@ -96,20 +76,21 @@
 <link rel="stylesheet" href="{{ 'assets/stylesheets/main.css' | url }}" />
        <!-- Extra color palette -->
       - {% if palette.scheme or palette.primary or palette.accent %}
        + {% if config.theme.palette %}
         { \% set palette = config.theme.palette %}
 <link
 rel="stylesheet"
             href="{{ 'assets/stylesheets/palette.css' | url }}"
 />
- {% endif %}
       - <!-- Theme-color meta tag for Android -->
        - {% if palette.primary %}
- {% import "partials/palette.html" as map %}
- {% set primary = map.primary(
            palette.primary | replace(" ", "-") | lower
          - ) %}
           - <meta name="theme-color" content="{{ primary }}" />
           - Theme-color meta tag for Android
          + {% if palette.primary %}
            + {% import "partials/palette.html" as map %}
           + \frac{1}{2} set primary = map.primary(
              + palette.primary | replace(" ", "-") | lower
            ) %}<br><meta na
                        e="theme-color" content="{{ primary }}" />
         \{ % \text{endif } % \} {% endif %}
     {% endblock %}
@@ -120,7 +101,8 @@
     {% block fonts %}
 <!-- Load fonts from Google -->
- {% if font != false %}
+ {% if config.theme.font != false %}
+ {% set font = config.theme.font %}
          <link href="https://fonts.gstatic.com" rel="preconnect" crossorigin />
          <link
 rel="stylesheet"
@@ -169,8 +151,12 @@
   <!-- Text direction and color palette, if defined -->
 {% set direction = config.theme.direction or lang.t('direction') %}
- {% if palette.scheme or palette.primary or palette.accent %}
    - {% set scheme = palette.scheme | lower %}
```
-

ηų.

-

- + {% if config.theme.palette %} + {% set palette = config.theme.palette %} + {% if not palette is mapping %} + {% set palette = palette | first %}
- + {% endif %}
- + {% set scheme = palette.scheme | replace(" ", "-") | lower %} {% set primary = palette.primary | replace(" ", "-") | lower %} {% set accent = palette.accent | replace(" ", "-") | lower %} <body @@ -179,18 +165,19 @@
- data-md-color-primary="{{ primary }}" data-md-color-accent="{{ accent }}"

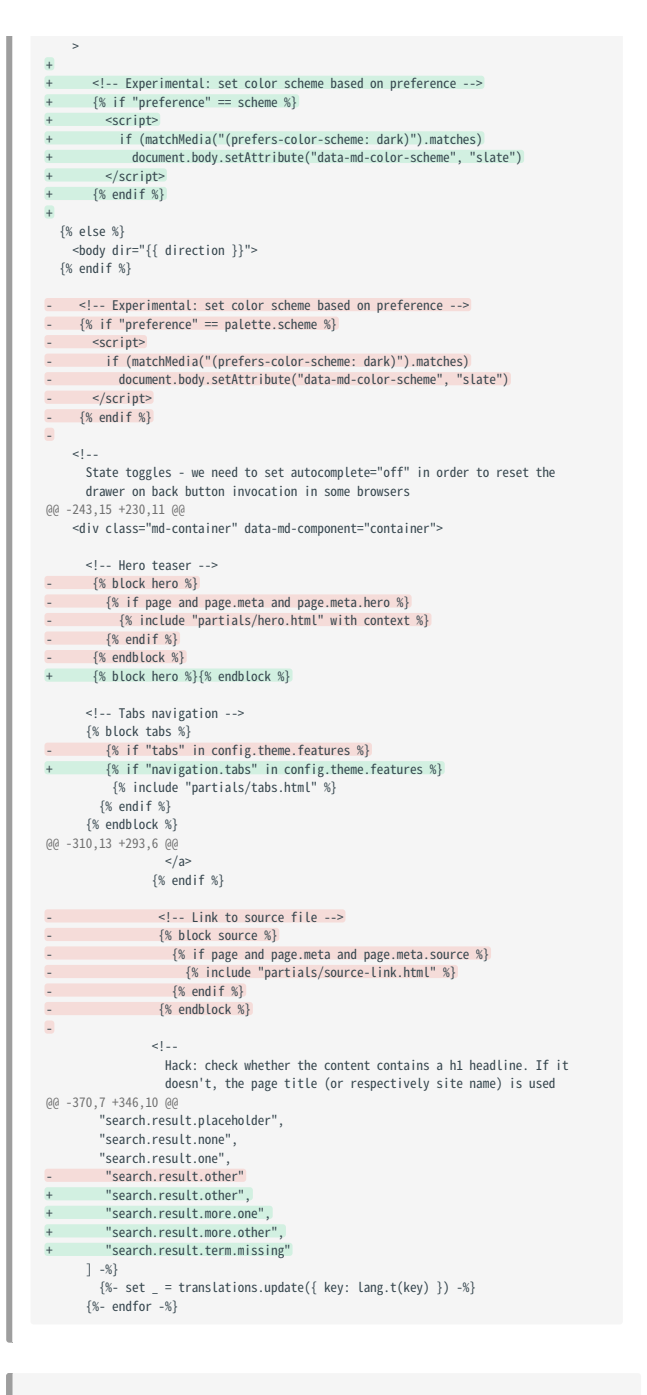

#### 77 **partials/hero.html**

 $(90 - 1, 12 + 0, 0, 0)$  $-$ {#-- This file was automatically generated - do not edit --#}  $-$ {% set class = "md-hero" %} -{% if "tabs" not in config.theme.features %} - {% set class = "md-hero md-hero--expand" %} -{% endif %} -<div class="{{ class }}" data-md-component="hero"> - <div class="md-hero\_\_inner md-grid"> - {{ page.meta.hero }} - </div>  $-\frac{2}{\text{div}}$ 

```
99
        partials/source-link
 -{#-
   \#=<br>This file was automatically generated - do not edit
 --#}
 -{% import "partials/language.html" as lang with context %}
  -{% set repo = config.repo_url %}
-{% if repo | last == "/" %}
  - {% set repo = repo[:-1] %}
-{% endif %}
 -{% set path = page.meta.path | default("") %}
  -<a href="{{ [repo, path, page.meta.source] | join('/') }}"<br>title="{{ page.meta.source }}" class="md-content__button md-icon"><br>- {{ lang.t("meta.source") }}
 - {% set icon = config.theme.icon.repo or "fontawesome/brands/git-alt" %}
    \{% include ".icons/" ~ icon ~ ".svg" %}
 -
```
### **Upgrading from 4.x to 5.x**

**WHAT'S NEW?**

- Reactive architecture try app.dialog\$.next("Hi!") in the console
- [Instant loading](#page-38-2)  make Material behave like a Single Page Application
- Improved CSS customization with [CSS variables](#page-33-0) set your brand's colors
- Improved CSS resilience, e.g. proper sidebar locking for customized headers
- Improved [icon integration](#page-44-1) and configuration now including over 5k icons
- Added possibility to use any icon for logo, repository and social links
- Search UI does not freeze anymore (moved to web worker) •
- Search index built only once when using instant loading •
- Improved extensible keyboard handling •
- Support for [prebuilt search indexes](#page-44-1) •
- Support for displaying stars and forks for GitLab repositories •
- Support for scroll snapping of sidebars and search results •
- Reduced HTML and CSS footprint due to deprecation of Internet Explorer support
- Slight facelifting of some UI elements (Admonitions, tables, ...) •

#### **CHANGES TO MKDOCS.YML**

Following is a list of changes that need to be made to mkdocs.yml . Note that you only have to adjust the value if you defined it, so if your configuration does not contain the key, you can skip it.

#### **theme.feature**

Optional features like [tabs](#page-38-1) and [instant loading](#page-38-2) are now implemented as flags and can be enabled by listing them in mkdocs.yml under theme.features :

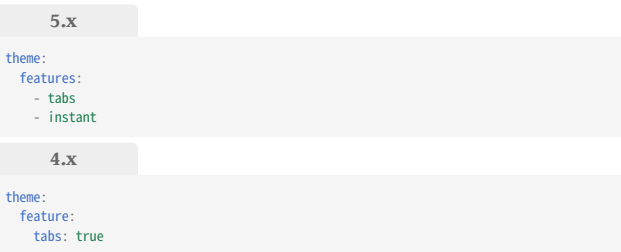

#### **theme.logo.icon**

The logo icon configuration was centralized under theme.icon.logo and can now be set to any of the [icons bundled with the theme](#page-44-1):

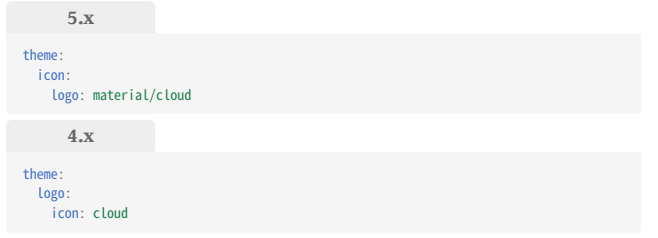

#### **extra.repo\_icon**

The repo icon configuration was centralized under theme.icon.repo and can now be set to any of the [icons bundled with the theme](#page-44-1):

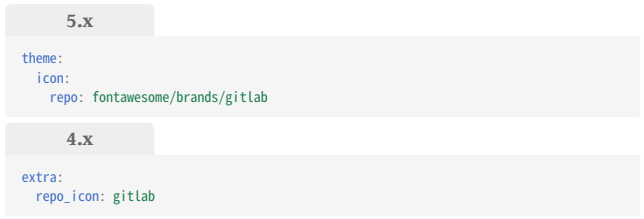

#### **extra.search.\***

Search is now configured as part of the [plugin options](#page-44-1). Note that the search languages must now be listed as an array of strings and the tokenizer was renamed to separator :

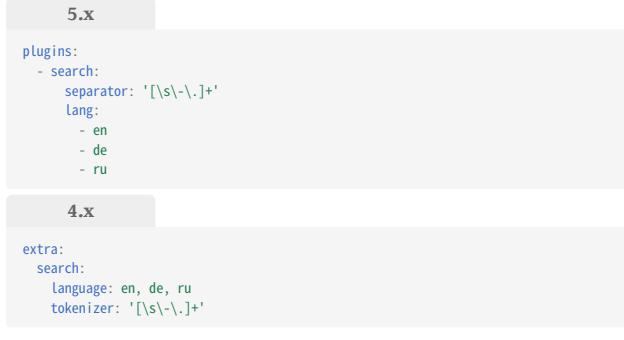

## **extra.social.\***

Social links stayed in the same place, but the type key was renamed to icon in order to match the new way of specifying which icon to be used:

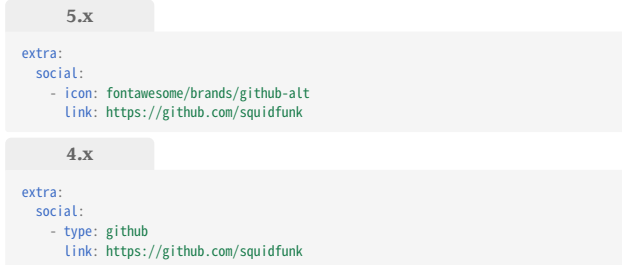

## **CHANGES TO \*.HTML FILES**

The templates have undergone a set of changes to make them futureproof. If you've used theme extension to override a block or template, make sure that it matches the new structure:

- If you've overridden a **block**, check base.html for potential changes
- If you've overridden a **template**, check the respective \*.html file for potential changes

99. **base.html** @@ -2,7 +2,6 @@ This file was automatically generated - do not edit -#} {% import "partials/language.html" as lang with context %} -{% set feature = config.theme.feature %} {% set palette = config.theme.palette %} {% set font = config.theme.font %} <!doctype html>  $60 - 30.19 + 29.6$   $60$  {% elif config.site\_author %} <meta name="author" content="{{ config.site\_author }}"> {% endif %} - {% for key in [ "clipboard.copy", "clipboard.copied" - "search.language", - "search.pipeline.stopwords", - "search.pipeline.trimmer", "search.result.none" "search.result.one" - "search.result.other", - "search.tokenizer" - ] %} - <meta name="lang:{{ key }}" content="{{ lang.t(key) }}"> - {% endfor %} <link rel="shortcut icon" href="{{ config.theme.favicon | url }}"> <meta name="generator" content="mkdocs-{{ mkdocs\_version }}, mkdocsmaterial-5.0.0"> {% endblock %} @@ -56,9 +42,9 @@ {% endif %} {% endblock %} {% block styles %} - <link rel="stylesheet" href="{{ 'assets/stylesheets/<br>application.\*\*\*\*\*\*\*.css' | url }}"><br>+ <link rel="stylesheet" href="{{ 'assets/stylesheets/main.\*\*\*\*\*\*\*\*.min.css' | url }}"> {% if palette.primary or palette.accent %} - <link rel="stylesheet" href="{{ 'assets/stylesheets/applicationpalette.\*\*\*\*\*\*\*\*.css' | url }}"><br>+ <link rel="stylesheet" href="{{ 'assets/stylesheets/<br>palette.\*\*\*\*\*\*\*\*.min.css' | url }}"> {% endif %} {% if palette.primary %} {% import "partials/palette.html" as map %} @@ -69,20 +55,17 @@ {% endif %} {% endblock %} {% block libs %} - <script src="{{ 'assets/javascripts/modernizr.\*\*\*\*\*\*\*\*.js' | url }}"></ script> {% endblock %} {% block fonts %} {% if font != false %} <link href="https://fonts.gstatic.com" rel="preconnect" crossorigin><br><link rel="stylesheet" href="https://fonts.googleapis.com/css?family={<br>font.text | replace(' ', '+') + ':300,400,400i,700%7C' +<br>font.code | replace(' ', }}&display=fallback"> style>body,input{font-family:"{{ font.text }}","Helvetica>><br>Neue",Helvetica,Arial,sans-serif}code,kbd,pre{font-<br>family:"{{ font.code }}","Courier New",Courier,monospace}</style {% endif %} {% endblock %} - <link rel="stylesheet" href="{{ 'assets/fonts/material-icons.css' | url }}"> {% if config.extra.manifest %} <link rel="manifest" href="{{ config.extra.manifest | url }}" crossorigin="use-credentials"> {% endif %} @@ -95,47 +77,50 @@ {% endblock %} {% block extrahead %}{% endblock %} </head> + {% set direction = config.theme.direction | default(lang.t('direction')) %} {% if palette.primary or palette.accent %} {% set primary = palette.primary | replace(" ", "-") | lower %} {% set accent = palette.accent | replace(" ", "-") | lower %} - <body dir="{{ lang.t('direction') }}" data-md-color-primary="{{ primary }}"<br>data-md-color-accent="{{ accent }}"><br>+ <body dir="{{ direction }}" data-md-color-primary="{{ primary }}" data-mdcolor-accent="{{ accent }}"> {% else %} - <body dir="{{ lang.t('direction') }}"> + <br />
shody dir="{{ direction }}" {% endif %} - <svg class="md-svg"> - <defs> - {% set platform = config.extra.repo\_icon or config.repo\_url %} - {% if "github" in platform %} - {% include "assets/images/icons/github.f0b8504a.svg" %} - {% elif "gitlab" in platform %} - {% include "assets/images/icons/gitlab.6dd19c00.svg" %} - {% elif "bitbucket" in platform %} - {% include "assets/images/icons/bitbucket.1b09e088.svg" %}  $\{ % \text{endif } % \}$ 

 $\langle$ defs>

- </svg> <input class="md-toggle" data-md-toggle="drawer" type="checkbox" id="\_\_drawer" autocomplete="off"> <input class="md-toggle" data-md-toggle="search" type="checkbox" id="\_\_search" autocomplete="off"> - <label class="md-overlay" data-md-component="overlay" for="\_\_drawer"></label> + <label class="md-overlay" for="\_\_drawer"></label> + <div data-md-component="skip"> + {% if page.toc | first is defined %} + {% set skip = page.toc | first %} + <a href="{{ skip.url | url }}" class="md-skip">  ${ {\{ \; lang.t('skip.link.title') \; \}} }$  $\langle a \rangle$  $\{ % \text{ endif } % \{P(\theta) = \theta \} \}$  $\frac{2}{d}$ + <div data-md-component="announce"> + {% if self.announce() %} + <aside class="md-announce"> + <div class="md-announce\_\_inner md-grid md-typeset"> + {% block announce %}{% endblock %} +  $\langle \text{div} \rangle$  $\langle |a \rangle$ + {% endif %}  $\langle$ div $>$  {% block header %} {% include "partials/header.html" %} {% endblock %} - <div class="md-container"> + <div class="md-container" data-md-component="container"> {% block hero %} {% if page and page.meta and page.meta.hero %} {% include "partials/hero.html" with context %} {% endif %} {% endblock %} - {% if feature.tabs %} - {% include "partials/tabs.html" %} - {% endif %}  ${% block tabs %}$ + {% if "tabs" in config.theme.features %} + {% include "partials/tabs.html" %}  $\{ % \text{ and if } % \{P\} \leq R \}$ + {% endblock %} - <main class="md-main" role="main"> - <div class="md-main\_\_inner md-grid" data-md-component="container"> + <main class="md-main" data-md-component="main"> + <div class="md-main\_\_inner md-grid"> {% block site\_nav %} {% if nav %} <div class="md-sidebar md-sidebar--primary" data-mdcomponent="navigation"> @@ -160,41 +141,25 @@ <article class="md-content\_\_inner md-typeset"> {% block content %} {% if page.edit\_url %} - <a href="{{ page.edit\_url }}" title="{{ lang.t('edit.link.title') }}" class="md-icon md-content\_icon"></ a><br>+ ca href="{{ page.edit\_url }}"<br>title="{{ lang.t('edit.link.title') }}" class="md-content\_\_button md-icon"><br>+ {% include ".icons/material/pencil.svg" %}  $\langle a \rangle$  $\sqrt{8}$  endif  $\sqrt{8}$ + {% block source %} + {% if page and page.meta and page.meta.source %} + {% include "partials/source-link.html" %}  $\{ % \text{endif } % \}$  ${% endblock %}$ {% if not "\x3ch1" in page.content %}<br><h1>{{ page.title | default(config.site\_name, true)}}</h1><br>{% endif %} {{ page.content }} - {% block source %} - {% if page and page.meta and page.meta.source %} -  $\frac{\text{ch2 id="}\_\text{source}^{\text{in}}}{\text{ch2 set}}} \left\{ \begin{array}{ll} \frac{\text{ch2 }}{\text{cm2 set}}} \left\{ \begin{array}{ll} \frac{\text{ch2 }}{\text{cm2 set}}} \left\{ \frac{\text{ch2 }}{\text{cm2 set}}} \left\{ \frac{\text{ch2 }}{\text{cm2 set}}} \right\} \right\} \right\} & \text{for all } \mathcal{S} \\ \frac{\text{ch2 }}{\text{cm2 set}} \left\{ \frac{\text{ch2 }}{\text{cm2 set}} \left\{ \frac{\text{ch2 }}{\text{cm2 set}} \left\{ \frac{\text{ch2 }}{\text{cm2 set}}} \right$ {% endif %}<br>- {% set path = page.meta.path | default([""]) %}<br>- {% set file = page.meta.source %}<br>- <a href="{{ [repo, path, file] | join('/') }}"<br>title="{{ file }}" class="md-source-file"> - {{ file }} - </a> - {% endif %}  $\{$ % endblock \ + {% if page and page.meta %} + {% if page.meta.git\_revision\_date\_localized or page.meta.revision\_date  $*$ + {% include "partials/source-date.html" %} - {% if page and page.meta and ( - page.meta.git\_revision\_date\_localized or - page.meta.revision\_date - ) %}  $\{$ % set label = lang.t("source.revision.date") %}  $-$ hr> - <div class="md-source-date">

 $<$ small>

{% if page.meta.git revision date localized %}

- {{ label }}: {{ page.meta.git\_revision\_date\_localized }}<br>- {% elif page.meta.revision\_date %} - {{ label }}: {{ page.meta.revision\_date }} - {% endif %}  $\le$ /small>  $\frac{2}{\sqrt{div}}$  {% endif %} {% endblock %} {% block disqus %} @@ -208,29 +174,35 @@ {% include "partials/footer.html" %} {% endblock %}  $\lt$ /div> {% block scripts %} - <script src="{{ 'assets/javascripts/application.\*\*\*\*\*\*\*\*.js' | url }}"></ script> - {% if lang.t("search.language") != "en" %} - {% set languages = lang.t("search.language").split(",") %}<br>- {% if languages | length and languages[0] == "" %}<br>- {% set path = "assets/javascripts/lunr/" %}<br>- <script src="{{ (path ~ 'lunr.stemmer.support.js') | url }} - {% for language in languages | map("trim") %} - {% if language != "en" %} - {% if language == "ja" %} - <script src="{{ (path ~ 'tinyseg.js') | url }}"></script> - {% endif %} - {% if language in ("ar", "da", "de", "es", "fi", "fr", "hu", "it", "ja", "nl", "no", "pt", "ro", "ru", "sv", "th", "tr", "vi") %} - <script src="{{ (path ~ 'lunr.' ~ language ~ '.js') | url }}"></ script> - {% endif %}  $\{$ % endif %} - {% endfor %} - {% if languages | length > 1 %} - <script src="{{ (path ~ 'lunr.multi.js') | url }}"></script> - {% endif %} - {% endif %}  $\{$ % endif %} - <script>app.initialize({version:"{{ mkdocs\_version }}",url: {base:"{{ base\_url }}"}})</script> + <script src="{{ 'assets/javascripts/vendor.\*\*\*\*\*\*\*\*.min.js' | url }}"></ script> + <script src="{{ 'assets/javascripts/bundle.\*\*\*\*\*\*\*\*.min.js' | url }}"></ script>  ${% - set$  translations =  ${ }$  -%}  $\frac{1}{2}$  for key in [ "clipboard.copy", "clipboard.copied" "search.config.lang" + "search.config.pipeline", "search.config.separator" + "search.result.placeholder", "search.result.none", "search.result.one" "search.result.other  $] - %$  ${\simeq}$   ${\simeq}$  set \_ = translations.update({ key: lang.t(key) }) -%} + {%- endfor -%} + <script id="\_\_lang" type="application/json">  ${ {\{- \text{translations} \mid \text{tojson -}\} }}$ + </script> + {% block config %}{% endblock %} + <script> + app = initialize({ + base: "{{ base\_url }}", features: {{ config.theme.features | tojson }}, + search: Object.assign({ + worker: "{{ 'assets/javascripts/worker/search.\*\*\*\*\*\*\*\*.min.js' | url }}" + }, typeof search !== "undefined" && search) + })  $\frac{1}{2}$  </script> {% for path in config["extra\_javascript"] %} <script src="{{ path | url }}"></script>

{% endfor %}

99 **partials/footer.html** @@ -5,34 +5,34 @@ <div class="md-footer-nav"> - <nav class="md-footer-nav\_\_inner md-grid"> + <nav class="md-footer-nav\_\_inner md-grid" arialabel="{{ lang.t('footer.title') }}"> {% if page.previous\_page %} - <a href="{{ page.previous\_page.url | url }}" title="{{ page.previous\_page.title | striptags }}" class="md-flex md-footer-nav\_\_link md-footer-nav\_\_link--prev" rel="prev"> - <div class="md-flex\_\_cell md-flex\_\_cell--shrink"> - <i class="md-icon md-icon--arrow-back md-footer-nav\_\_button"></i> + <a href="{{ page.previous\_page.url | url }}" title="{{ page.previous\_page.title | striptags }}" class="md-footer-nav\_\_link mdfooter-nav\_\_link--prev" rel="prev"> + <div class="md-footer-nav\_\_button md-icon"> + {% include ".icons/material/arrow-left.svg" %} </div> - <div class="md-flex\_\_cell md-flex\_\_cell--stretch md-footer-nav\_\_title"> - < span class="md-flex\_ellipsis"><br>\the state class="md-feater now title"> + <div class="md-footer-nav\_\_title"> + <div class="md-ellipsis"> <span class="md-footer-nav\_\_direction"> {{ lang.t("footer.previous") }} </span> {{ page.previous\_page.title }}  $<$ /span>  $+$   $\langle \text{div} \rangle$  $>$  $$  {% endif %} {% if page.next\_page %} - <a href="{{ page.next\_page.url | url }}" title="{{ page.next\_page.title | striptags }}" class="md-flex md-footer-nav\_\_link md-footer-nav\_\_link--next" rel="next"> - <div class="md-flex\_\_cell md-flex\_\_cell--stretch md-footer-nav\_\_title"> - <span class="md-flex\_\_ellipsis"> + <a href="{{ page.next\_page.url | url }}" title="{{ page.next\_page.title | striptags }}" class="md-footer-nav\_\_link md-footer-nav\_\_link--next" rel="next"> + <div class="md-footer-nav\_\_title"> + <div class="md-ellipsis"> <span class="md-footer-nav\_\_direction"> {{ lang.t("footer.next") }}  $\langle$  span> {{ page.next\_page.title }} - </span>  $+$   $\langle$  div>  $\lt$ /div> - <div class="md-flex\_\_cell md-flex\_\_cell--shrink"> - <i class="md-icon md-icon--arrow-forward md-footer-nav\_\_button"></i> + <div class="md-footer-nav\_\_button md-icon"> + {% include ".icons/material/arrow-right.svg" %}  $\frac{1}{\sqrt{d}}$  $\frac{1}{5}$ {% endif %}

#### $\bar{y}$  ij **partials/header.html**

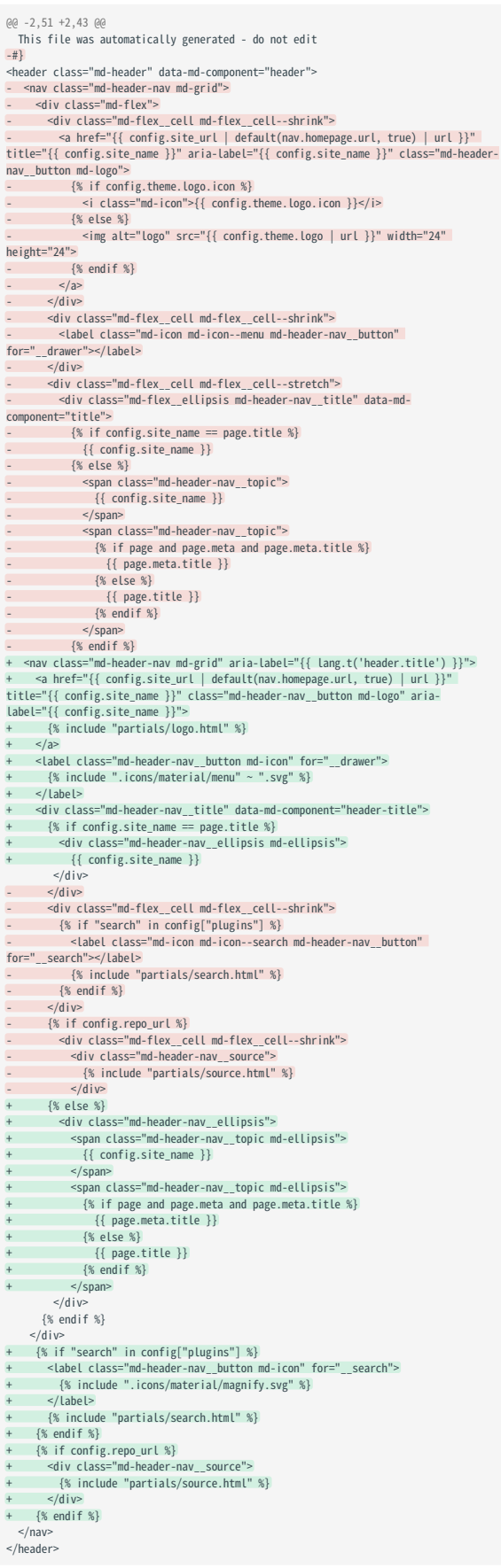

## **partials/hero.html**

```
@@ -1,9 +1,8 @@
{#-
```

```
 This file was automatically generated - do not edit
#}<br>{% set feature = config.theme.feature %}<br>{% set class = "md-hero" %}<br>-{% if not feature.tabs %}<br>+{% if "tabs" not in config.theme.features %}<br>{% endif %}<br>+{% if "tabs" not in config.theme.features %}<br>& endif %}<br><div cla
```
## **partials/language.html**

```
@@ -3,12 +3,4 @@
   #}<br>{% import "partials/language/" + config.theme.language + ".html" as lang %}<br>{% import "partials/language/en.html" as fallback %}<br>-{% macro t(key) %}{{ {<br>- "direction": config.theme.direction,<br>- "search.language": (<br>- ..
   - "search.tokenizer": (<br>-    config.extra.search | default({})<br>-  ).tokenizer | efault("", true),<br>-}[key] or lang.t(key) or fallback.t(key) }}{% endmacro %}<br>+{% macro t(key) %}{{ lang.t(key) | default(fallback.t(key)) }}{%
```
## **partials/logo.html**

```
@@ -0,0 +1,9 @@
+{#-
+ This file was automatically generated - do not edit
+-#}
 +{% if config.theme.logo %}<br>+ <img src="{{ config.theme.logo | url }}" alt="logo"><br>+{% else %}<br>+ {% include ".icons/" ~ icon ~ ".svg" %}<br>+{% endif %}
```
#### $\bar{y}$  ij **partials/nav-item.html**

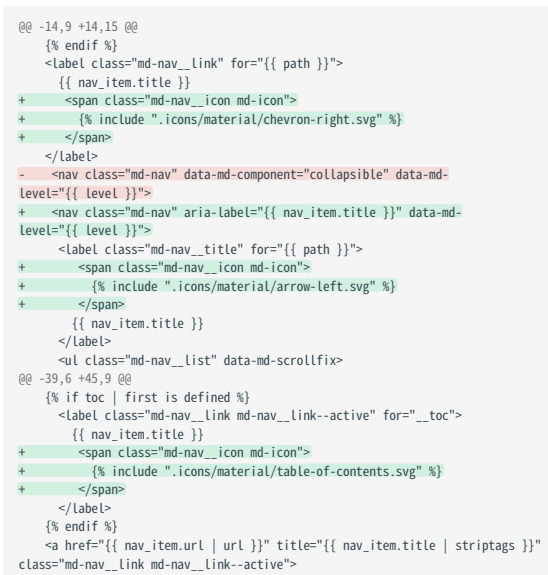

**partials/nav.html**

@@ -1,14 +1,10 @@  ${4}$ 

## This file was automatically generated - do not edit -#}

-<nav class="md-nav md-nav--primary" data-md-level="0"><br>- <label class="md-nav\_title md-nav\_title--site" for="\_\_drawer"><br>- <label class="md-nav\_title md-nav\_title--site" for="\_\_drawer"><br>- <a href="{{ config.site\_name }}" c - {% if config.theme.logo.icon %} - <i class="md-icon">{{ config.theme.logo.icon }}</i>

- {% else %}

- <img alt="logo" src="{{ config.theme.logo | url }}" width="48" height="48">  $\{$ % endif %}

+<nav class="md-nav md-nav--primary" aria-label="{{ lang.t('nav.title') }}" data-md-

level="0"> + <label class="md-nav\_\_title" for="\_\_drawer"> + <a href="{{ config.site\_url | default(nav.homepage.url, true) | url }}"

- title="{{ config.site\_name }}" class="md-nav\_\_button md-logo" aria-label="{{ config.site\_name }}"> + {% include "partials/logo.html" %} </a>
- {{ config.site\_name }} </label>

#### 99. **partials/search.html**

@@ -6,15 +6,18 @@ <label class="md-search\_\_overlay" for="\_\_search"></label> <div class="md-search\_\_inner" role="search"> <form class="md-search\_\_form" name="search"> - <input type="text" class="md-search\_\_input" name="query" aria-label="Search"<br>placeholder="{{ lang.t('search.placeholder') }}" autocapitalize="off" autocorrect="off" autocomplete="off" spellcheck="false" data-md-component="query" data-md-state="active"> + <input type="text" class="md-search\_\_input" name="query" aria-<br>labe!="{{ lang.t('search.placeholder') }}"<br>placeholder="{{ lang.t('search.placeholder') }}" autocapitalize="off"<br>autocorrect="off" autocomplete="off" spellch query" data-md-state="active"> <label class="md-search\_\_icon md-icon" for="\_\_search"> + {% include ".icons/material/magnify.svg" %} + {% include ".icons/material/arrow-left.svg" %} </label> - <button type="reset" class="md-icon md-search\_\_icon" data-mdcomponent="reset" tabindex="-1">  $SCD;$ + <button type="reset" class="md-search\_\_icon md-icon" aria-label="{{ lang.t('search.reset') }}" data-md-component="search-reset" tabindex="-1"> + {% include ".icons/material/close.svg" %} </button> </form> <div class="md-search\_\_output"> <div class="md-search\_\_scrollwrap" data-md-scrollfix> - <div class="md-search-result" data-md-component="result"> + <div class="md-search-result" data-md-component="search-result"> <div class="md-search-result\_\_meta"> {{ lang.t("search.result.placeholder") }}  $\langle$ div>

#### **partials/social.html** 99

@@ -3,9 +3,12 @@ -#} {% if config.extra.social %} <div class="md-footer-social"> - <link rel="stylesheet" href="{{ 'assets/fonts/font-awesome.css' | url }}"> {% for social in config.extra.social %} - <a href="{{ social.link }}" target="\_blank" rel="noopener" title="{{ social.type }}" class="md-footer-social\_\_link fa fa-{{ social.type }}"></ a>  ${$ % set rest = social. link split("//") %} + {% set domain = rest.split("/")[0] %} + <a href="{{ social.link }}" target="\_blank" rel="noopener" title="{{ domain }}" class="md-footer-social\_\_link"> + {% include ".icons/" ~ social.icon ~ ".svg" %}  $\frac{1}{2}$  {% endfor %} </div> {% endif %}

```
partials/source-date.html
@@ -0,0 +1,15 @@
+{#-
+ This file was automatically generated - do not edit
+-#}
+{% import "partials/language.html" as lang with context %}
+{% set label = lang.t("source.revision.date") %}
+shr>+<div class="md-source-date">
+ \le emall \ge+ {% if page.meta.git_revision_date_localized %}
+ {{ label }}: {{ page.meta.git_revision_date_localized }}
+ {% elif page.meta.revision_date %}
       { {\{ label } \}: {\{ \} \} page.meta.revision date { \} }{% endif %}+ \leq/small>
+\lt/div>
```
#### 99. **partials/source-link.html**

99

```
60 - 0, 0 +1, 13 60+{#-
+ This file was automatically generated - do not edit
+-#}
+{% import "partials/language.html" as lang with context %}
 +{% set repo = config.repo_url %}
+{% if repo | last == "/" %}
  { % set repo = repo[:-1] %}
+{% endif %}
+{% set path = page.meta.path | default([""]) %}
 +<a href="{{ [repo, path, page.meta.source] | join('/') }}" title="{{ file }}" 
class="md-content__button md-icon">
+ {{ lang.t("meta.source") }}
+ {% include ".icons/" ~ config.theme.icon.repo ~ ".svg" %}
+\lt/a
```
#### 99 **partials/source.html**

```
@@ -2,24 +2,11 @@
   This file was automatically generated - do not edit
-#}
{% import "partials/language.html" as lang with context %}
-{% set platform = config.extra.repo_icon or config.repo_url %}
-{% if "github" in platform %}
- {% set repo_type = "github" %}
-{% elif "gitlab" in platform %}
- {% set repo_type = "gitlab" %}
-{% elif "bitbucket" in platform %}
   - {% set repo_type = "bitbucket" %}
-{% else %}
  \{ % set repo_type = "" %}
 -{% endif %}
-<a href="{{ config.repo_url }}" title="{{ lang.t('source.link.title') }}" 
class="md-source" data-md-source="{{ repo_type }}">
- {% if repo_type %}
- <div class="md-source__icon">
       - <svg viewBox="0 0 24 24" width="24" height="24">
           - <use xlink:href="#__{{ repo_type }}" width="24" height="24"></use>
     </svg>- </div>
- {% endif %}
+<a href="{{ config.repo_url }}" title="{{ lang.t('source.link.title') }}" 
class="md-source">
+ <div class="md-source__icon md-icon">
 + {% set icon = config.theme.icon.repo or "fontawesome/brands/git-alt" %}
+ {% include ".icons/" ~ icon ~ ".svg" %}
+ \lt/div>
   <div class="md-source__repository">
     {{ config.repo_name }}
  \frac{1}{\sqrt{d}}
```
#### 99 **partials/tabs-item.html**

@@ -1,7 +1,7 @@  $\frac{1}{4}$ 

This file was automatically generated - do not edit

-#} -{% if nav\_item.is\_homepage %}

```
+{% if nav_item.is_homepage or nav_item.url == "index.html" %}
```
li class="md-tabs\_item"><br>{% if not page.ancestors | length and nav | selectattr("url", page.url) }<br>| sa href="{{ nav\_item.url | url }}" class="md-tabs\_link md-tabs\_link-active">

#### 99. **partials/tabs.html**

@@ -5,7 +5,7 @@  $\{$ % if page.ancestors | length > 0 %} {% set class = "md-tabs md-tabs--active" %} {% endif %} -<nav class="{{ class }}" data-md-component="tabs"> +<nav class="{{ class }}" aria-label="{{ lang.t('tabs.title') }}" data-mdcomponent="tabs"> <div class="md-tabs\_\_inner md-grid"> <ul class="md-tabs\_\_list"> {% for nav\_item in nav %}

## **partials/toc-item.html**

@@ -6,7 +6,7 @@ {{ toc\_item.title }}

</a> {% if toc\_item.children %}

- <nav class="md-nav">

+ <nav class="md-nav" aria-label="{{ toc\_item.title }}"> <ul class="md-nav\_\_list"> {% for toc\_item in toc\_item.children %}

{% include "partials/toc-item.html" %}

```
partials/toc.html
@@ -2,35 +2,22 @@
  e -2,33 +2,22 @@<br>This file was automatically generated - do not edit
-#}
{% import "partials/language.html" as lang with context %}
 -<nav class="md-nav md-nav--secondary">
+<nav class="md-nav md-nav--secondary" aria-label="{{ lang.t('toc.title') }}">
  {% endif %}
 {% if toc | first is defined %}
 <label class="md-nav__title" for="__toc">
+ <span class="md-nav__icon md-icon">
           + {% include ".icons/material/arrow-left.svg" %}
         + </span>
         {{ lang.t("toc.title") }}
      \le/label>
       <ul class="md-nav__list" data-md-scrollfix>
  {% for toc_item in toc %}
 {% include "partials/toc-item.html" %}
         {% endfor %}
         - {% if page.meta.source and page.meta.source | length > 0 %}
 -       <li class="md-nav__item"><br>-               <a href="#__source" class="md-nav__link md-nav__link--active">
                {{ lang.t("meta.source") }}
              </a>\frac{1}{\sqrt{1}}- {% endif %}
 - {% set disqus = config.extra.disqus %}
- {% if page and page.meta and page.meta.disqus is string %}
            \{% set disqus = page.meta.disqus %}
          - {% endif %}
 - {% if not page.is_homepage and disqus %}<br>- < | class="md-nav__item"><br>- < | <a href="#_comments" class="md-nav__link md-nav__link--active">
                {{ lang.t("meta.comments") }}
             \langle | </a>
             \frac{1}{\sqrt{15}}- {% endif %}
      \langle u| \rangle {% endif %}
 </nav>
```
#### **Upgrading from 3.x to 4.x**

**WHAT'S NEW?**

99

Material for MkDocs 4 fixes incorrect layout on Chinese systems. The fix includes a mandatory change of the base font-size from 10px to 20px which means all rem values needed to be updated. Within the theme, px to rem calculation is now encapsulated in a new function called px2rem which is part of the SASS code base.

If you use Material for MkDocs with custom CSS that is based on rem values, note that those values must now be divided by 2. Now, 1.0rem doesn't map to 10px , but 20px . To learn more about the problem and implications, please refer to [#911](https://github.com/squidfunk/mkdocs-material/issues/911) in which the problem was discovered and fixed.

**CHANGES TO MKDOCS.YML**

None.

**CHANGES TO \*.HTML FILES**

None.

## 1.8.3 Deprecations

This page includes a list of deprecations, indicating which features of Material for MkDocs were replaced with newer, more flexible alternatives, and thus should not be used anymore.

#### <span id="page-31-1"></span>**Front matter**

**REDIRECT**

 $\Box$  Deprecated: 5.5  $\cdot$   $\overline{||}$  Removed: 6.0

The redirect key, which could be added via [Metadata](#page-78-1), allowed to specify a redirect from within a document to a new address, which is a good idea when moving content around:

--- redirect: /path/to/new/file ---

The [redirects](https://github.com/datarobot/mkdocs-redirects) plugin provides the ability to define redirect mappings via mkdocs.yml , which is considered to be a much better solution to achieve the same result. It can be installed with pip :

pip install mkdocs-redirects

Redirect mappings can then be added to mkdocs.yml :

plugins: -<br>redirects: redirect\_maps: path/to/old/file.md: path/to/new/file.md

**SOURCE LINK**

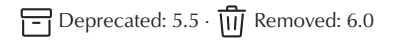

The source and path keys, which could be added via [Metadata](#page-78-1), showed a source icon at the top right corner of a document, linking a document to a single source file:

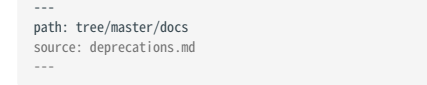

Only a single source file could be linked, which is useless if a document refers to multiple files (or multiple sections within a single file). A more flexible approach is to use the new [icon integration:](#page-37-1)

[:octicons-file-code-24: Source](https://github.com/squidfunk/mkdocs-material/blob/ master/docs/deprecations.md)

This will render as  $\overline{\left\{\right\}}$  [Source,](https://github.com/squidfunk/mkdocs-material/blob/master/docs/deprecations.md) which can be included at arbitrary positions in any document.

<span id="page-31-0"></span>**HERO**

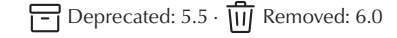

The hero key, which could be added via [Metadata](#page-78-1), allowed to render a simple, text-only and page-local teaser text as part of a document. It could be set from front matter with:

--- hero: Lorem ipsum dolor sit amet ---

The recommended way is to [override the](#page-8-2) [hero](#page-8-2) block via [theme](#page-7-1) [extension](#page-7-1) for a specific page, which has the nice side effect that hero templates can be shared among multiple pages:

**Markdown Template** --- template: overrides/hero.html ---

{% block hero %} hero here --{% endblock %}

#### **Docker image**

**BUNDLED PLUGINS**

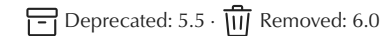

Over the last years, the Docker image has continually increased in size. For CI it's important that download times are as short as possible, which is why the following plugins will be removed:

- [mkdocs-awesome-pages-plugin](https://github.com/lukasgeiter/mkdocs-awesome-pages-plugin) •
- [mkdocs-git-revision-date-localized-plugin](https://github.com/timvink/mkdocs-git-revision-date-localized-plugin) •

Note that it's trivial to install plugins inside the Docker image before building your documentation. See the [installation guide](#page-3-3) for a step-by-step guide.

## <span id="page-32-0"></span>2. Setup

## <span id="page-32-1"></span>2.1 Changing the colors

As any proper Material Design implementation, Material for MkDocs supports Google's original [color palette,](http://www.materialui.co/colors) which can be easily configured through mkdocs.yml . Furthermore, colors can be customized with a few lines of CSS to fit your brand's identity by using [CSS variables](#page-33-0).

## 2.1.1 Configuration

#### **Color palette**

<span id="page-32-2"></span>**COLOR SCHEME**

Source ·  $\Rightarrow$  Default: default

Material for MkDocs supports two color schemes: a light mode, which is just called default, and a dark mode, which is called slate. The color scheme can be set via mkdocs.yml :

theme: palette: eme: default

Click on a tile to change the color scheme:

## default slate

<span id="page-32-3"></span>**PRIMARY COLOR**

Source ·  $\overleftrightarrow{\phantom{a}}$  Default: indigo

The primary color is used for the header, the sidebar, text links and several other components. In order to change the primary color, set the following value in mkdocs.yml to a valid color name:

theme: palette: primary: indigo

Click on a tile to change the primary color:

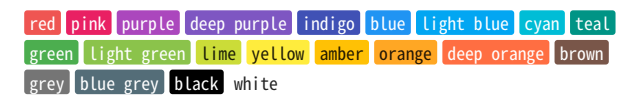

<span id="page-32-4"></span>**ACCENT COLOR**

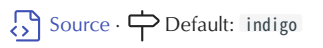

The accent color is used to denote elements that can be interacted with, e.g. hovered links, buttons and scrollbars. It can be changed in mkdocs.yml by choosing a valid color name:

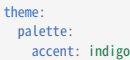

Click on a tile to change the accent color:

red pink purple deep purple indigo blue light blue cyan teal green light green lime yellow amber orange deep orange

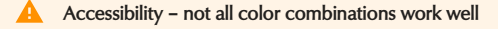

With  $2$  (color schemes)  $x 21$  (primary colors)  $x 17$  (accent color) = 714 combinations, it's impossible to ensure that all configurations provide a good user experience (e.g. yellow on light background). Make sure that the color combination of your choosing provides enough contrast and tweak CSS variables where necessary.

## **Color palette toggle**

It's also possible to add multiple color palettes, including a [scheme](#page-32-2), [primary](#page-32-3) and [accent](#page-32-4) color each, and let the user choose. A color palette toggle can be added via mkdocs.yml :

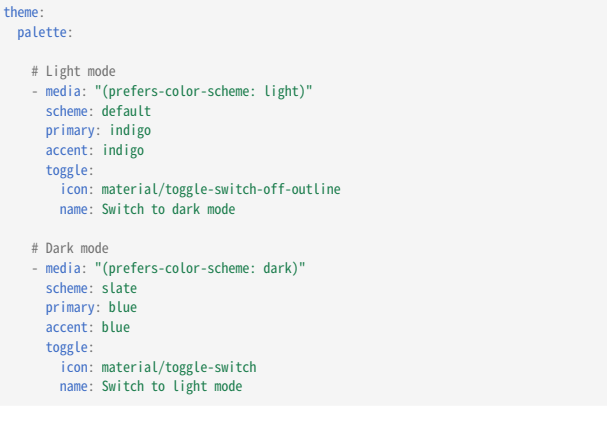

In order to set a default theme based on user preference, add a valid media query to the media attribute. This will render a color palette toggle in the header next to the search bar:

## **Light mode**

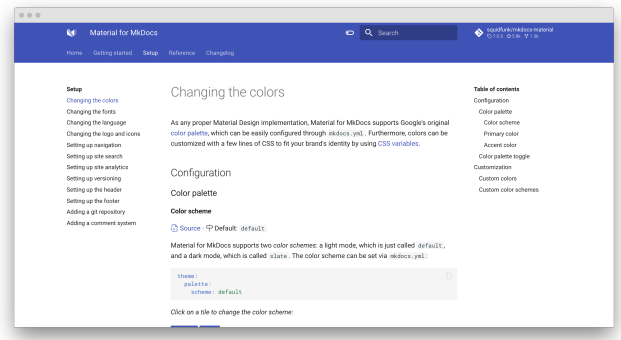

**Dark mode**

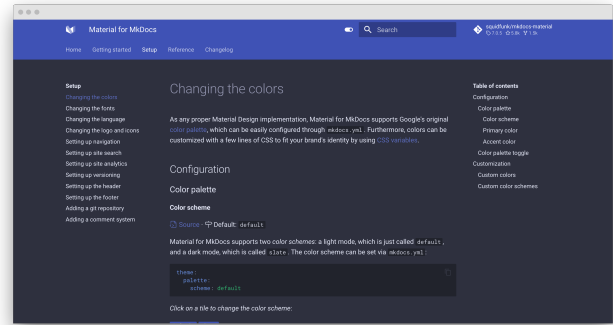

[A](../../assets/screenshots/palette-toggle-slate.png) [demo](../../assets/screenshots/palette-toggle-slate.png) [is](../../assets/screenshots/palette-toggle-slate.png) [worth](../../assets/screenshots/palette-toggle-slate.png) [a](../../assets/screenshots/palette-toggle-slate.png) [thousand](../../assets/screenshots/palette-toggle-slate.png) [words](../../assets/screenshots/palette-toggle-slate.png) — [check](../../assets/screenshots/palette-toggle-slate.png) [it](../../assets/screenshots/palette-toggle-slate.png) [out](../../assets/screenshots/palette-toggle-slate.png) [at](../../assets/screenshots/palette-toggle-slate.png) [squidfunk.github.io/](https://squidfunk.github.io/mkdocs-material-insiders/setup/changing-the-colors) [mkdocs-material-insiders](https://squidfunk.github.io/mkdocs-material-insiders/setup/changing-the-colors)

The toggle field allows to specify an icon and name for each palette. The toggle is rendered next to the search bar and will cycle through all defined color palettes:

icon

Default: none  $\cdot$   $\overline{\Lambda}$  Required – This field must point to a valid icon path referencing [any icon bundled with the theme](https://github.com/squidfunk/mkdocs-material/tree/master/material/.icons), or the build will not succeed. Some popular combinations:

- $\cdot$   $\bullet$  +  $\bullet$  material/toggle-switch-off-outline + material/ toggle-switch
- $\cdot$   $\overline{Q}$  +  $\overline{Q}$  +  $\overline{Q}$  + material/weather-night
- $\cdot$   $\odot$  +  $\odot$  material/eye-outline + material/eye

 $\cdot$   $\mathsf{Q}$  +  $\bullet$  - material/lightbulb-outline + material/lightbulb

name

 Default: none · Required – This field is used as the toggle's title attribute and should be set to a discernable name to improve accessibility.

## 2.1.2 Customization

#### <span id="page-33-0"></span>**Custom colors**

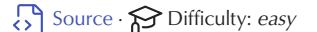

Material for MkDocs implements colors using [CSS variables](https://developer.mozilla.org/en-US/docs/Web/CSS/Using_CSS_custom_properties) (custom properties). If you want to customize the colors beyond the palette (e.g. to use your brand-specific colors), you can add an [additional stylesheet](#page-7-2) and tweak the values of the CSS variables.

Let's say you're  $\triangleright$  YouTube, and want to set the primary color to your brand's palette. Just add:

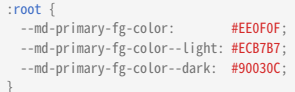

See the file containing the [color de](https://github.com/squidfunk/mkdocs-material/blob/master/src/assets/stylesheets/main/_colors.scss)finitions for a list of all CSS variables.

## **Custom color schemes**

Source ·  $\bigotimes$  Difficulty: easy

Besides overriding specific colors, you can create your own, named color scheme by wrapping the definitions in the [data-md-color-scheme="..."] [attribute selector,](https://www.w3.org/TR/selectors-4/#attribute-selectors) which you can then set via mkdocs.yml as described in the [color schemes](#page-32-2) section:

```
[data-md-color-scheme="youtube"] {
  --md-primary-fg-color: #EE0F0F;
 --md-primary-fg-color--light: #ECB7B7;
 --md-primary-fg-color--dark: #90030C;
```
Additionally, the slate color scheme defines all of it's colors via hsla color functions and deduces its colors from the --md-hue CSS variable. You can tune the slate theme with:

```
[data-md-color-scheme="slate"] {
   --md-hue: 210; /* [0, 360] */
```
## <span id="page-34-0"></span>2.2 Changing the fonts

Material for MkDocs makes it easy to change the typeface of your project documentation, as it directly integrates with [Google Fonts.](https://fonts.google.com) Alternatively, fonts can be custom-loaded if self-hosting is preferred for data privacy reasons or another destination should be used.

## 2.2.1 Configuration

## **Regular font**

Source · PDefault: [Roboto](https://fonts.google.com/specimen/Roboto)

The regular font is used for all body copy, headlines, and essentially everything that does not need to be monospaced. It can be set to any valid [Google Font](https://fonts.google.com) with:

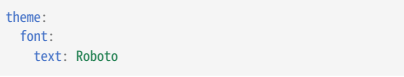

The typeface will be loaded in 300, 400, 400i and 700.

### **Monospaced font**

Source ·  $\overleftrightarrow{\phantom{a}}$  Default: [Roboto Mono](https://fonts.google.com/specimen/Roboto+Mono)

The monospaced font is used for code blocks and can be configured separately. Just like the regular font, it can be set to any valid [Google Font](https://fonts.google.com) via mkdocs.yml with:

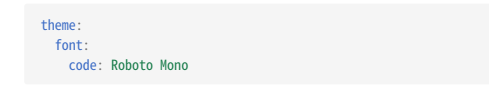

The typeface will be loaded in 400.

## 2.2.2 Customization

If you want to load fonts from other destinations or don't want to use Google Fonts for [data privacy](#page-10-0) reasons, e.g. due to GDPR, you may customize font loading as described below.

<span id="page-34-1"></span>**Disabling font loading**

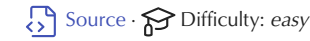

If you want to prevent typefaces from being loaded from Google Fonts and fall back to system fonts, add the following lines to mkdocs.yml:

theme: font: false

## **Additional fonts**

Source **P** Difficulty: easy

If you want to load an (additional) font from another or override the fallback font, you can use an additional stylesheet to add the corresponding @font-face definition:

@font-face { font-family: "<font>"; src: "...";

The font can then be applied to specific elements, e.g. only headlines, or globally to be used as the site-wide regular or monospaced font (with fallback fonts being added automatically):

**Regular font Monospaced font** :root { --md-text-font-family: "<font>";

:root {

--md-code-font-family: "<font>";

## <span id="page-35-0"></span>2.3 Changing the language

Material for MkDocs supports internationalization (i18n) and provides translations for template variables and labels in 40+ languages. Additionally, the site search can be configured to use a language-specific stemmer (if available).

## 2.3.1 Configuration

## **Site language**

Source · PDefault: en

You can set the site language in mkdocs.yml with:

theme: language: en

The following languages are supported:

- af Afrikaans •
- ar Arabic •
- bg Bulgarian
- bn Bengali (Bangla)
- ca Catalan •
- cs Czech •
- da Danish •
- de German •
- en English
- eo Esperanto
- es Spanish
- et Estonian •
- fa Persian (Farsi)
- fi Finnish •
- fr French •
- gl Galician •
- gr Greek •
- he Hebrew •
- hi Hindi •
- hr Croatian
- hu Hungarian
- id Indonesian •
- is Icelandic •
- it Italian •
- nn Norwegian (Nynorsk) • no – Norwegian pl – Polish • • pt - Portuguese ro – Romanian • • ru – Russian • sh - Serbo-Croatian si – Sinhalese • sk – Slovak • sl – Slovenian • sr – Serbian • sv – Swedish • th – Thai • tr – Turkish • uk – Ukrainian • vi – Vietnamese • • zh – Chinese (Simplified) zh-Hant – Chinese (Traditional) •

ja – Japanese • • ka – Georgian kr – Korean • my – Burmese • nl – Dutch •

- zh-TW Chinese (Taiwanese) •
- [Add language](https://bit.ly/38F5RCa) •

Note that some languages will produce unreadable anchor links, due to the way the default slug function works. Consider using a Unicode-aware slug function, as [documented here](#page-41-0).

## **Site language selector**

Source · A Experimental

If your documentation is available in multiple languages, a language selector can be added to the header next to the search bar. Alternate languages can be defined via mkdocs.yml :

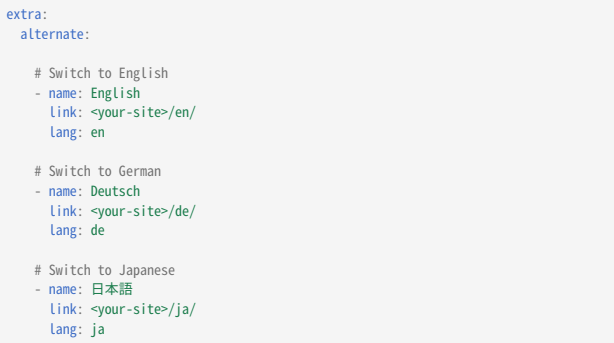

This will render a language selector in the header next to the search bar:

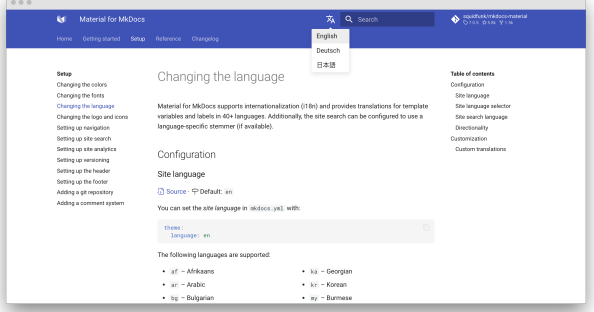

## **Site search language**

Source ·  $\ominus$  Default: *automatically set* 

Some languages, like Arabic or Japanese, need dedicated stemmers for search to work properly. Material for MkDocs relies on [lunr-languages](https://github.com/MihaiValentin/lunr-languages) to provide this functionality. See the guide detailing how to [set up site](#page-44-0) [search](#page-44-0) for more information.

## **Directionality**

Source ·  $\ominus$  Default: *automatically set* 

While many languages are read ltr (left-to-right), Material for MkDocs also supports rtl (right-to-left) directionality which is inferred from the selected language, but can also be set with:

theme: direction: ltr

Click on a tile to change the directionality:

ltr rtl
### 2.3.2 Customization

### **Custom translations**

Source · **P** Difficulty: easy

If you want to customize some of the translations for your language, just follow the guide on [theme extension](#page-7-0) and create a new partial in partials/languages , e.g. en-custom.html . Next, look up the translation you want to change in the [base translation](https://github.com/squidfunk/mkdocs-material/blob/master/src/partials/languages/en.html) and add it to the partial.

Let's say you want to change "Table of contents" to "On this page":

{% macro t(key) %}{{ { "toc.title": "On this page" }[key] }}{% endmacro %}

Then, add the following lines to mkdocs.yml :

theme: language: en-custom

# 2.4 Changing the logo and icons

When installing Material for MkDocs, you immediately get access to over 7.000 icons ready to be used for customization of specific parts of the theme and/or when writing your documentation in Markdown. Not enough? You can also [add additional icons](#page-37-0) with minimal effort.

#### 2.4.1 Configuration

#### **Logo**

Source · **P** Default: [material/library](https://github.com/squidfunk/mkdocs-material/blob/master/material/.icons/material/library.svg)

The *logo* can be changed to a user-provided image (any type, incl. \*.png and \*.svg ) located in the docs folder, or to any icon bundled with the theme. Add the following lines to mkdocs.yml :

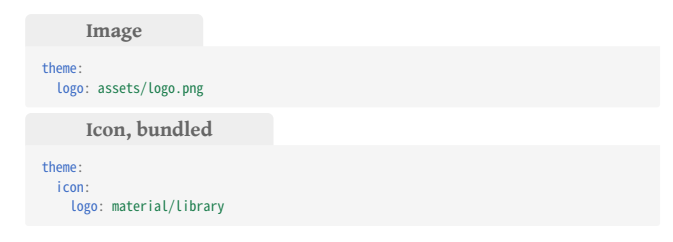

Normally, the logo in the header and sidebar links to the homepage of the documentation, which is the same as site\_url . This behavior can be changed with the following configuration:

extra: homepage: https://example.com

#### **Favicon**

Source ·  $\overleftrightarrow{ }$  Default: assets/images/favicon.png

The *favicon* can be changed to a path pointing to a user-provided image, which must be located in the docs folder. It can be set via mkdocs.yml :

theme: favicon: images/favicon.png

#### <span id="page-37-1"></span>**Icons**

Source · **L**<sub>n</sub> [Extension](https://facelessuser.github.io/pymdown-extensions/extensions/emoji/)

The [Emoji](https://facelessuser.github.io/pymdown-extensions/extensions/emoji/) extension, which is part of [Python Markdown Extensions](https://facelessuser.github.io/pymdown-extensions/), adds the ability to **integrate icons** in the \*.svg file format, which are inlined when [building your site](#page-5-0):

markdown\_extensions: - pymdownx.emoji: emoji\_index: !!python/name:materialx.emoji.twemoji emoji\_generator: !!python/name:materialx.emoji.to\_svg

The following icon sets are bundled with Material for MkDocs:

 $\cdot$  **M** – [Material Design](https://materialdesignicons.com/) – [FontAwesome](https://fontawesome.com/icons?d=gallery&m=free) • [Octicons](https://octicons.github.com/) •

If you want to add [additional icons,](#page-37-0) read on.

#### 2.4.2 Customization

#### <span id="page-37-0"></span>**Additional icons**

Source **P** Difficulty: easy

In order to add additional icons, [extend the theme](#page-7-0), and create a folder named . icons in the custom dir you want to use for overrides. Next, add your \*.svg icons into a subfolder of the .icons folder. Let's say you downloaded and unpacked the [Bootstrap](https://icons.getbootstrap.com/) icon set, and want to add it to your project documentation. The structure of your project should look like this:

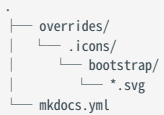

Then, add the following lines to mkdocs.yml :

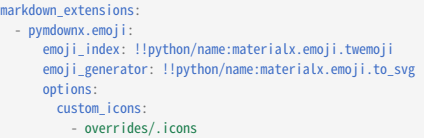

You should now be able to use the  $\mathbf{B}$  Bootstrap icons.

# 2.5 Setting up navigation

A clear and concise navigation structure is an important aspect of good project documentation. Material for MkDocs provides a multitude of options to configure the behavior of navigational elements, including [tabs](#page-38-0) and [sections](#page-39-0), and its flag-ship feature: [instant loading](#page-38-1).

### 2.5.1 Configuration

### <span id="page-38-1"></span>**Instant loading**

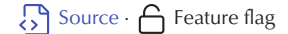

When instant loading is enabled, clicks on all internal links will be intercepted and dispatched via [XHR](https://developer.mozilla.org/en-US/docs/Web/API/XMLHttpRequest) without fully reloading the page. Add the following lines to mkdocs.yml :

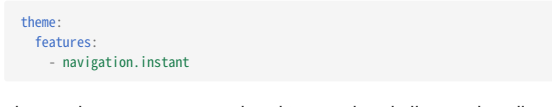

The resulting page is parsed and injected and all event handlers and components are rebound automatically. This means that Material for MkDocs behaves like a Single Page Application, which is especially useful for large documentation sites that come with a massive search index, as the search index will now remain intact in-between document switches.

Material for MkDocs is the only MkDocs theme offering this feature.

### **Anchor tracking**

Source · A Feature flag · [Insiders only](#page-80-0)

When *anchor tracking* is enabled, the URL in the address bar is automatically updated with the active anchor as highlighted in the table of contents. Add the following lines to mkdocs.yml :

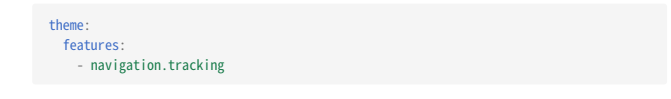

### <span id="page-38-0"></span>**Navigation tabs**

Source ·  $\bigcap$  Feature flag

When tabs are enabled, top-level sections are rendered in a menu layer below the header for viewports above 1220px , but remain as-is on mobile.<sup>[1](#page-43-0)</sup> Add the following lines to mkdocs.yml:

theme: features: navigation.tabs

**With tabs**

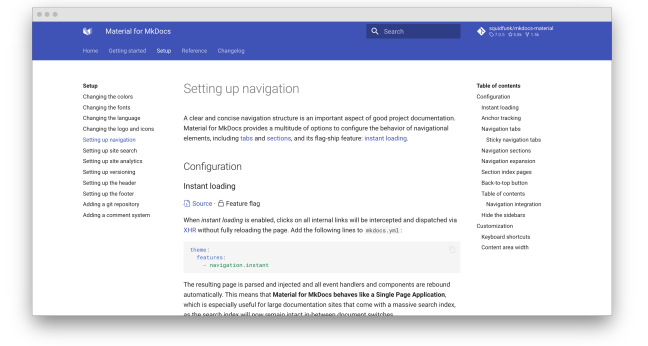

**Without tabs**

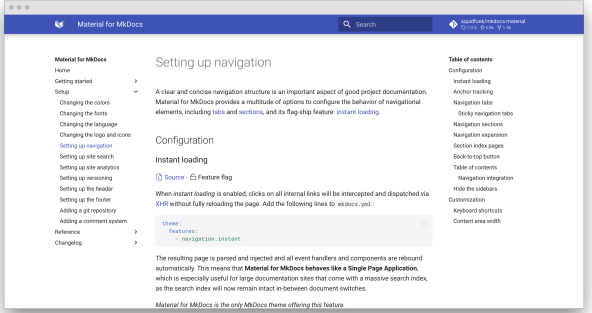

**STICKY NAVIGATION TABS**

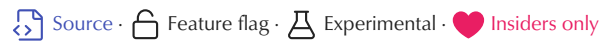

When sticky tabs are enabled, navigation tabs will lock below the header and always remain visible when scrolling down. Just add the following two feature flags to mkdocs.yml :

theme: features:

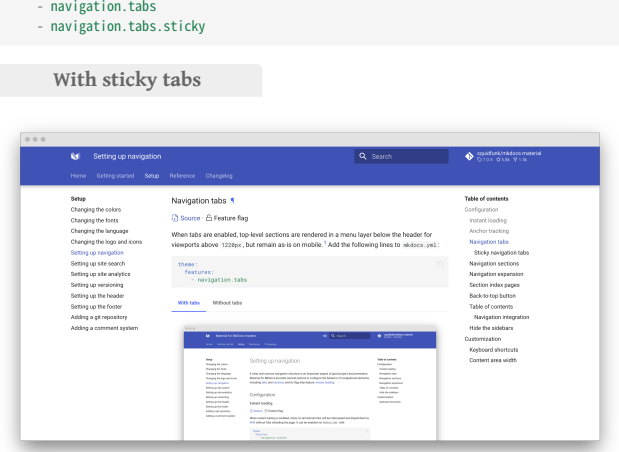

### **Without sticky tabs**

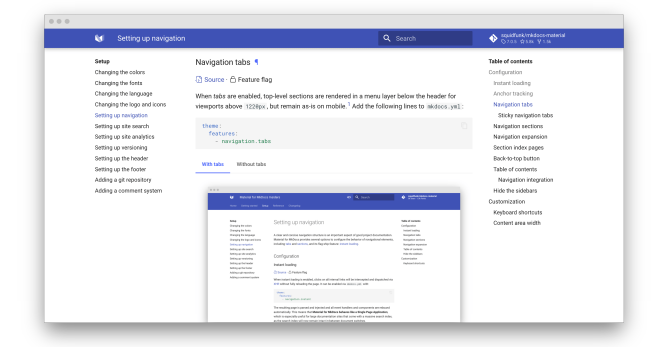

### <span id="page-39-0"></span>**Navigation sections**

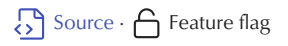

When sections are enabled, top-level sections are rendered as groups in the sidebar for viewports above 1220px , but remain as-is on mobile. Add the following lines to mkdocs.yml :

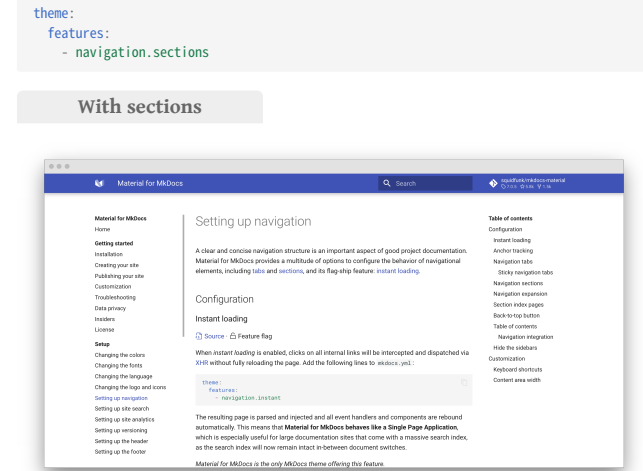

#### **Without sections**

 $\overline{\bullet}$ 

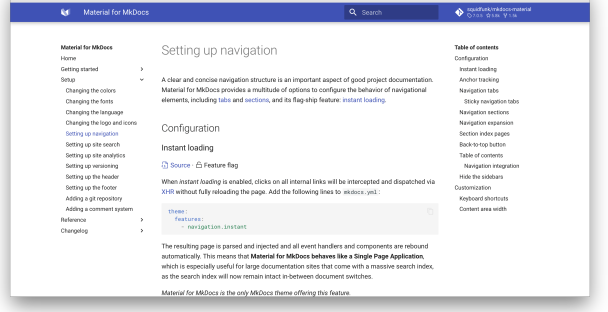

Both feature flags, tabs and sections, can be combined with each other. If both feature flags are enabled, sections are rendered for level 2 navigation items.

### **Navigation expansion**

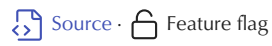

When expansion is enabled, the left sidebar will expand all collapsible subsections by default, so the user doesn't have to open subsections manually. Add the following lines to mkdocs.yml :

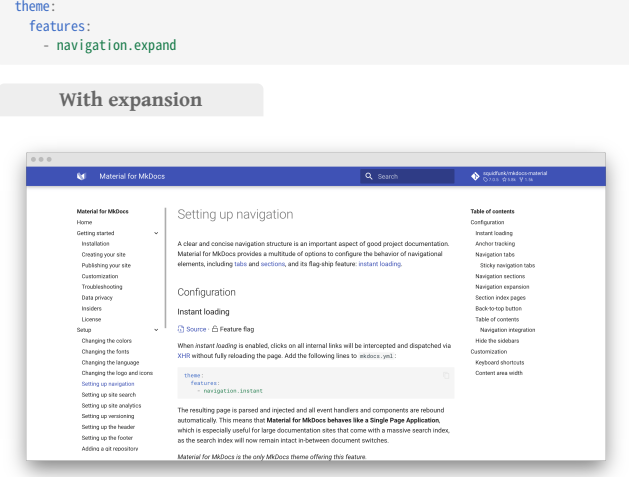

### **Without expansion**

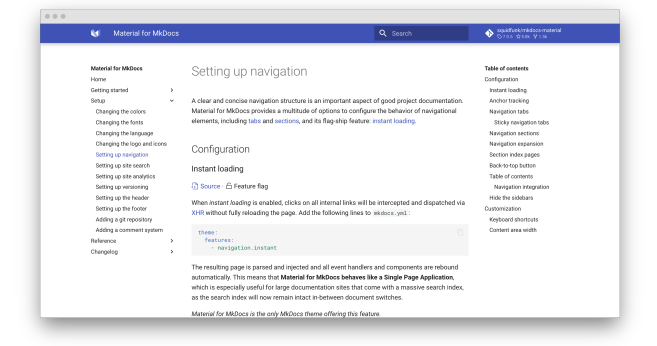

### **Section index pages**

Source · A Feature flag · A Experimental · [Insiders only](#page-80-0)

When section index pages are enabled, documents can be directly attached to sections, which is particularly useful for providing overview pages. Add the following lines to mkdocs.yml :

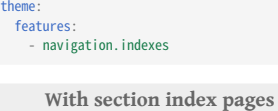

theme:

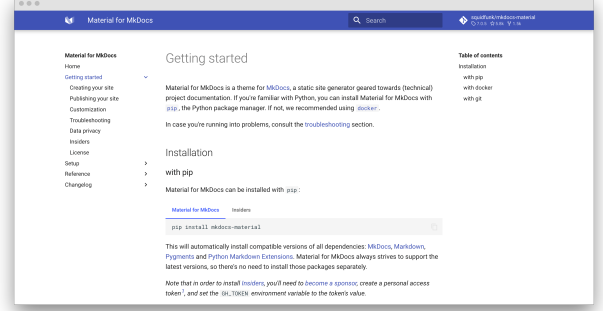

**Without section index pages**

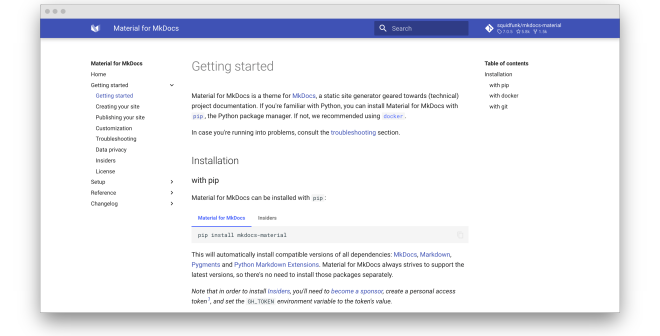

In order to link a page to a section, create a new document with the name index.md in the respective folder, and add it to the beginning of your navigation section:

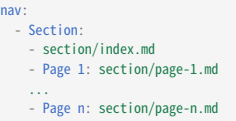

This feature flag can be combined with all other feature flags, e.g. [tabs](#page-38-0) and [sections](#page-39-0), except for table of contents navigation integration. Note that it doesn't rely on third-party plugins<sup>[2](#page-43-1)</sup>.

#### **Back-to-top button**

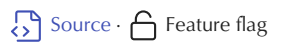

A back-to-top button can be shown when the user, after scrolling down, starts to scroll up again. It's rendered in the lower right corner of the viewport. Add the following lines to mkdocs.yml :

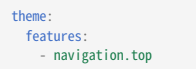

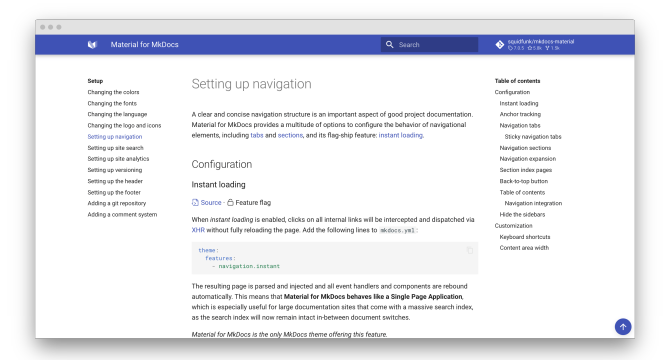

[A](../../assets/screenshots/back-to-top.png) [demo](../../assets/screenshots/back-to-top.png) [is](../../assets/screenshots/back-to-top.png) [worth](../../assets/screenshots/back-to-top.png) [a](../../assets/screenshots/back-to-top.png) [thousand](../../assets/screenshots/back-to-top.png) [words](../../assets/screenshots/back-to-top.png) [—](../../assets/screenshots/back-to-top.png) [check](../../assets/screenshots/back-to-top.png) [it](../../assets/screenshots/back-to-top.png) [out](../../assets/screenshots/back-to-top.png) [at](../../assets/screenshots/back-to-top.png) [squidfunk.github.io/](https://squidfunk.github.io/mkdocs-material-insiders/setup/setting-up-navigation/#back-to-top-button) [mkdocs-material-insiders](https://squidfunk.github.io/mkdocs-material-insiders/setup/setting-up-navigation/#back-to-top-button)

#### **Table of contents**

 $\overline{\mathcal{S}}$  [Source](https://github.com/squidfunk/mkdocs-material/blob/master/src/partials/toc.html)  $\overline{\mathcal{C}}$  [Extension](https://python-markdown.github.io/extensions/toc/)

The [Table of contents](https://python-markdown.github.io/extensions/toc/#usage) extension, which is part of the standard Markdown library, provides some options that are supported by Material for MkDocs to customize its appearance:

### permalink

 Default: false – This option adds an anchor link containing the paragraph symbol  $\blacksquare$  or another custom symbol at the end of each headline, exactly like on the page you're currently viewing, which Material for MkDocs will make appear on hover:

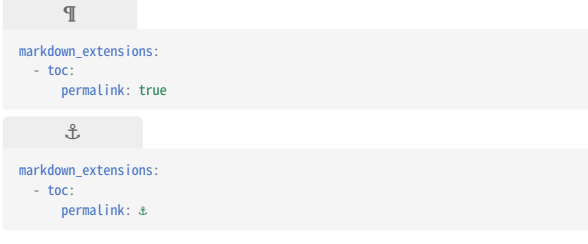

slugify

 Default: headerid.slugify – This option allows for customization of the slug function. For some languages, the default may not produce good and readable identifiers – consider using another slug function like for example those from [Python Markdown Extensions:](https://python-markdown.github.io/extensions/toc/#usage)

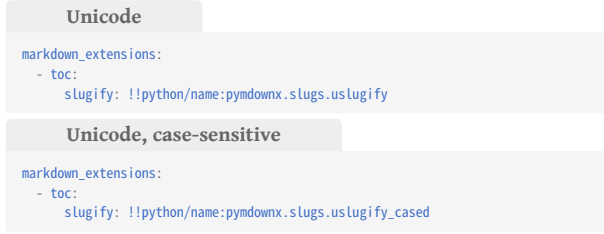

toc\_depth

 Default: 6 – Define the range of levels to be included in the table of contents. This may be useful for project documentation with deeply

structured headings to decrease the length of the table of contents, or to remove the table of contents altogether:

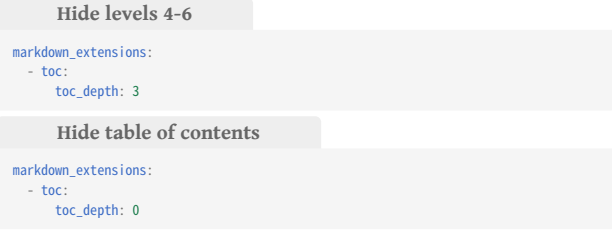

Material for MkDocs doesn't provide official support for the other options of this extension, so they may be supported but might yield unexpected results. Use them at your own risk.

**NAVIGATION INTEGRATION**

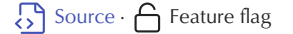

When integration is enabled, the table of contents is rendered as part of the navigation for viewports above 1220px , but remains as-is on mobile. Add the following lines to mkdocs.yml :

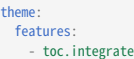

theme:

**Integrate table of contents**

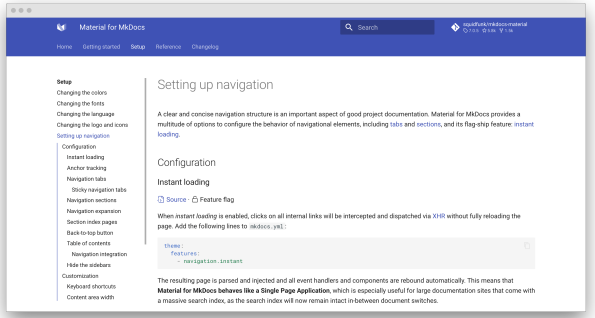

#### **Separate table of contents**

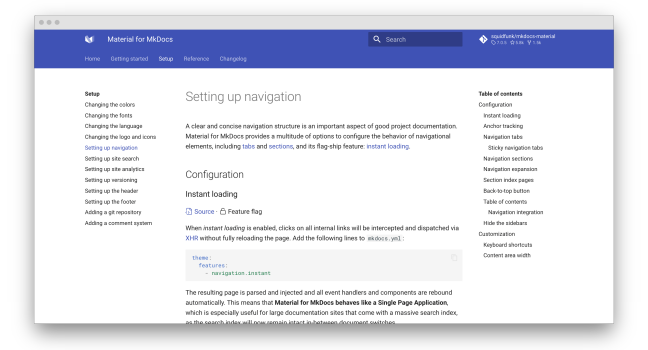

The content section will now always stretch to the right side, resulting in more space for your content. This feature flag can be combined with all other feature flags, e.g. [tabs](#page-38-0) and [sections.](#page-39-0)

### **Hide the sidebars**

 $\overline{\text{S}}$  [Source](https://github.com/squidfunk/mkdocs-material/blob/master/src/base.html)  $\cdot$   $\boxed{=}$  Metadata

Sometimes it's desirable to hide the navigation and/or table of contents sidebar, especially when there's a single navigation item. This can be done for any page using the [Metadata](#page-78-0) extension:

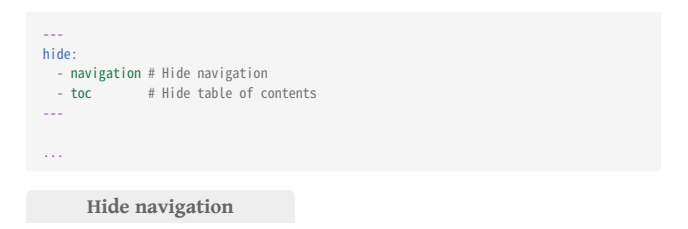

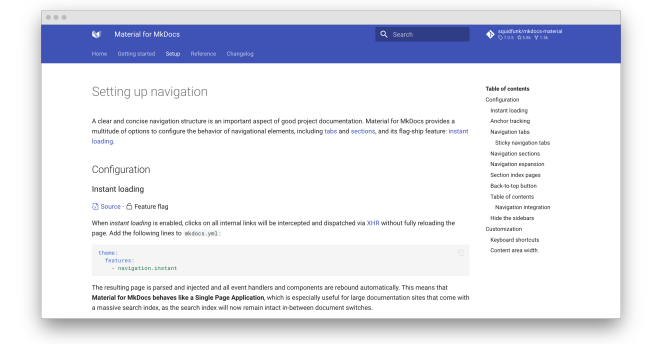

#### **Hide table of contents**

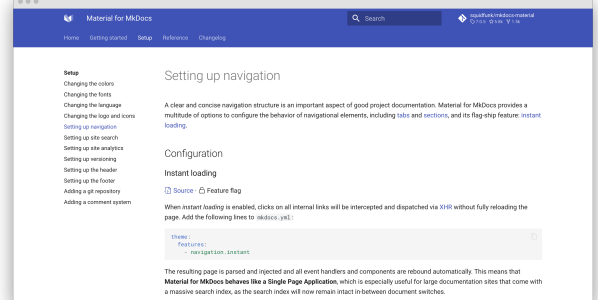

#### **Hide both**

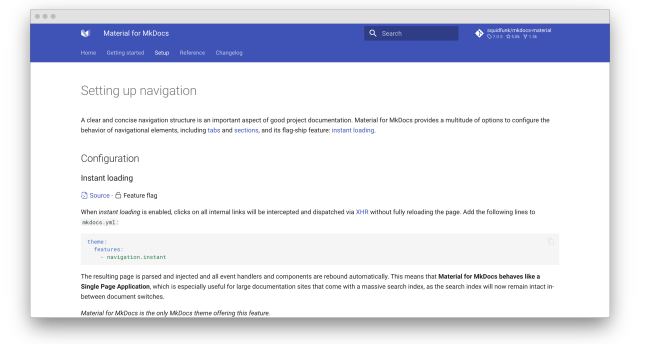

#### 2.5.2 Customization

### **Keyboard shortcuts**

Source ·  $\bigotimes$  Difficulty: easy

Material for MkDocs includes several keyboard shortcuts that make it possible to navigate your project documentation via keyboard. There're two modes:

search

This mode is active when the search is focused. It provides several key bindings to make search accessible and navigable via keyboard:

- $\cdot$   $\left[\downarrow$  Down  $\right]$ ,  $\left[\uparrow$  Up  $\right]$ : select next / previous result
- $\cdot$  [  $\circ$  Esc ], [ Tab  $\rightarrow$  ] : close search dialog
- $\cdot$  [ <code>Enter</code>  $\oslash$  ] : follow selected result

### global

This mode is active when search is not focussed and when there's no other focussed element that is susceptible to keyboard input. The following keys are bound:

- [ ғ ] , [ ѕ ] , [ / ] : open search dialog
- $\cdot$  [ <code>p</code> ], [ , ]: go to previous page
- $\cdot$  [ N ],  $\left[ \ \ldots \ \right]$  : go to next page

Let's say you want to bind some action to the  $\chi$  key. By using [additional](#page-7-1) [JavaScript,](#page-7-1) you can subscribe to the keyboard\$ observable and attach your custom event listener:

```
keyboard$.subscribe(function(key) {<br>if (key.mode === "global" && key.type === "x") {<br>/* Add custom keyboard handler here */
         key.claim()
 }
})
```
The call to key.claim() will essentially execute preventDefault() on the underlying event, so the keypress will not propagate further and touch other event listeners.

#### **Content area width**

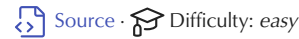

The width of the content area is set so the length of each line doesn't exceed 80-100 characters, depending on the width of the characters. While this is a reasonable default, as longer lines tend to be harder to read, it may be desirable to increase the overall width of the content area, or even make it stretch to the entire available space.

This can easily be achieved with an [additional stylesheet](#page-7-2) and a few lines of CSS:

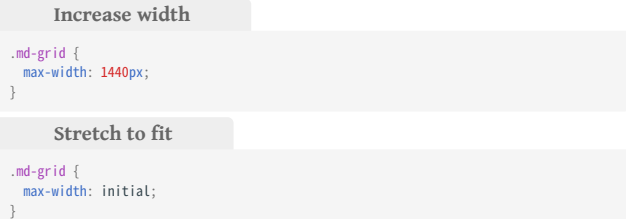

<span id="page-43-0"></span>Prior to version 6.2, navigation tabs had a slightly different behavior. All top-level pages (i.e. all top-level entries that directly refer to an \*.md file) defined inside the nav entry of mkdocs.yml were grouped under the first tab which received the title of the first page. This made it impossible to include a top-level page (or external link) as a tab item, as was reported in 1.

[#1884](https://github.com/squidfunk/mkdocs-material/issues/1884) and [#2072.](https://github.com/squidfunk/mkdocs-material/issues/2072) From version 6.2 on, navigation tabs include all toplevel pages and sections.

<span id="page-43-1"></span>If you don't want to use the native integration, the [mkdocs-section-index](https://github.com/oprypin/mkdocs-section-index) plugin might be an alternative. However, note that this plugin may not be compatible with all navigation-related features offered by Material for MkDocs. ← 2.

# <span id="page-44-0"></span>2.6 Setting up site search

Material for MkDocs provides an excellent, client-side search implementation, omitting the need for the integration of third-party services, which might be tricky to integrate to be compliant with data privacy regulations. Moreover, with some effort, search can be made available offl[ine.](#page-45-0)

### 2.6.1 Configuration

### **Built-in search**

# Source · **曲** [Plugin](https://www.mkdocs.org/user-guide/configuration/#search)

The [built-in search plugin](https://www.mkdocs.org/user-guide/configuration/#search) integrates seamlessly with Material for MkDocs, adding multilingual client-side search with [lunr](https://lunrjs.com) and [lunr-languages.](https://github.com/MihaiValentin/lunr-languages) It's enabled by default, but must be re-added to mkdocs.yml when other plugins are used:

plugins: search

The following options are supported:

#### lang

 $\Rightarrow$  Default: *automatically set* – This option allows to include the language-specific stemmers provided by [lunr-languages](https://github.com/MihaiValentin/lunr-languages). Note that Material for MkDocs will set this automatically based on the [site](#page-35-0) [language,](#page-35-0) but it may be overridden, e.g. to support multiple languages:

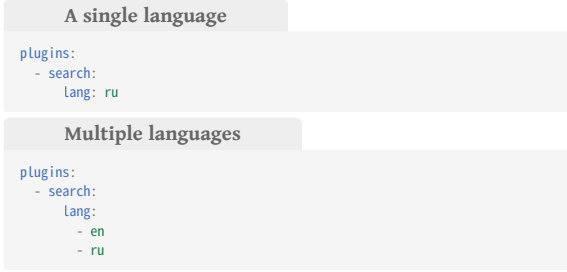

The following languages are supported:

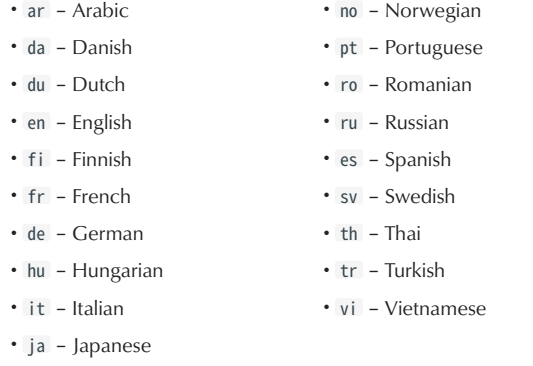

Material for MkDocs also tries to support languages that are not part of this list by choosing the stemmer yielding the best result automatically.

### Only specify the languages you really need

Be aware that including support for other languages increases the general JavaScript payload by around 20kb (before gzip ) and by another 15-30kb per language.

separator

 Default: automatically set – The separator for indexing and query tokenization can be customized, making it possible to index parts of words separated by other characters than whitespace and -, e.g. by including . :

plugins: ,<br>search: separator: '[\s\-\.]+

# prebuild\_index

 $\overleftrightarrow{\Gamma}$  Default: <code>false</code>  $\cdot$   $\overline{\Delta}$  Experimental – MkDocs can generate a [prebuilt index](https://www.mkdocs.org/user-guide/configuration/#prebuild_index) of all pages during build time, which provides performance improvements at the cost of more bandwidth, as it reduces the build time of the search index:

plugins: .<br>search: prebuild\_index: true

This may be beneficial for large documentation projects served with appropriate headers, i.e. Content-Encoding: gzip , but benchmarking before deployment is recommended.

Material for MkDocs doesn't provide official support for the other options of this plugin, so they may be supported but might yield unexpected results. Use them at your own risk.

#### **Search suggestions**

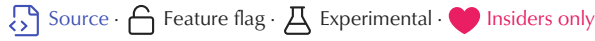

When search suggestions are enabled, the search will display the likeliest completion for the last word, saving the user many key strokes by accepting the suggestion with the  $(\rightarrow$  Right  $\,$  key.

Add the following lines to mkdocs.yml :

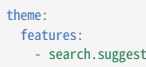

Searching for search su yields search suggestions as a suggestion:

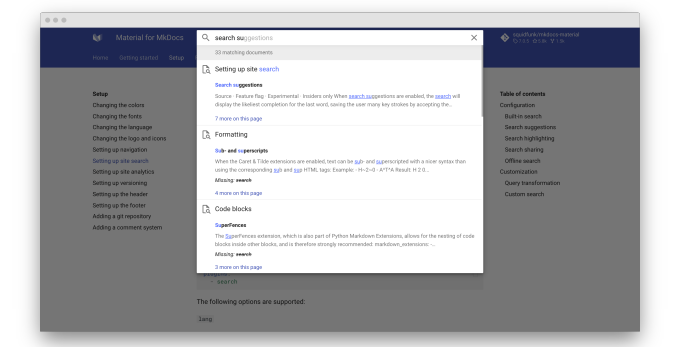

[A](../../assets/screenshots/search-suggestions.png) [demo](../../assets/screenshots/search-suggestions.png) [is](../../assets/screenshots/search-suggestions.png) [worth](../../assets/screenshots/search-suggestions.png) [a](../../assets/screenshots/search-suggestions.png) [thousand](../../assets/screenshots/search-suggestions.png) [words](../../assets/screenshots/search-suggestions.png) [—](../../assets/screenshots/search-suggestions.png) [check](../../assets/screenshots/search-suggestions.png) [it](../../assets/screenshots/search-suggestions.png) [out](../../assets/screenshots/search-suggestions.png) [at](../../assets/screenshots/search-suggestions.png) [squidfunk.github.io/](https://squidfunk.github.io/mkdocs-material-insiders/reference/code-blocks/?q=code+high) [mkdocs-material-insiders](https://squidfunk.github.io/mkdocs-material-insiders/reference/code-blocks/?q=code+high)

### **Search highlighting**

Source · A Feature flag · A Experimental · [Insiders only](#page-80-0)

When search highlighting is enabled and a user clicks on a search result, Material for MkDocs will highlight all occurrences after following the link. Add the following lines to mkdocs.yml :

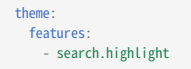

Searching for code highlighting yields:

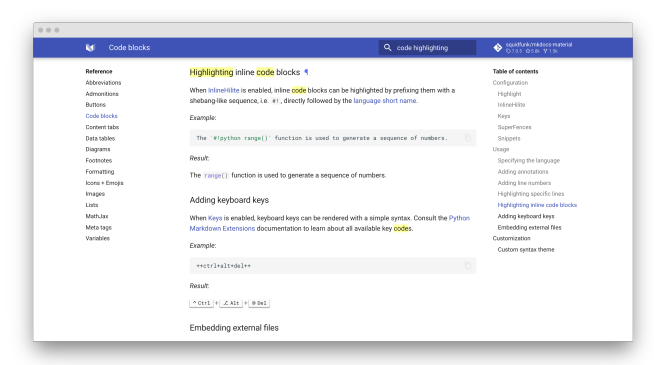

[A](../../assets/screenshots/search-highlighting.png) [demo](../../assets/screenshots/search-highlighting.png) [is](../../assets/screenshots/search-highlighting.png) [worth](../../assets/screenshots/search-highlighting.png) [a](../../assets/screenshots/search-highlighting.png) [thousand](../../assets/screenshots/search-highlighting.png) [words](../../assets/screenshots/search-highlighting.png) [—](../../assets/screenshots/search-highlighting.png) [check](../../assets/screenshots/search-highlighting.png) [it](../../assets/screenshots/search-highlighting.png) [out](../../assets/screenshots/search-highlighting.png) [at](../../assets/screenshots/search-highlighting.png) [squidfunk.github.io/](https://squidfunk.github.io/mkdocs-material-insiders/reference/code-blocks/?h=code+blocks) [mkdocs-material-insiders](https://squidfunk.github.io/mkdocs-material-insiders/reference/code-blocks/?h=code+blocks)

#### **Search sharing**

Source · A Feature flag · A Experimental · [Insiders only](#page-80-0)

and result. Add the following lines to mkdocs.yml :

When search sharing is activated, a  $\leq$  share button is rendered next to the reset button, which allows to deep link to the current search query

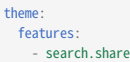

When a user clicks the share button, the URL is automatically copied to the clipboard.

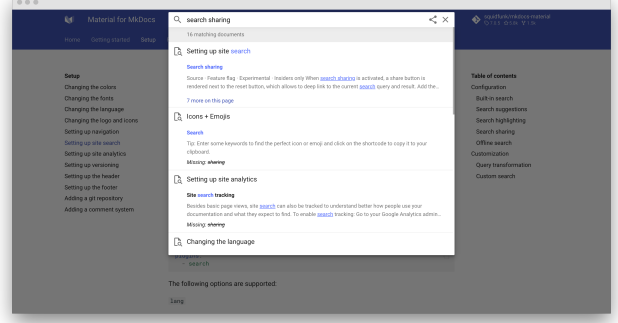

[A](../../assets/screenshots/search-share.png) [demo](../../assets/screenshots/search-share.png) [is](../../assets/screenshots/search-share.png) [worth](../../assets/screenshots/search-share.png) [a](../../assets/screenshots/search-share.png) [thousand](../../assets/screenshots/search-share.png) [words](../../assets/screenshots/search-share.png) [—](../../assets/screenshots/search-share.png) [check](../../assets/screenshots/search-share.png) [it](../../assets/screenshots/search-share.png) [out](../../assets/screenshots/search-share.png) [at](../../assets/screenshots/search-share.png) [squidfunk.github.io/](https://squidfunk.github.io/mkdocs-material-insiders/setup/setting-up-site-search/?q=share+search) [mkdocs-material-insiders](https://squidfunk.github.io/mkdocs-material-insiders/setup/setting-up-site-search/?q=share+search)

### <span id="page-45-0"></span>**Offline search**

 $\overline{\mathcal{S}}$  [Source](https://github.com/squidfunk/mkdocs-material/blob/master/src/base.html)  $\cdot$   $\overline{\mathbf{B}}$ : [Plugin](https://github.com/wilhelmer/mkdocs-localsearch/)  $\cdot$   $\overline{\mathbf{A}}$  Experimental

If you distribute your documentation as \*.html files, the built-in search will not work out-of-the-box due to the restrictions modern browsers impose for security reasons. This can be mitigated with the [localsearch](https://github.com/wilhelmer/mkdocs-localsearch/) plugin in combination with [@squidfunk](https://github.com/squidfunk)'s [iframe-worker](https://github.com/squidfunk/iframe-worker) polyfill.

For setup instructions, refer to the offi[cial documentation](https://github.com/wilhelmer/mkdocs-localsearch#installation-material-v5).

#### ♦ Tip

When distributing documentation as HTML files to be opened from the file system, you will also want to set use\_directory\_urls: false in mkdocs.yml to make page links function correctly.

#### 2.6.2 Customization

The search implementation of Material for MkDocs is probably its most sophisticated feature, as it tries to balance a great typeahead experience, good performance, accessibility, and a result list that is easy to scan. This is where Material for MkDocs deviates from other themes.

The following section explains how search can be customized to tailor it to your needs.

### **Query transformation**

Source ·  $\bigotimes$  Difficulty: easy

When a user enters a query into the search box, the query is preprocessed before it is submitted to the search index. Material for MkDocs will apply the following transformations, which can be customized by [extending the theme:](#page-7-0)

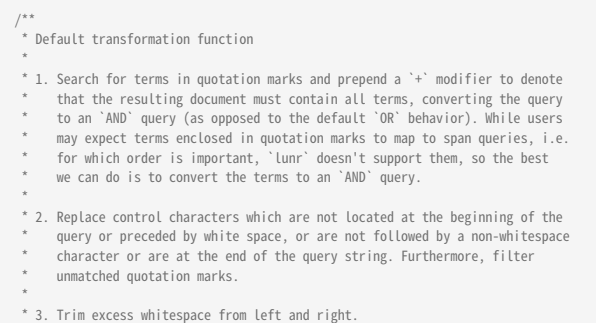

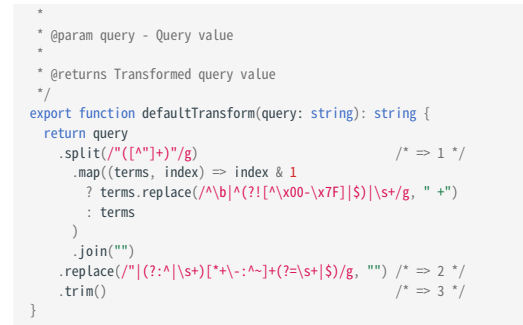

If you want to switch to the default behavior of the mkdocs or readthedocs template, both of which don't transform the query prior to submission, or customize the transform function, you can do this by [overriding the](#page-8-0) [config](#page-8-0) block:

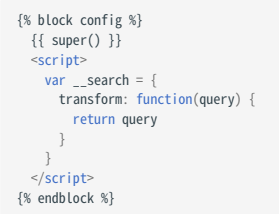

The transform function will receive the query string as entered by the user and must return the processed query string to be submitted to the search index.

**Custom search**

# Source · **S** Difficulty: *challenging*

Material for MkDocs implements search as part of a [web worker](https://developer.mozilla.org/en-US/docs/Web/API/Web_Workers_API/Using_web_workers). If you want to switch the web worker with your own implementation, e.g. to submit search to an external service, you can add a custom JavaScript file to the docs directory and [override the](#page-8-0) [config](#page-8-0) block:

```
{% block config %}
   {{ super() }}
 <script>
 var __search = {
 worker: "<url>"
 }
   \frac{1}{\sqrt{2}}{% endblock %}
```
Communication with the search worker is implemented using a standardized message format using discriminated unions, i.e. through the type property of the message. See the following interface definitions to learn about the message formats:

•<sup>1</sup>[SearchMessage](https://github.com/squidfunk/mkdocs-material/blob/master/src/assets/javascripts/integrations/search/worker/message/index.ts) [SearchIndex](https://github.com/squidfunk/mkdocs-material/blob/master/src/assets/javascripts/integrations/search/_/index.ts) and [SearchResult](https://github.com/squidfunk/mkdocs-material/blob/master/src/assets/javascripts/integrations/search/_/index.ts)

The sequence and direction of messages is rather intuitive:

- > SearchSetupMessage
- < SearchReadyMessage
- $\rightarrow$  SearchQueryMessage
- < SearchResultMessage

# 2.7 Setting up site analytics

As with any other service offered on the web, understanding how your project documentation is actually used can be an essential success factor. While Material for MkDocs natively integrates with [Google Analytics](https://developers.google.com/analytics), [other analytics services](#page-47-0) can be used, too.

### 2.7.1 Configuration

### **Google Analytics**

Source ·  $\ominus$  Default: none

After heading over to your [Google Analytics](https://developers.google.com/analytics) account to [create a new](https://support.google.com/analytics/answer/1042508) [property](https://support.google.com/analytics/answer/1042508) in order to obtain a unique tracking id of the form UA-XXXXXXXX-X , add it to mkdocs.yml :

google\_analytics: - UA-XXXXXXXX-X - auto

#### **SITE SEARCH TRACKING**

Besides basic page views, site search can also be tracked to understand better how people use your documentation and what they expect to find. To enable search tracking:

- 1. Go to your Google Analytics **admin settings**
- 2. Select the property for the respective tracking code
- 3. Go to the **view settings** tab.
- 4. Scroll down and enable site search settings
- 5. Set the query parameter to q.

2.7.2 Customization

#### <span id="page-47-0"></span>**Other analytics providers**

Source ·  $\bigotimes$  Difficulty: easy

In order to integrate another analytics service provider offering an asynchronous JavaScript-based tracking solution, you can [extend the](#page-7-0) [theme](#page-7-0) and [override the](#page-8-0) [analytics](#page-8-0) block:

{% block analytics %} <!-- Add custom analytics integration here --> {% endblock %}

If you're using [instant loading](#page-38-1), you may use the location\$ observable, which will emit the current URL to listen for navigation events and register a page view event with:

```
location$.subscribe(function(url) {
   /* Add custom page event tracking here */
\overline{\mathcal{D}}
```
Note that this must be integrated with [additional JavaScript](#page-7-1), and cannot be included as part of the analytics block, as it is included in the head of the document.

# 2.8 Setting up versioning

Material for MkDocs makes it easy to deploy multiple versions of your project documentation by integrating with external utilities that add those capabilities to MkDocs, i.e. [mike.](https://github.com/jimporter/mike) When deploying a new version, older versions of your documentation remain untouched.

### 2.8.1 Configuration

### **Versioning**

# Source · nullity

[mike](https://github.com/jimporter/mike) makes it easy to deploy multiple versions of your project documentation. It integrates natively with Material for MkDocs and can be enabled via mkdocs.yml :

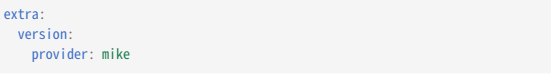

This will render a version selector in the header next to the title of your project:

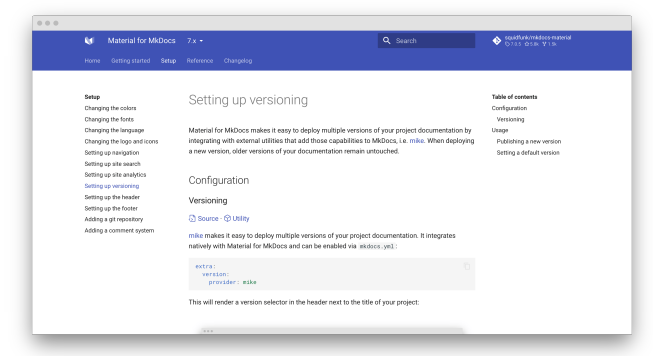

[A](../../assets/screenshots/versioning.png) [demo](../../assets/screenshots/versioning.png) [is](../../assets/screenshots/versioning.png) [worth](../../assets/screenshots/versioning.png) [a](../../assets/screenshots/versioning.png) [thousand](../../assets/screenshots/versioning.png) [words](../../assets/screenshots/versioning.png) [—](../../assets/screenshots/versioning.png) [check](../../assets/screenshots/versioning.png) [it](../../assets/screenshots/versioning.png) [out](../../assets/screenshots/versioning.png) [at](../../assets/screenshots/versioning.png) [squidfunk.github.io/](https://squidfunk.github.io/mkdocs-material-example-versioning/) [mkdocs-material-example-versioning](https://squidfunk.github.io/mkdocs-material-example-versioning/)

#### [Why use mike?](https://github.com/jimporter/mike#why-use-mike) 77

mike is built around the idea that once you've generated your docs for a particular version, you should never need to touch that version again. This means you never have to worry about breaking changes in MkDocs, since your old docs (built with an old version of MkDocs) are already generated and sitting in your gh-pages branch.

While mike is flexible, it's optimized around putting your docs in a <major>.<minor> directory, with optional aliases (e.g. latest or dev ) to particularly notable versions. This makes it easy to make permalinks to whatever version of the documentation you want to direct people to.

Note that you don't need to run mike install-extras as noted in the offi[cial documentation](https://github.com/jimporter/mike#usage), as [mike](https://github.com/jimporter/mike) is now natively integrated with Material for MkDocs.

#### **Version warning**

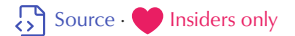

If you're using versioning, you might want to display a warning when the user visits any other version than the latest version. Using [theme](#page-7-0) [extension,](#page-7-0) you can defi[ne the](#page-8-0) [outdated](#page-8-0) block:

```
{% block outdated %}
 You're not viewing the latest version.
 <a href="{{ config.site_url | url }}">
      Click here to go to latest.
\frac{2}{3}<br>{% endblock %}
```
This will render a version warning above the header:

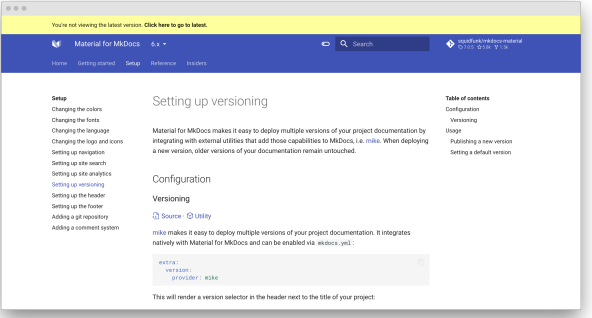

By default, the default version is identified by the latest alias. If you wish to set another alias as the latest version, e.g. stable , add the following to mkdocs.yml :

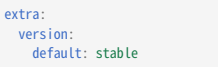

Make sure that this matches the [default version.](#page-49-0)

### 2.8.2 Usage

While this section outlines the basic workflow for publishing new versions, it's best to check out the offi[cial documentation](https://github.com/jimporter/mike#usage) to make yourself familar with [mike.](https://github.com/jimporter/mike)

#### **Publishing a new version**

If you want to publish a new version of your project documentation, choose a version identifier and update the alias set as the default version with:

mike deploy --push --update-aliases 0.1 latest

Note that every version will be deployed as a subdirectory of your site\_url , e.g.:

- docs.example.com/0.1 •
- docs.example.com/0.2 •
- ... •

### <span id="page-49-0"></span>**Setting a default version**

When starting with [mike,](https://github.com/jimporter/mike) a good idea is to set an alias as a default version, e.g. latest , and when publishing a new version, always update the alias to point to the latest version:

mike set-default --push latest

When publishing a new version, [mike](https://github.com/jimporter/mike) will create a redirect in the root of your project documentation to the version associated with the alias:

 $docs. example.com \rightarrow docs.example.com/0.1$ 

# 2.9 Setting up the header

Material for MkDocs' header can be customized to show an announcement bar that disappears upon scrolling, and provides some options for further configuration. It also includes the [search bar](#page-44-0) and a place to display your project's [git repository,](#page-52-0) as explained in those dedicated guides.

### 2.9.1 Configuration

# **Automatic hiding**

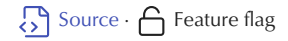

When autohiding is enabled, the header is automatically hidden when the user scrolls past a certain threshold, leaving more space for content. Add the following lines to mkdocs.yml :

theme: features: - header.autohide

### 2.9.2 Customization

### **Announcement bar**

Material for MkDocs includes an announcement bar, which is the perfect place to display project news or other important information to the user. When the user scrolls past the header, the bar will automatically disappear. In order to add an announcement bar, [extend the theme](#page-7-0) and [override the](#page-8-0) [announce](#page-8-0) block, which is empty by default:

{% block announce %} <!-- Add your announcement here, including arbitrary HTML --> {% endblock %}

# 2.10 Setting up the footer

The footer of your project documentation is a great place to add links to websites or platforms you or your company are using as additional marketing channels, e.g.  $\mathbf{M}$ ,  $\mathbf{S}$  or  $\mathbf{G}$ , which can be configured via mkdocs.yml.

# 2.10.1 Configuration

#### **Social links**

Source ·  $\Rightarrow$  Default: none

All social links are rendered next to the copyright information as part of the footer of your project documentation. Add a list of social links in mkdocs.yml with:

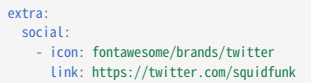

For each entry, the following fields are available:

#### icon

 $\overleftrightarrow{\text{D}}$  Default: none  $\cdot$   $\overleftrightarrow{\text{N}}$  Required – This field must point to a valid icon path referencing [any icon bundled with the theme](https://github.com/squidfunk/mkdocs-material/tree/master/material/.icons), or the build will not succeed. Some popular choices:

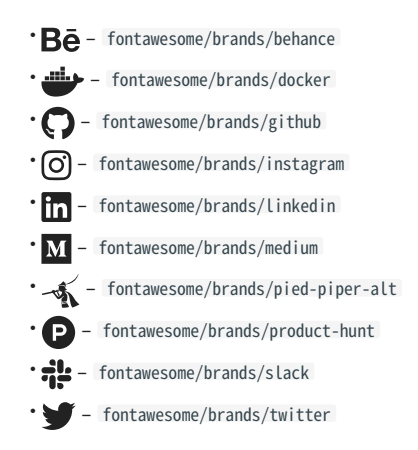

link

 Default: none · Required – This field must contain a valid relative or absolute URL including the URI scheme. All URI schemes are supported, including mailto and bitcoin :

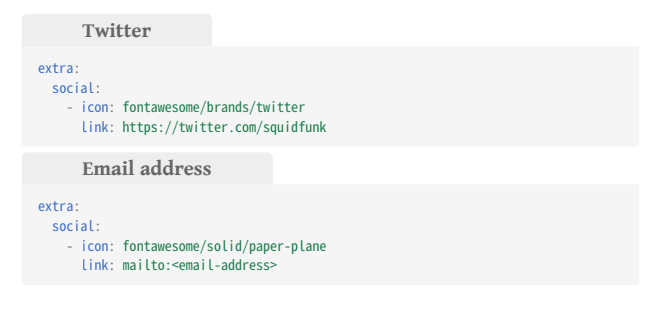

name

 $\Rightarrow$  Default: *domain name from* Link, *if available* – This field is used as the link's title attribute and can be set to a discernable name to improve accessibility:

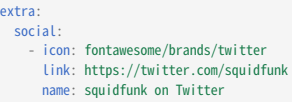

### **Copyright notice**

Source ·  $\Rightarrow$  Default: none

A custom copyright banner can be rendered as part of the footer, which is displayed next to the social links. It can be defined as part of mkdocs.yml :

copyright: Copyright & copy; 2016 - 2020 Martin Donath

#### **Remove generator**

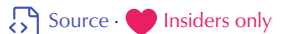

The footer displays a Made with Material for MkDocs notice to denote how the site was generated. The notice can be removed with the following setting via mkdocs.yml :

extra: generator: false

#### 2.10.2 Customization

#### **Custom icons**

 $\overline{\mathcal{S}}$  [Source](https://github.com/squidfunk/mkdocs-material/tree/master/material/.icons)  $\cdot$   $\hat{\mathbf{S}}$  Difficulty: easy

The social links feature uses the standard [icon integration](#page-37-1) of Material for MkDocs. If you want to use custom icons, follow the guide explaining how to add [additional icons.](#page-37-0)

# <span id="page-52-0"></span>2.11 Adding a git repository

If your documentation is related to source code, Material for MkDocs provides the ability to display information to the project's repository as part of the static site, including statistics like stars and forks. Furthermore, individual documents can be linked to specific source files.

#### 2.11.1 Configuration

In order to display a link to the repository of your project as part of your documentation, set [repo\\_url](https://www.mkdocs.org/user-guide/configuration/#repo_url) in mkdocs.yml to the public URL of your repository, e.g.:

repo\_url: https://github.com/squidfunk/mkdocs-material

The link to the repository will be rendered next to the search bar on big screens and as part of the main navigation drawer on smaller screen sizes. Additionally, for GitHub and GitLab, the number of stars and forks is automatically requested and rendered for public repositories.

#### **Repository name**

Source ·  $\Rightarrow$  Default: automatically set to GitHub, GitLab or Bitbucket

MkDocs will infer the source provider by examining the URL and try to set the repository name automatically. If you wish to customize the name, set [repo\\_name](https://www.mkdocs.org/user-guide/configuration/#repo_name) in mkdocs.yml :

repo\_name: squidfunk/mkdocs-material

#### **Repository icon**

Source ·  $\overleftrightarrow{ }$  Default: fontawesome/brands/git-alt

While the default *repository icon* is a generic git icon, it can be set to [any](https://github.com/squidfunk/mkdocs-material/tree/master/material/.icons) [icon bundled with the theme](https://github.com/squidfunk/mkdocs-material/tree/master/material/.icons) by referencing a valid icon path in mkdocs.yml :

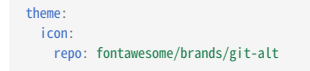

Some popular choices:

- $\cdot$ git fontawesome/brands/git
- • fontawesome/brands/git-alt
- git fontawesome/brands/git-square
- • fontawesome/brands/github
- **•••** Fontawesome/brands/github-alt
- • fontawesome/brands/github-square
- •<<a>
 fontawesome/brands/gitlab
- •(♥) fontawesome/brands/gitkraken
- fontawesome/brands/bitbucket •
- fontawesome/solid/trash •

### **Edit button**

Source ·  $\overleftrightarrow{\phantom{a}}$  Default: automatically set

If the repository URL points to a [GitHub](https://github.com/), [GitLab](https://about.gitlab.com/) or [Bitbucket](https://bitbucket.org/) repository, an edit button is displayed at the top of each document. This behavior can be changed by setting edit uri in mkdocs.yml :

**Customize edit path** edit\_uri: edit/master/docs/

**Hide edit button**

edit\_uri: ""

#### **Revision date**

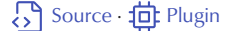

The [git-revision-date](https://github.com/squidfunk/mkdocs-material/blob/master/src/partials/source-date.html) plugin adds support for displaying the date a document was last updated at the bottom of each page. It can be installed with pip :

pip install mkdocs-git-revision-date-plugin

Then, add the following to mkdocs.yml :

plugins: - git-revision-date

The following options are supported:

enabled\_if\_env

Default: none - This option defines whether the date is actually extracted from git, which makes it possible to disable extraction for cases when the repository is not available:

plugins: git-revision-date: enabled if env: CI

Material for MkDocs doesn't provide official support for the other options of this plugin, so they may be supported but might yield unexpected results. Use them at your own risk.

#### **Revision date, localized**

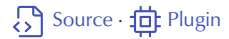

Similarly, the [git-revision-date-localized](https://github.com/timvink/mkdocs-git-revision-date-localized-plugin) plugin adds support for adding a localized last updated date at the bottom of each page. It can be installed with pip :

pip install mkdocs-git-revision-date-localized-plugin

Then, add the following to mkdocs.yml :

plugins: - git-revision-date-localized

The following options are supported:

### type

 Default: date – This option allows to change the format of the date to be displayed. Valid values are date , datetime , iso\_date , iso\_datetime and timeago :

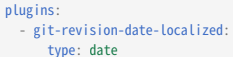

#### fallback\_to\_build\_date

 Default: false – This option specifies whether the time when mkdocs build was executed should be used as a fallback when the git repository is not available:

plugins: - git-revision-date-localized: fallback\_to\_build\_date: true

Material for MkDocs doesn't provide official support for the other options of this plugin, so they may be supported but might yield unexpected results. Use them at your own risk.

# 2.12 Adding a comment system

Material for MkDocs is natively integrated with [Disqus](https://disqus.com/), a comment system that provides a wide range of features like social integrations, user profiles, as well as spam and moderation tools. Of course, other comment systems can be integrated, too.

### 2.12.1 Configuration

### **Disqus**

Source ·  $\overleftrightarrow{\phantom{1}}$  Default: none

First, ensure you've set [site\\_url](https://www.mkdocs.org/user-guide/configuration/#site_url) in mkdocs.yml . Then, to integrate Material for MkDocs with [Disqus,](https://disqus.com/) create an account and a site giving you a [shortname](https://help.disqus.com/en/articles/1717111-what-s-a-shortname), and add it to mkdocs.yml :

extra: disqus: <shortname>

This will insert a comment system on every page, except the index page.

#### <span id="page-54-0"></span>**Metadata**

The [Metadata](https://github.com/squidfunk/mkdocs-material/blob/master/src/base.html) extension, which is part of the standard Markdown library, adds the ability to add [front matter](https://jekyllrb.com/docs/front-matter/) to a document and can be enabled via mkdocs.yml :

markdown\_extensions: - meta

Front matter is written as a series of key-value pairs at the beginning of the Markdown document, delimited by a blank line which ends the YAML context.

#### 2.12.2 Customization

### **Selective integration**

 $\overline{\text{S}}$  [Source](https://github.com/squidfunk/mkdocs-material/blob/master/src/partials/integrations/disqus.html) ·  $\equiv$  Metadata ·  $\hat{B}$  Difficulty: easy

If the [Metadata](#page-54-0) extension is enabled, you can disable or enable Disqus for specific pages by adding the following to the front matter of a page:

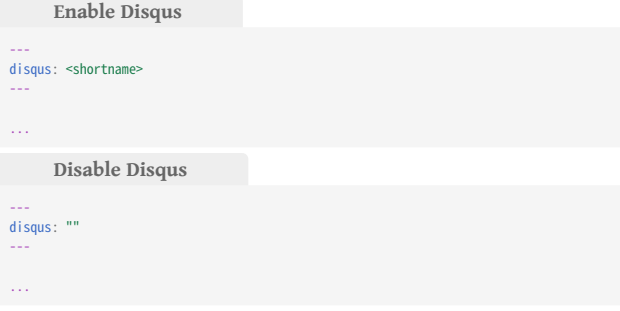

#### **Other comment systems**

Source · **P** Difficulty: easy

In order to integrate another JavaScript-based comment system provider, you can [extend the theme](#page-7-0) and [override the](#page-8-0) [disqus](#page-8-0) block:

{% block disqus %} <!-- Add custom comment system integration here --> {% endblock %}

# 3. Reference

# 3.1 Abbreviations

Technical documentation often incurs the usage of a lot of acronyms, which may need additional explanation, especially for new user of your project. For these matters, Material for MkDocs uses a combination of Markdown extensions to enable site-wide glossaries.

### 3.1.1 Configuration

### <span id="page-55-0"></span>**Abbreviations**

Source ·  $\Box$  [Extension](https://python-markdown.github.io/extensions/abbreviations/)

The [Abbreviations](https://python-markdown.github.io/extensions/abbreviations/) extension, which is part of the standard Markdown library, allows to add additional content to parts of the text which are then shown on hover, e.g. for glossaries:

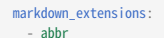

#### <span id="page-55-1"></span>**Snippets**

The [Snippets](https://facelessuser.github.io/pymdown-extensions/extensions/snippets/) extension, which is part of [Python Markdown Extensions,](https://facelessuser.github.io/pymdown-extensions/) allows to insert content from other files or other, regular content, and can be enabled via mkdocs.yml :

markdown\_extensions: - pymdownx.snippets

#### 3.1.2 Usage

#### **Adding abbreviations**

When the [Abbreviations](#page-55-0) extension is enabled, abbreviations can be defined with a special syntax similar to URLs and [footnotes](#page-69-0) at any point in the Markdown document.

Example:

The HTML specification is maintained by the W3C.

\*[HTML]: Hyper Text Markup Language \*[W3C]: World Wide Web Consortium

Result:

The HTML specification is maintained by the W3C.

#### **Adding a glossary**

When [Snippets](#page-55-1) is enabled, content from other files can be embedded, which is especially useful to include abbreviations from a central file - a glossary – and embed them into any other file.

Example:

**docs/page.md**

The HTML specification is maintained by the W3C.

--8<-- "includes/abbreviations.md"

**includes/abbreviations.md**

\*[HTML]: Hyper Text Markup Language \*[W3C]: World Wide Web Consortium

#### Result:

The HTML specification is maintained by the W3C.

Remember to locate the Markdown file containing the definitions outside of the docs folder (here includes is used), or MkDocs may complain about an unreferenced file.

# <span id="page-56-3"></span>3.2 Admonitions

Admonitions, also known as call-outs, are an excellent choice for including side content without significantly interrupting the document flow. Material for MkDocs provides several different types of admonitions and allows for the inclusion and nesting of arbitrary content.

### 3.2.1 Configuration

### **Admonition**

# Source · **L**<sub>n</sub> [Extension](https://python-markdown.github.io/extensions/admonition/)

The [Admonition](https://python-markdown.github.io/extensions/admonition/) extension, which is part of the standard Markdown library, is integrated with Material for MkDocs and can be enabled via mkdocs.yml :

markdown\_extensions: - admonition

#### <span id="page-56-2"></span>**Details**

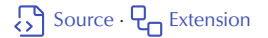

The [Details](https://facelessuser.github.io/pymdown-extensions/extensions/details/) extension, which is part of [Python Markdown Extensions](https://facelessuser.github.io/pymdown-extensions/), adds the ability to make admonitions collapsible. It can be enabled via mkdocs.yml :

markdown\_extensions: - pymdownx.details

#### <span id="page-56-1"></span>**SuperFences**

The [SuperFences](https://facelessuser.github.io/pymdown-extensions/extensions/superfences/) extension, which is also part of [Python Markdown](https://facelessuser.github.io/pymdown-extensions/) [Extensions](https://facelessuser.github.io/pymdown-extensions/), allows for the nesting of code and content blocks inside admonitions, and is therefore strongly recommended:

markdown\_extensions: - pymdownx.superfences

#### 3.2.2 Usage

Admonitions follow a simple syntax: a block must start with **!!!**, followed by a single keyword which is used as the [type quali](#page-57-0)fier of the block. The content of the block then follows on the next line, indented by four spaces.

Example:

!!! note Lorem ipsum dolor sit amet, consectetur adipiscing elit. Nulla et euismod nulla. Curabitur feugiat, tortor non consequat finibus, justo purus auctor massa, nec semper lorem quam in massa.

Result:

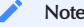

Lorem ipsum dolor sit amet, consectetur adipiscing elit. Nulla et euismod nulla. Curabitur feugiat, tortor non consequat finibus, justo purus auctor massa, nec semper lorem quam in massa.

#### <span id="page-56-0"></span>**Changing the title**

By default, the title will equal the type qualifier in titlecase. However, it can be changed by adding a quoted string containing valid Markdown (including links, formatting, ...) after the type qualifier.

Example:

```
!!! note "Phasellus posuere in sem ut cursus"
     Lorem ipsum dolor sit amet, consectetur adipiscing elit. Nulla et euismod
     nulla. Curabitur feugiat, tortor non consequat finibus, justo purus auctor
    massa, nec semper lorem quam in massa.
```
Result:

#### Phasellus posuere in sem ut cursus

Lorem ipsum dolor sit amet, consectetur adipiscing elit. Nulla et euismod nulla. Curabitur feugiat, tortor non consequat finibus, justo purus auctor massa, nec semper lorem quam in massa.

#### **Removing the title**

Similar to [changing the title](#page-56-0), the icon and title can be omitted entirely by adding an empty string directly after the type qualifier. Note that this will not work for [collapsible blocks.](#page-57-1)

Example:

!!! note "" Lorem ipsum dolor sit amet, consectetur adipiscing elit. Nulla et euismod nulla. Curabitur feugiat, tortor non consequat finibus, justo purus auctor massa, nec semper lorem quam in massa.

#### Result:

Lorem ipsum dolor sit amet, consectetur adipiscing elit. Nulla et euismod nulla. Curabitur feugiat, tortor non consequat finibus, justo purus auctor massa, nec semper lorem quam in massa.

#### **Embedded content**

Admonitions can contain all kinds of text content, including headlines, lists, paragraphs and other blocks. While the parser from the standard Markdown library doesn't account for nested blocks, the [SuperFences](#page-56-1) extension adds the ability to nest arbitrary content inside admonitions.

### Example:

```
!!! note
    Lorem ipsum dolor sit amet, consectetur adipiscing elit. Nulla et euismod
     nulla. Curabitur feugiat, tortor non consequat finibus, justo purus auctor
     massa, nec semper lorem quam in massa.
```

```
``` python
 def bubble_sort(items):
     for i in range(len(items)):
         for j in range(len(items) - 1 - i):
             if items[j] > items[j + 1]:
```
<span id="page-57-1"></span>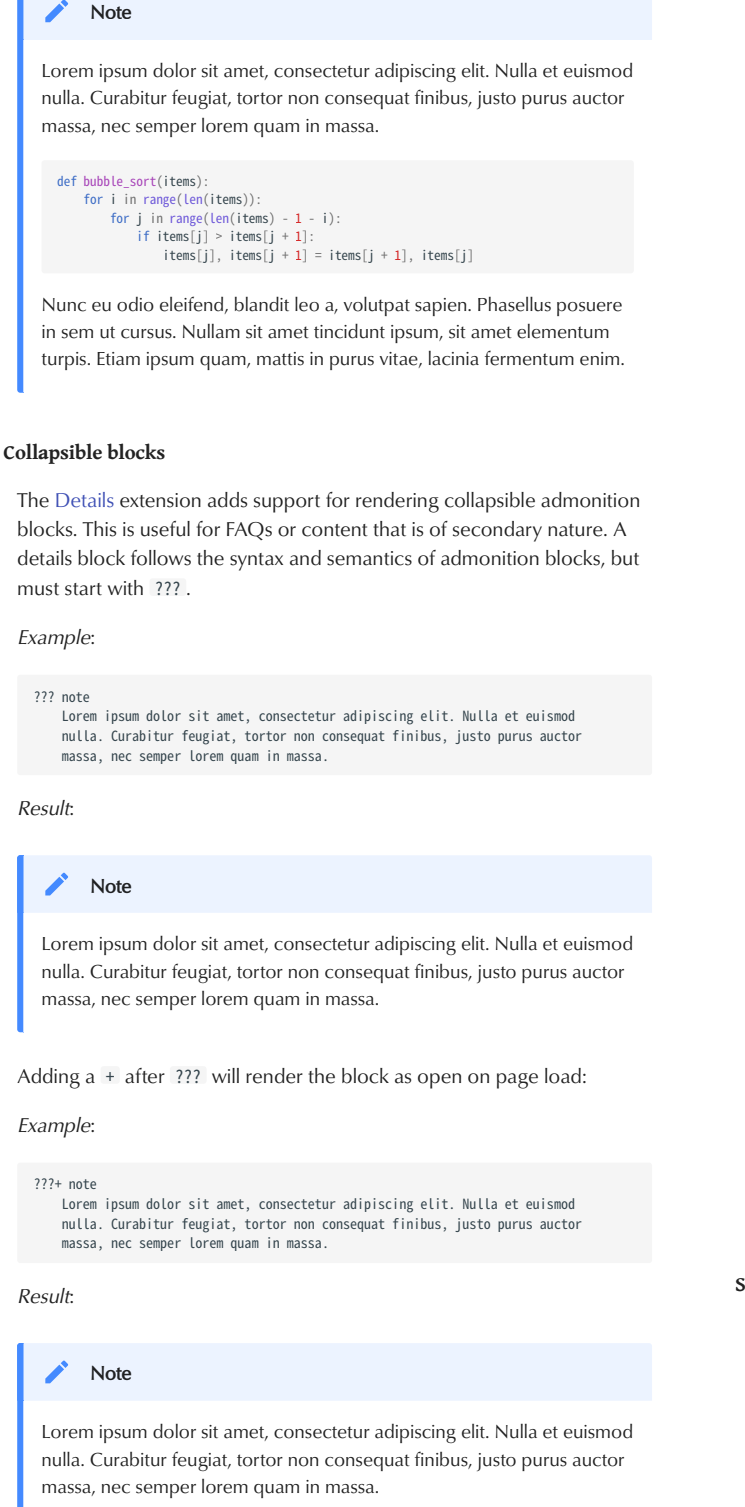

Result:

 $items[j], items[j + 1] = items[j + 1], items[j]$ 

 Nunc eu odio eleifend, blandit leo a, volutpat sapien. Phasellus posuere in sem ut cursus. Nullam sit amet tincidunt ipsum, sit amet elementum turpis. Etiam ipsum quam, mattis in purus vitae, lacinia fermentum enim.

### **Inline blocks**

Source · A Experimental

Admonitions and [Details](#page-56-2) can also be rendered as inline blocks (i.e. sidebars), placing them to the right using the inline + end modifiers, or to the left using only the inline modifier.

Important: Admonitions that use the inline modifiers must be declared prior to the content block you want to place them beside. If there's insufficient space to render the admonition next to the block, the admonition will stretch to the full width of the viewport, e.g. on mobile viewports.

**inline end**

Example / Result:

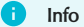

Lorem ipsum dolor sit amet, consectetur adipiscing elit. Nulla et euismod nulla. Curabitur feugiat, tortor non consequat finibus, justo purus auctor massa, nec semper lorem quam in massa.

!!! info inline end Lorem ipsum dolor sit amet, consectetur adipiscing elit. Nulla et euismod nulla. Curabitur feugiat, tortor non consequat finibus, justo purus auctor massa, nec semper lorem quam in massa.

Use inline end to align to the right (left for rtl languages).

**inline**

Example / Result:

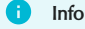

Lorem ipsum dolor sit amet, consectetur adipiscing elit. Nulla et euismod nulla. Curabitur feugiat, tortor non consequat finibus, justo purus auctor massa, nec semper lorem quam in massa.

!!! info inline Lorem ipsum dolor sit amet, consectetur adipiscing elit. Nulla et euismod nulla. Curabitur feugiat, tortor non consequat finibus, justo purus auctor massa, nec semper lorem quam in massa.

Use inline to align to the left (right for rtl languages).

#### <span id="page-57-0"></span>**Supported types**

Following is a list of type qualifiers provided by Material for MkDocs, whereas the default type, and thus fallback for unknown type qualifiers, is note :

#### note , seealso

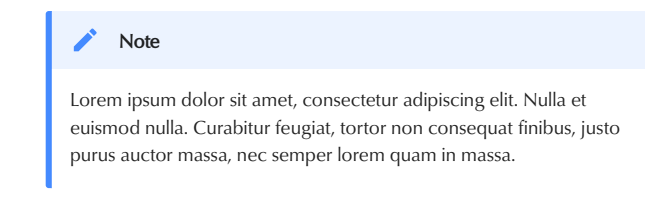

#### abstract , summary , tldr

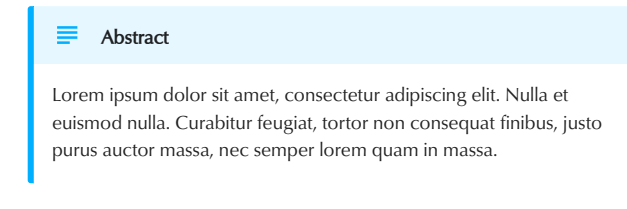

#### info , todo

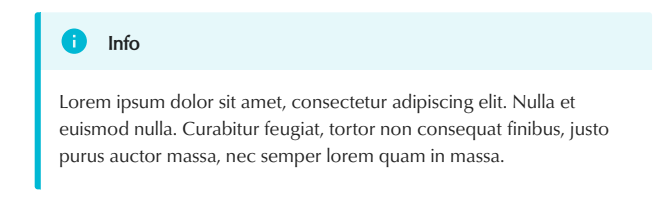

#### tip , hint , important

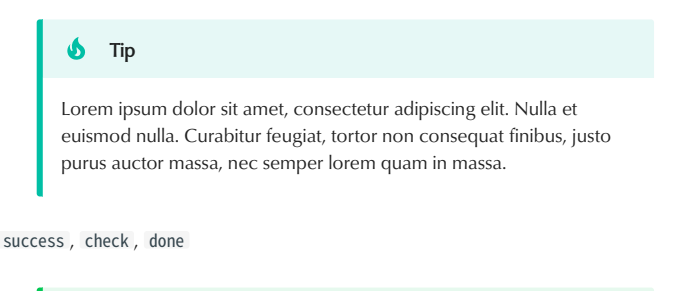

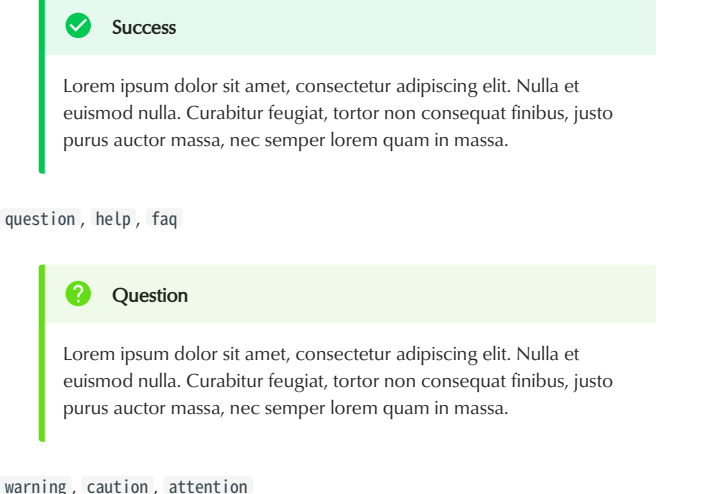

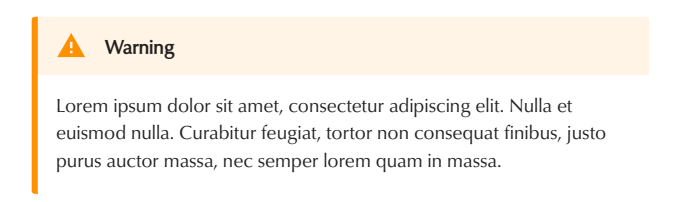

#### failure , fail , missing

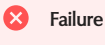

Lorem ipsum dolor sit amet, consectetur adipiscing elit. Nulla et euismod nulla. Curabitur feugiat, tortor non consequat finibus, justo purus auctor massa, nec semper lorem quam in massa.

#### danger , error

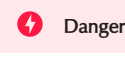

Lorem ipsum dolor sit amet, consectetur adipiscing elit. Nulla et euismod nulla. Curabitur feugiat, tortor non consequat finibus, justo purus auctor massa, nec semper lorem quam in massa.

# bug

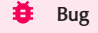

Lorem ipsum dolor sit amet, consectetur adipiscing elit. Nulla et euismod nulla. Curabitur feugiat, tortor non consequat finibus, justo purus auctor massa, nec semper lorem quam in massa.

#### example

#### 這一 Example

Lorem ipsum dolor sit amet, consectetur adipiscing elit. Nulla et euismod nulla. Curabitur feugiat, tortor non consequat finibus, justo purus auctor massa, nec semper lorem quam in massa.

#### quote , cite

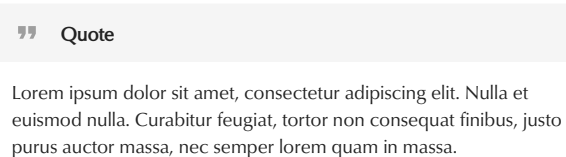

#### **Changing the icons**

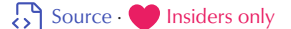

Each of the supported admonition types has a distinct icon, which can be changed to any icon bundled with the theme. Just set the name of the admonition type to a valid icon in mkdocs.yml :

#### **Octicons**

#### Example:

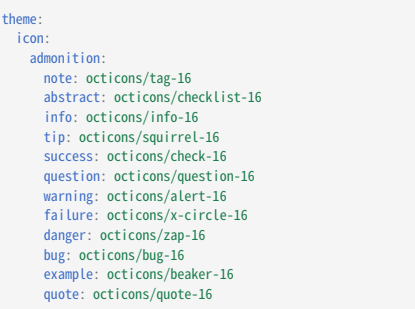

Result:

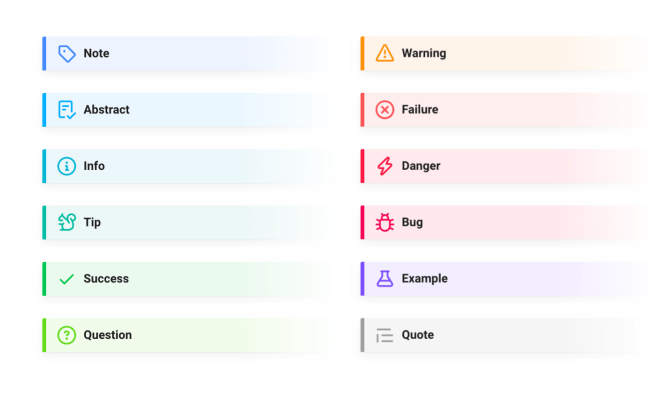

**FontAwesome**

#### Example:

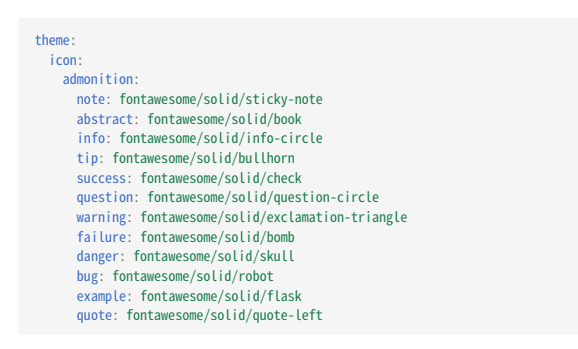

Result:

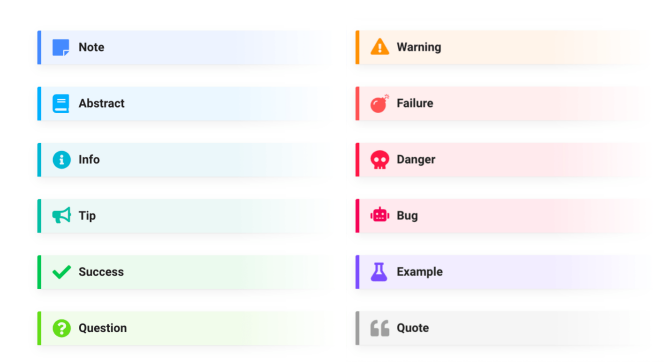

### 3.2.3 Customization

#### **Custom admonitions**

If you want to add a custom admonition type, all you need is a color and an svg icon. Copy the icon's svg code from the [.icons](https://github.com/squidfunk/mkdocs-material/tree/master/material/.icons) folder and add the following CSS to an [additional stylesheet](#page-7-2):

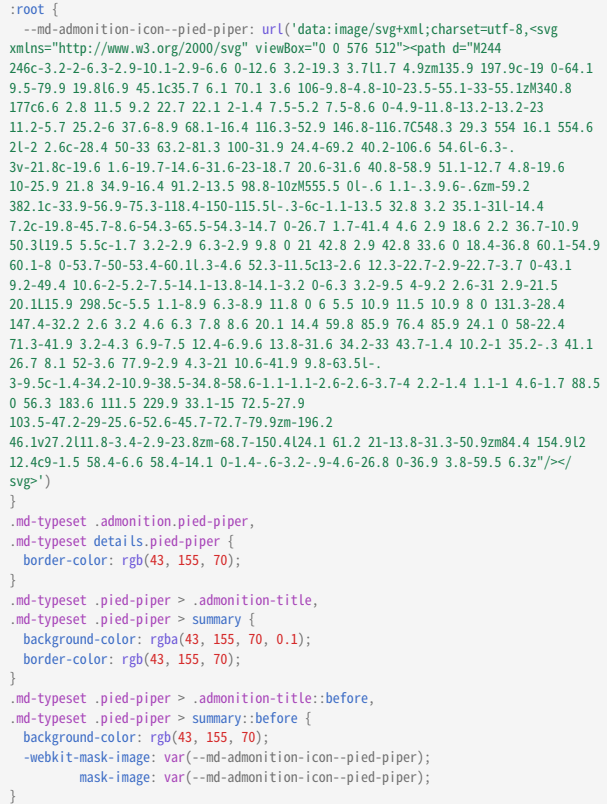

You should now be able to create an admonition of the pied-piper type. Note that you can also use this technique to override existing admonition icons or colors. [You can even add animations](#page-72-0).

#### Example:

```
!!! pied-piper "Pied Piper"
 Lorem ipsum dolor sit amet, consectetur adipiscing elit. Nulla et euismod
 nulla. Curabitur feugiat, tortor non consequat finibus, justo purus auctor
       massa, nec semper lorem quam in massa.
```
### Result:

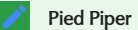

Lorem ipsum dolor sit amet, consectetur adipiscing elit. Nulla et euismod nulla. Curabitur feugiat, tortor non consequat finibus, justo purus auctor massa, nec semper lorem quam in massa.

# 3.3 Buttons

Material for MkDocs provides dedicated styles for primary and secondary buttons that can be added to any link, label or button element. This is especially useful for documents or landing pages with dedicated call-to-actions.

# 3.3.1 Configuration

### <span id="page-60-0"></span>**Attribute List**

The [Attribute List](https://python-markdown.github.io/extensions/attr_list/) extension, which is part of the standard Markdown library, allows to add HTML attributes and CSS classes to Markdown elements, and can be enabled via mkdocs.yml

markdown\_extensions: - attr\_list

### 3.3.2 Usage

# **Adding buttons**

When the [Attribute List](#page-60-0) extension is enabled, any clickable element can be converted into a button by adding the .md-button CSS class, which will receive the selected [primary color.](#page-32-0)

#### Example:

[Subscribe to our mailing list](#){ .md-button }

Result:

[Subscribe to our mailing list](javascript:alert$.next(%22Done!%22))

#### **Adding primary buttons**

If you want to display a filled, primary button (like on the landing page of Material for MkDocs), add both the .md-button and .md-button--primary CSS classes.

Example:

[Subscribe to our mailing list](#){ .md-button .md-button--primary }

Result:

[Subscribe to our mailing list](javascript:alert$.next(%22Done!%22))

#### **Adding icon buttons**

Of course, icons can be added to both types of buttons by using the [regular icon syntax](#page-72-1) and referencing a valid path to [any icon bundled with](#page-72-2) [the theme.](#page-72-2)

#### Example:

[Submit :fontawesome-solid-paper-plane:](#){ .md-button .md-button--primary }

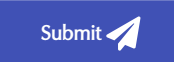

# <span id="page-61-3"></span>3.4 Code blocks

Code blocks and examples are an essential part of technical project documentation. Material for MkDocs provides different ways to set up syntax highlighting for code blocks, either during build time using [Pygments](https://pygments.org) or during runtime using a JavaScript syntax highlighter.

#### 3.4.1 Configuration

### **Highlight**

 $\overline{\mathbb{C}}$  [Source](https://github.com/squidfunk/mkdocs-material/blob/master/src/assets/stylesheets/main/extensions/pymdownx/_highlight.scss)  $\overline{\mathbb{C}}$  [Extension](https://facelessuser.github.io/pymdown-extensions/extensions/highlight/)  $\overline{\mathscr{S}}$  Supersedes: [CodeHilite](https://python-markdown.github.io/extensions/code_hilite/)

The [Highlight](https://facelessuser.github.io/pymdown-extensions/extensions/highlight/) extension, which is part of [Python Markdown Extensions,](https://facelessuser.github.io/pymdown-extensions/) integrates with Material for MkDocs and provides several options for configuring syntax highlighting of code blocks:

#### <span id="page-61-2"></span>use\_pygments

 Default: true – This option allows to control whether highlighting should be carried out during build time by [Pygments](https://pygments.org) or runtime with a JavaScript highlighter. Remember to add the necessary [additional](#page-7-2) [stylesheets](#page-7-2) and [JavaScript](#page-7-1) if you want to use the latter:

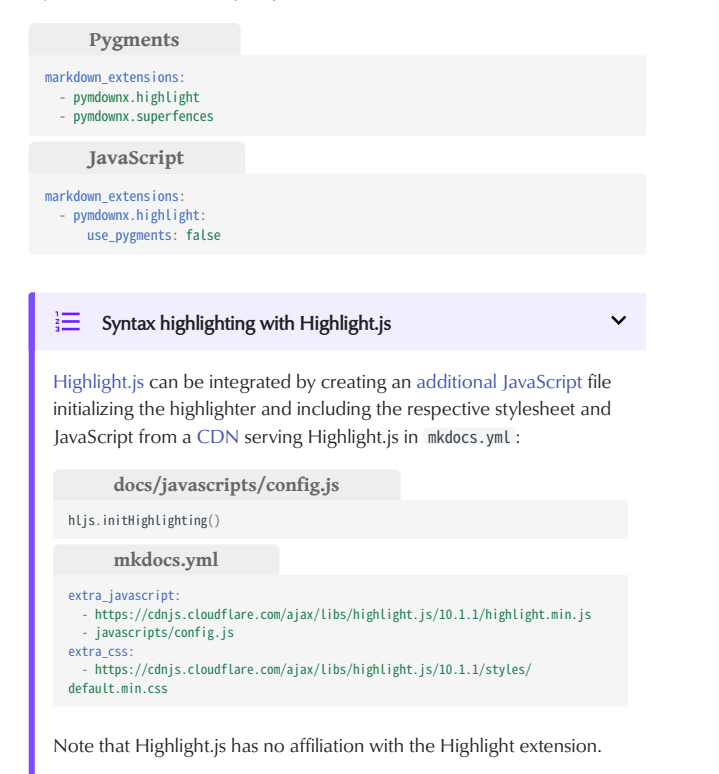

### linenums

 Default: false – This option will add line numbers to all code blocks. If you wish to add line numbers to some, but not all code blocks, consult the section on [adding line numbers](#page-62-0) later in this document, which also contains some tips on working with line numbers:

markdown\_extensions: - pymdownx.highlight: linenums: true

#### linenums\_style

 Default: table – The Highlight extension provides three ways to add line numbers, all of which are supported by Material for MkDocs. While table wraps a code block in a table, inline and pymdownx.inline render line numbers as part of the line itself:

markdown\_extensions: - pymdownx.highlight linenums\_style: pymdownx.inline

Note that inline will put line numbers next to the actual code, which means that they will be included when selecting text with the cursor or copying a code block to the clipboard. Thus, the usage of table or pymdownx.inline is recommended.

Material for MkDocs doesn't provide official support for the other options of this extension, so they may be supported but might yield unexpected results. Use them at your own risk.

#### <span id="page-61-0"></span>**InlineHilite**

# Source · **L**<sub>n</sub> [Extension](https://facelessuser.github.io/pymdown-extensions/extensions/inlinehilite/)

The [InlineHilite](https://facelessuser.github.io/pymdown-extensions/extensions/inlinehilite/) extension, which is part of [Python Markdown Extensions](https://facelessuser.github.io/pymdown-extensions/) also integrates with Material for MkDocs and adds support for syntax highlighting of inline code blocks. It's built on top of the [Highlight](https://facelessuser.github.io/pymdown-extensions/extensions/highlight/) extension and can be enabled via mkdocs.yml :

markdown\_extensions: pymdownx.inlinehilite

See the section on [inline code blocks](#page-63-0) for usage information.

#### <span id="page-61-1"></span>**Keys**

# Source · **L**<sub>n</sub> [Extension](https://facelessuser.github.io/pymdown-extensions/extensions/keys/)

The [Keys](https://facelessuser.github.io/pymdown-extensions/extensions/keys/) extension, which is part of [Python Markdown Extensions](https://facelessuser.github.io/pymdown-extensions/), allows for inserting **keyboard keys**, e.g. [ ^ <code>ctrl</code> ]+ [  $\scriptscriptstyle\mathcal{Z}$  <code>Alt</code> ]+ [  $\scriptscriptstyle\mathcal{P}$  <code>Del</code> ], and can be enabled via mkdocs.yml :

markdown\_extensions: - pymdownx.keys

#### **SuperFences**

The [SuperFences](https://facelessuser.github.io/pymdown-extensions/extensions/superfences/) extension, which is also part of [Python Markdown](https://facelessuser.github.io/pymdown-extensions/) [Extensions,](https://facelessuser.github.io/pymdown-extensions/) allows for the nesting of code blocks inside other blocks, and is therefore strongly recommended:

markdown\_extensions: - pymdownx.superfences

### <span id="page-62-1"></span>**Snippets**

The [Snippets](https://facelessuser.github.io/pymdown-extensions/extensions/snippets/) extension, which is also part of [Python Markdown](https://facelessuser.github.io/pymdown-extensions/) [Extensions](https://facelessuser.github.io/pymdown-extensions/), allows to insert content from other files or other, regular content, and can be enabled via mkdocs.yml :

markdown\_extensions: - pymdownx.snippets

#### 3.4.2 Usage

This section discusses how to use different syntax highlighting features with [Pygments](https://pygments.org) – the default highlighter – so they don't apply when using a JavaScript syntax highlighter.

#### **Specifying the language**

Code blocks must be enclosed with two separate lines containing three backticks. To add code highlighting to those blocks, add the language short name directly after the opening block. See the [list of available](https://pygments.org/docs/lexers/) [lexers](https://pygments.org/docs/lexers/) to find the short name for a given language.

#### Example:

``` python import tensorflow as tf

#### Result:

import tensorflow as tf

#### **Adding annotations**

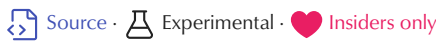

Annotations offer a comfortable and friendly way to attach explanations to arbitrary sections of code blocks by adding simple markers within block/inline comments that refer to items of a list following the code block, i.e. (1) , (2) , etc. Material for MkDocs detaches the list from the flow of the document, injects the content of each list item into a tooltip, and links each list marker to the corresponding tooltip.

In order to opt-in to annotation support, a slightly different syntax is required – just add the respective [language short code](https://pygments.org/docs/lexers/) and the .annotate class, after the three backticks.

Note that annotations can be **placed anywhere** in a code block where a comment for the language can be placed, which for JavaScript is // (1) and  $\frac{x}{2}$  (2)  $\frac{x}{2}$ , for Yaml # (3), etc.

#### Example:

```
\cdots { .js .annotate }
document$.subscribe(function() { // (1)
   var tables = document.querySelectorAll(/* (2) */ "article table")
   tables.forEach(function(table) {
     new Tablesort(table)
   })
})
```
1. ...
2. ...
```
Result:

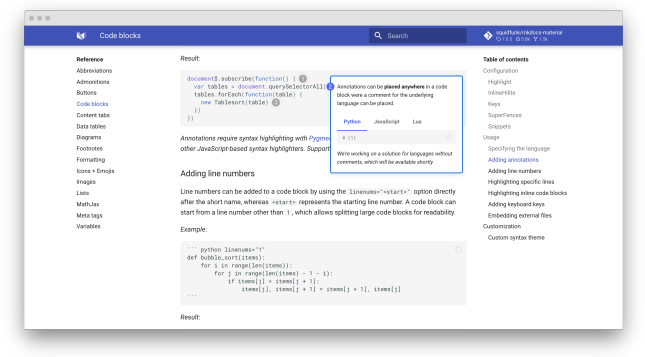

[A](../../assets/screenshots/annotations.png) [demo](../../assets/screenshots/annotations.png) [is](../../assets/screenshots/annotations.png) [worth](../../assets/screenshots/annotations.png) [a](../../assets/screenshots/annotations.png) [thousand](../../assets/screenshots/annotations.png) [words](../../assets/screenshots/annotations.png) [—](../../assets/screenshots/annotations.png) [check](../../assets/screenshots/annotations.png) [it](../../assets/screenshots/annotations.png) [out](../../assets/screenshots/annotations.png) [at](../../assets/screenshots/annotations.png) [squidfunk.github.io/](https://squidfunk.github.io/mkdocs-material-insiders/reference/code-blocks/#adding-annotations) [mkdocs-material-insiders](https://squidfunk.github.io/mkdocs-material-insiders/reference/code-blocks/#adding-annotations)

Annotations require syntax highlighting with [Pygments](#page-62-1) – they're currently not compatible with other JavaScript-based syntax highlighters. Support may be added later on.

#### <span id="page-62-0"></span>**Adding line numbers**

Line numbers can be added to a code block by using the linenums="<start>" option directly after the short name, whereas <start> represents the starting line number. A code block can start from a line number other than 1, which allows splitting large code blocks for readability.

#### Example:

```
``` python linenums="1"
def bubble sort(items):
     for i in range(len(items)):
          for j in range(len(items) - 1 - i):
 if items[j] > items[j + 1]:
 items[j], items[j + 1] = items[j + 1], items[j]
\ddot{\phantom{a}}
```
#### Result:

```
1
2
3
 4
 5
      def bubble_sort(items):
        for i in range(len(items)):
 for j in range(len(items) - 1 - i):
        if items[j] > items[j + 1]:
 items[j], items[j + 1] = items[j + 1], items[j]
```
#### **Highlighting specific lines**

Specific lines can be highlighted by passing the line numbers to the hl\_lines argument placed right after the language short name. Note that line counts start at  $1$ , regardless of the starting line number specified as part of linenums .

#### Example:

```
``` python hl_lines="2 3"
def bubble_sort(items):
     for i in range(len(items)):
        for j in range(len(items) - 1 - i):
            if items[j] > items[j + 1]:items[j], items[j + 1] = items[j + 1], items[j]```
```

```
def bubble sort(items):
 for i in range(len(items)):
 for j in range(len(items) - 1 - i):
             if items[j] > items[j + 1]:
                  items[j], items[j + 1] = items[j + 1], items[j]
```
#### <span id="page-63-0"></span>**Highlighting inline code blocks**

When [InlineHilite](#page-61-0) is enabled, inline code blocks can be highlighted by prefixing them with a shebang-like sequence, i.e. #! , directly followed by the [language short name.](https://pygments.org/docs/lexers/)

Example:

The `#!python range()` function is used to generate a sequence of numbers.

Result:

The range() function is used to generate a sequence of numbers.

#### **Adding keyboard keys**

When [Keys](#page-61-1) is enabled, keyboard keys can be rendered with a simple syntax. Consult the [Python Markdown Extensions](https://facelessuser.github.io/pymdown-extensions/extensions/snippets/) documentation to learn about all available key codes.

#### Example:

++ctrl+alt+del++

Result:

 $\wedge$  Ctrl  $+$   $\pm$   $\wedge$  Alt  $+$   $\pm$   $\in$  Del

#### **Embedding external files**

Also known as transcludes or file transclusion in [MultiMarkdown](https://fletcher.github.io/MultiMarkdown-5/transclusion.html).

When [Snippets](#page-62-1) is enabled, content from other files can be embedded, which is especially useful to reference and embed the contents of source files directly into your project documentation.

#### Example:

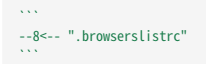

Result:

last 4 years

Note that [Snippets](#page-62-1) is not limited to code blocks, but can be used anywhere from a document to move repeating content to separate files, which is also explained in the offi[cial documentation](https://facelessuser.github.io/pymdown-extensions/extensions/snippets/).

### 3.4.3 Customization

#### **Custom syntax theme**

Source **P** Difficulty: easy

If [Pygments](#page-61-2) is used, Material for MkDocs provides the [styles for code](https://github.com/squidfunk/mkdocs-material/blob/master/src/assets/stylesheets/main/_colors.scss#) [blocks,](https://github.com/squidfunk/mkdocs-material/blob/master/src/assets/stylesheets/main/_colors.scss#) which are built with a custom and well-balanced palette that works equally well for both [color schemes](#page-32-1):

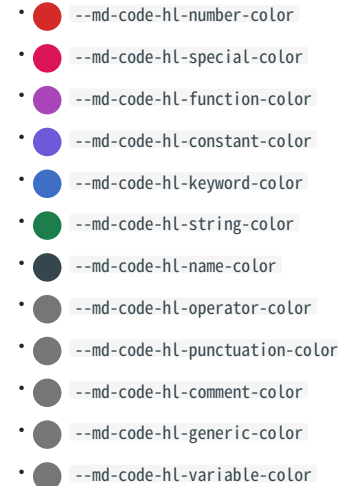

Code block foreground, background and line highlight colors are defined via:

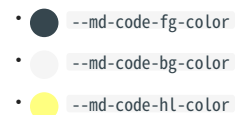

Let's say you want to change the color of "strings" . While there are several [types of string tokens,](https://pygments.org/docs/tokens/#literals) Material for MkDocs assigns a single color to most of them.

Create an [additional stylesheet](#page-7-2), and add:

:root  $> *$  { --md-code-hl-string-color: #0FF1CE; }

If you want to tweak a specific type of string, i.e. `backticks` , you can lookup the specific class name in the [syntax theme de](https://github.com/squidfunk/mkdocs-material/blob/master/src/assets/stylesheets/main/extensions/markdown/_codehilite.scss)finition, and override it as part of your additional stylesheet:

.highlight .sb { color: #0FF1CE;

# 3.5 Content tabs

Sometimes, it's desirable to group alternative content under different tabs, e.g. when describing how to access an API from different languages or environments. Material for MkDocs allows for beautiful and functional tabs, grouping code blocks and other content.

### 3.5.1 Configuration

### **Tabbed**

# Source · **L**eq [Extension](https://facelessuser.github.io/pymdown-extensions/extensions/tabbed/)

The [Tabbed](https://facelessuser.github.io/pymdown-extensions/extensions/tabbed/) extension, which is part of [Python Markdown Extensions](https://facelessuser.github.io/pymdown-extensions/), integrates with Material for MkDocs and can be enabled via mkdocs.yml :

markdown\_extensions: - pymdownx.tabbed

### <span id="page-64-0"></span>**SuperFences**

The [SuperFences](https://facelessuser.github.io/pymdown-extensions/extensions/superfences/) extension, which is also part of [Python Markdown](https://facelessuser.github.io/pymdown-extensions/) [Extensions](https://facelessuser.github.io/pymdown-extensions/), allows for the nesting of code and content blocks inside tabs, and is therefore strongly recommended:

markdown\_extensions: - pymdownx.superfences

#### 3.5.2 Usage

#### **Grouping code blocks**

Code blocks are one of the primary targets to be grouped, and can be considered a special case of content tabs, as tabs with a single code block are always rendered without horizontal spacing.

#### Example:

```
== "C"\cdots c
     #include <stdio.h>
  int main(void) {
 printf("Hello world!\n");
        return 0;
      }
=== "C++"
     \cdots c++
     #include <iostream>
     int main(void) {
        std::cout << "Hello world!" << std::endl;
        return 0;
  }
 \mathcal{L}^{\mathcal{L}}
```
### Result:

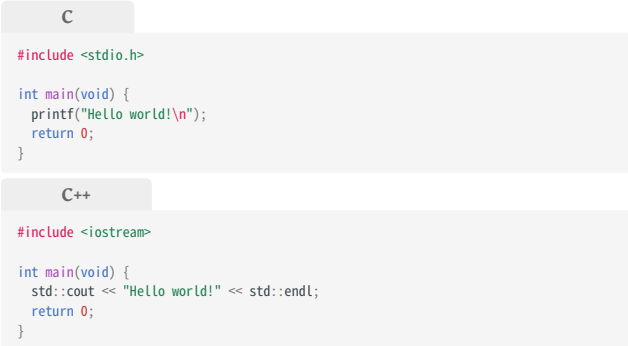

#### **Grouping other content**

When a content tab contains more than one code block, it is rendered with horizontal spacing. Vertical spacing is never added, but can be achieved by nesting tabs in other blocks.

#### Example:

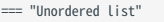

- \* Sed sagittis eleifend rutrum
- Donec vitae suscipit est \* Nulla tempor lobortis orci
- === "Ordered list"
	- 1. Sed sagittis eleifend rutrum
	- 2. Donec vitae suscipit est
	- 3. Nulla tempor lobortis orci

#### Result:

#### **Unordered list**

- Sed sagittis eleifend rutrum •
- Donec vitae suscipit est •
- Nulla tempor lobortis orci •

#### **Ordered list**

- 1. Sed sagittis eleifend rutrum
- 2. Donec vitae suscipit est
- 3. Nulla tempor lobortis orci

#### **Embedded content**

When [SuperFences](#page-64-0) is enabled, content tabs can contain arbitrary nested content, including further content tabs, and can be nested in other blocks like [admonitions](#page-56-3), [details](#page-56-2) or blockquotes:

#### Example:

!!! example

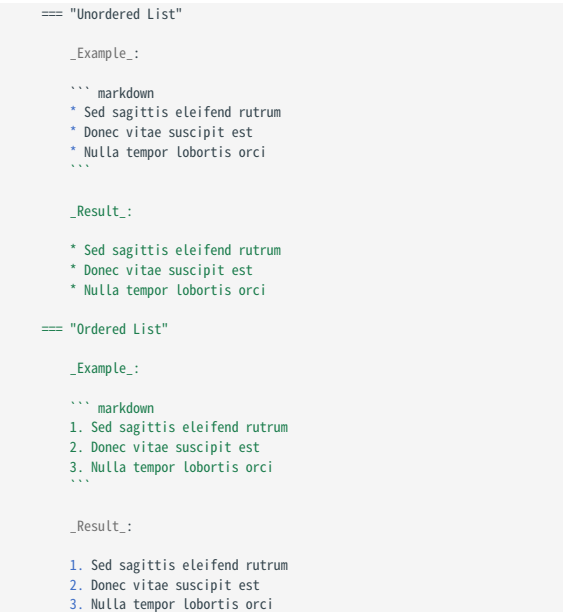

Result:

```
\frac{1}{3} Example
       Unordered List
Example:
Result:
    Sed sagittis eleifend rutrum
• 
    Donec vitae suscipit est
• 
    Nulla tempor lobortis orci
• 
Ordered List
Example:
  * Sed sagittis eleifend rutrum
* Donec vitae suscipit est
* Nulla tempor lobortis orci
```
1. Sed sagittis eleifend rutrum 2. Donec vitae suscipit est 3. Nulla tempor lobortis orci

- 1. Sed sagittis eleifend rutrum
- 2. Donec vitae suscipit est
- 3. Nulla tempor lobortis orci

# 3.6 Data tables

Material for MkDocs defines default styles for data tables – an excellent way of rendering tabular data in project documentation. Furthermore, customizations like [sortable tables](#page-67-0) can be achieved with a third-party library and some [additional JavaScript.](#page-7-1)

# 3.6.1 Configuration

None.

3.6.2 Usage

# **Using data tables**

Data tables can be used at any position in your project documentation and can contain arbitrary Markdown, including inline code blocks, as well as [icons and emojis](#page-72-3).

## Example:

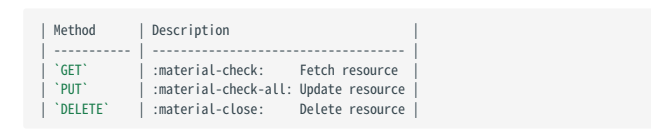

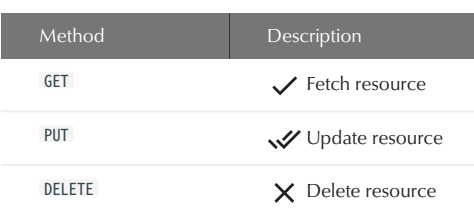

### **Column alignment**

If you want to align a specific column to the left , center or right , you can use the [regular Markdown syntax](https://www.markdownguide.org/extended-syntax/#tables) placing : characters at the beginning and/or end of the divider.

**Left**

### Example:

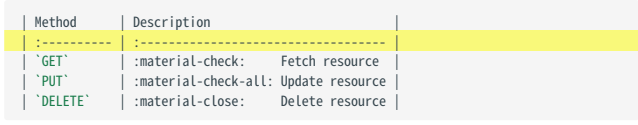

# Result:

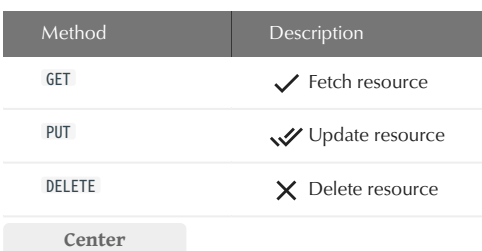

### Example:

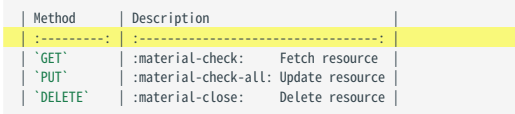

#### Result:

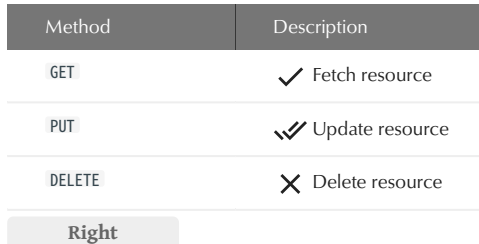

### Example:

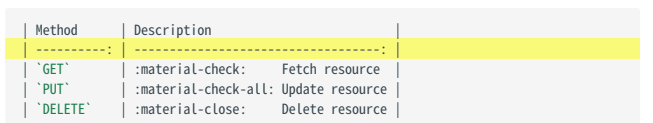

#### Result:

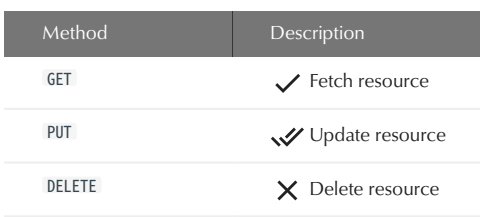

### 3.6.3 Customization

#### <span id="page-67-0"></span>**Sortable tables**

If you want to make data tables sortable, you can add [tablesort](http://tristen.ca/tablesort/demo/), which is natively integrated with Material for MkDocs and will also work with [instant loading](#page-38-1) via [additional JavaScript](#page-7-1):

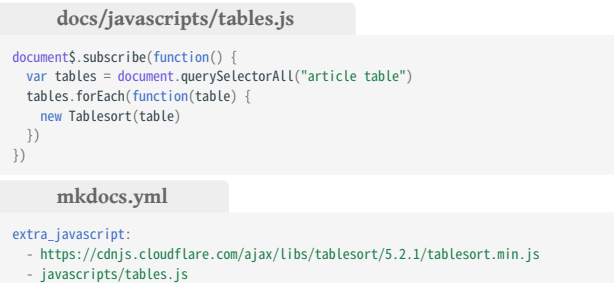

Note that [tablesort](http://tristen.ca/tablesort/demo/) provides alternative comparison implementations like numbers, dates, filesizes and month names. See the official documentation for more information.

#### Example:

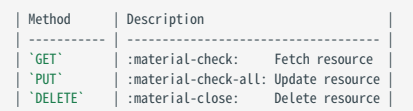

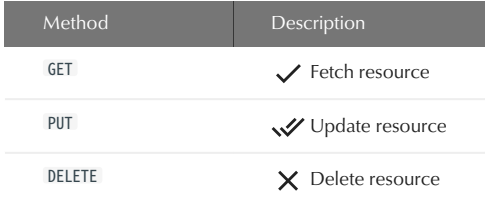

# 3.7 Diagrams

Diagrams help to communicate complex relationships and interconnections between different technical components, and are a great addition to project documentation. Material for MkDocs integrates with [Mermaid.js](https://mermaid-js.github.io/mermaid/), a very popular and flexible solution for drawing diagrams.

# 3.7.1 Configuration

### <span id="page-68-3"></span>**SuperFences**

 $\overline{\mathcal{S}}$  [Source](#page-80-0)  $\cdot$   $\overline{\mathcal{A}}$  Experimental  $\cdot$  [Insiders only](#page-80-0)

The [SuperFences](https://facelessuser.github.io/pymdown-extensions/extensions/superfences/) extension, which is part of [Python Markdown](https://facelessuser.github.io/pymdown-extensions/) [Extensions](https://facelessuser.github.io/pymdown-extensions/), allows for adding custom fences, which can be used to render [Mermaid.js](https://mermaid-js.github.io/mermaid/) diagrams with zero effort:

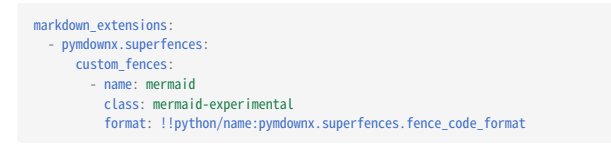

No further configuration is necessary. Material for MkDocs will automatically load and initialize the [Mermaid.js](https://mermaid-js.github.io/mermaid/) runtime when a page includes a [fenced](#page-68-0) [mermaid](#page-68-0) block. Furthermore:

- Works with [instant loading](#page-38-1) without any additional effort
- <span id="page-68-4"></span> Diagrams automatically use fonts and colors defined in mkdocs.yml<sup>[1](#page-68-1)</sup>
- **C** Fonts and colors can be customized with [additional stylesheets](#page-7-2)
- Support for both, light and dark color schemes

While it's also possible to integrate [Mermaid.js](https://mermaid-js.github.io/mermaid/) using existing third-party plugins<sup>[2](#page-68-2)</sup>, the new native integration is recommended as it ensures interoperability with all Material for MkDocs features.

#### <span id="page-68-0"></span>3.7.2 Usage

### **Using diagrams**

Mermaid diagrams are written as [code blocks](#page-61-3) with the help of the [SuperFences](#page-68-3) extension. They must be enclosed with two separate lines containing three backticks:

Example:

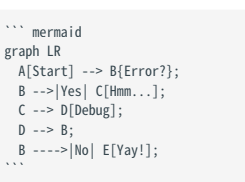

Result:

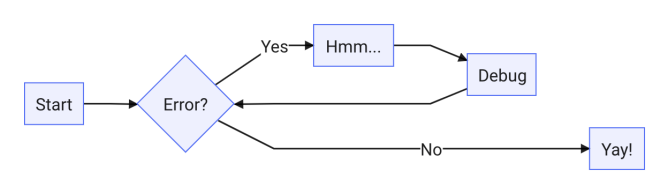

See the offi[cial documentation](https://mermaid-js.github.io/mermaid/) to learn about all available diagram types.

- <span id="page-68-1"></span>While all [Mermaid.js](https://mermaid-js.github.io/mermaid/) features should work out-of-the-box, Material for MkDocs will currently only adjust the fonts and colors for flow charts, class and state [diag](#page-68-4)rams. Support for further diagram types will be added gradually.  $\leftarrow$ 1.
- <span id="page-68-2"></span>2. If you don't want to use the native integration, [mkdocs-mermaid2-plugin](https://github.com/fralau/mkdocs-mermaid2-plugin) might be a good alternative. However, note that this plugin cannot be used in conjunction with the [mkdocs-minify-plugin](https://github.com/byrnereese/mkdocs-minify-plugin) and doesn't adapt to dark mode.  $\leftarrow$

# <span id="page-69-0"></span>3.8 Footnotes

Footnotes are a great way to add references to supplemental or additional information for a specific section of a document without interrupting the document flow. Material for MkDocs provides the ability to insert inline footnotes and render them at the bottom of the page.

### 3.8.1 Configuration

### **Footnotes**

# $\overline{\mathcal{S}}$  [Source](https://github.com/squidfunk/mkdocs-material/blob/master/src/assets/stylesheets/main/extensions/markdown/_footnotes.scss)  $\overline{\mathcal{C}}$  [Extension](https://python-markdown.github.io/extensions/footnotes/)

The [Footnotes](https://python-markdown.github.io/extensions/footnotes/) extension, which is part of the standard Markdown library, adds the ability to add inline footnotes to a document and can be enabled via mkdocs.yml :

markdown\_extensions: - footnotes

### 3.8.2 Usage

#### **Adding footnote references**

A footnote reference must be enclosed in square brackets and must start with a caret  $\sqrt{\ }$ , directly followed by an arbitrary identifier, which is similar to the standard Markdown link syntax.

#### Example:

Lorem ipsum[^1] dolor sit amet, consectetur adipiscing elit.[^2]

Result:

Lorem ipsum $1$  dolor sit amet, consectetur adipiscing elit.<sup>[2](#page-69-2)</sup>

#### **Adding footnote content**

The footnote content must be declared with the same identifier as the reference. It can be inserted at an arbitrary position in the document and is always rendered at the bottom of the page. Furthermore, a backlink to the footnote reference is automatically added.

**ON A SINGLE LINE**

Short statements can be written on the same line.

Example:

[^1]: Lorem ipsum dolor sit amet, consectetur adipiscing elit.

Result:

#### [Jump to footnote at the bottom of the page](#page-69-1)

#### **ON MULTIPLE LINES**

Paragraphs can be written on the next line and must be indented by four spaces.

#### Example:

#### [^2]:

 Lorem ipsum dolor sit amet, consectetur adipiscing elit. Nulla et euismod nulla. Curabitur feugiat, tortor non consequat finibus, justo purus auctor massa, nec semper lorem quam in massa.

#### Result:

#### [Jump to footnote at the bottom of the page](#page-69-2)

<span id="page-69-1"></span>1. Lorem ipsum dolor sit amet, consectetur adipiscing elit.

<span id="page-69-2"></span>Lorem ipsum dolor sit amet, consectetur adipiscing elit. Nulla et euismod 2. nulla. Curabitur feugiat, tortor non consequat finibus, justo purus auctor massa, nec semper lorem quam in massa.  $\leftarrow$ 

# 3.9 Formatting

Material for MkDocs provides support for several HTML elements that can be used to highlight sections of a document or apply specific formatting. Additionally, [Critic Markup](http://criticmarkup.com/) is supported, adding the ability to display suggested changes for a document.

#### 3.9.1 Configuration

#### <span id="page-70-0"></span>**Critic**

Source · **L**eq [Extension](https://facelessuser.github.io/pymdown-extensions/extensions/critic/)

The [Critic](https://facelessuser.github.io/pymdown-extensions/extensions/critic/) extension, which is part of [Python Markdown Extensions](https://facelessuser.github.io/pymdown-extensions/), allows for the usage of [Critic Markup](http://criticmarkup.com/) to highlight changes in a document, and can be enabled via mkdocs.yml :

markdown\_extensions: - pymdownx.critic

The following options are supported:

#### mode

 Default: view – This option defines how the markup should be parsed, i.e. whether to just view all suggest changes, or alternatively accept or reject them:

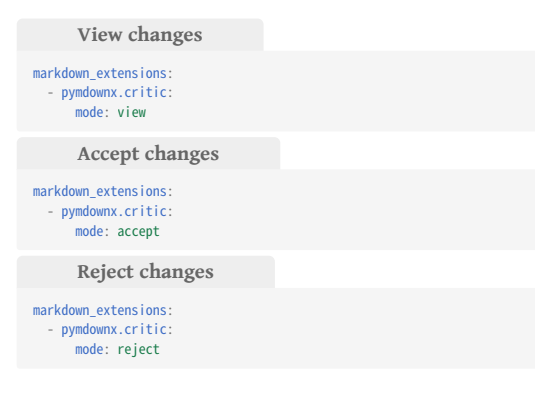

#### **BetterEm**

The [BetterEm](https://facelessuser.github.io/pymdown-extensions/extensions/betterem/) extension, which is part of [Python Markdown Extensions](https://facelessuser.github.io/pymdown-extensions/), improves the handling of Markup to emphasize text (e.g. **bold** and *italic)*, and can be enabled via mkdocs.yml :

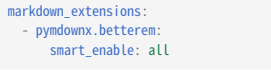

#### <span id="page-70-1"></span>**Caret, Mark & Tilde**

The [Caret,](https://facelessuser.github.io/pymdown-extensions/extensions/caret/) [Mark](https://facelessuser.github.io/pymdown-extensions/extensions/mark/) and [Tilde](https://facelessuser.github.io/pymdown-extensions/extensions/tilde/) extensions, which are part of [Python](https://facelessuser.github.io/pymdown-extensions/) [Markdown Extensions](https://facelessuser.github.io/pymdown-extensions/), allow for the highlighting of text, as well as handling sub- and superscripts:

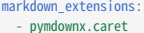

- pymdownx.mark
- pymdownx.tilde

#### **SmartSymbols**

The [SmartSymbols](https://facelessuser.github.io/pymdown-extensions/extensions/smartsymbols/) extension, which is also part of [Python Markdown](https://facelessuser.github.io/pymdown-extensions/) [Extensions,](https://facelessuser.github.io/pymdown-extensions/) converts special characters into their corresponding symbols, and can be enabled via mkdocs.yml :

markdown\_extensions: - pymdownx.smartsymbols

See the offi[cial documentation](https://facelessuser.github.io/pymdown-extensions/extensions/smartsymbols/) for a list of supported symbols.

#### 3.9.2 Usage

### **Highlighting changes**

When [Critic](#page-70-0) is enabled, [Critic Markup](http://criticmarkup.com/) can be used, which adds the ability to highlight suggested changes, as well as add inline comments to a document:

#### Example:

Text can be {--deleted--} and replacement text {++added++}. This can also be combined into {~~one~>a single~~} operation. {==Highlighting==} is also possible {>>and comments can be added inline<<}.

 ${=}$ 

Formatting can also be applied to blocks, by putting the opening and closing tags on separate lines and adding new lines between the tags and the content.

#### ==}

### Result:

Text can be **deleted** and replacement text **added**. This can also be combined into **onea single** operation. Highlighting is also possible /\* and comments can be added inline \*/.

Formatting can also be applied to blocks, by putting the opening and closing tags on separate lines and adding new lines between the tags and the content.

### **Highlighting text**

When the [Caret, Mark & Tilde](#page-70-1) extensions are enabled, text can be highlighted with a nicer syntax than using the corresponding mark , ins and del HTML tags:

Example:

==This was marked== ^^This was inserted^^ ~~This was deleted~~

- <mark>This was marked</mark>
- <u>This was inserted</u>
- <del>This was deleted</del>

# **Sub- and superscripts**

When the [Caret & Tilde](#page-70-1) extensions are enabled, text can be sub- and superscripted with a nicer syntax than using the corresponding sub and sup HTML tags:

Example:

- H~2~0 - A^T^A

Result:

 $\cdot$  H<sub>2</sub>0  $\cdot$   $A^TA$
## 3.10 Icons + Emojis

One of the best features of Material for MkDocs is the possibility to use [more than 8.000 icons](#page-72-0) and thousands of emojis in your project documentation with practically zero additional effort. Furthermore, custom icons can be added and used in mkdocs.yml , documents and templates.

## <span id="page-72-0"></span>3.10.1 Search

 $\Omega$  Tip: Enter some keywords to find the perfect icon or emoji and click on the shortcode to copy it to your clipboard.

## 3.10.2 Configuration

#### <span id="page-72-1"></span>**Emoji**

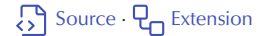

The [Emoji](https://facelessuser.github.io/pymdown-extensions/extensions/emoji/) extension, which is part of [Python Markdown Extensions](https://facelessuser.github.io/pymdown-extensions/), adds the ability to integrate emojis and icons in the \*.svg file format, which are inlined when [building your site](#page-5-0): find the perfect icon or emoji and dick on the shortcode<br> **is part of** Python Markdown Extensions, adds<br> **is and icons** in the '\*.svg file format, which<br>
our site:<br>
<br> **inane:naterialx.emoji.twenoji**<br>
<br> **bundled with Materi** 

```
markdown_extensions:
    pymdownx.emoji:
       emoji_index: !!python/name:materialx.emoji.twemoji
       emoji_generator: !!python/name:materialx.emoji.to_svg
```
The following icon sets are bundled with Material for MkDocs:

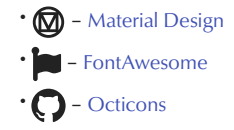

You can also add [additional icons.](#page-37-0) When using emojis, it's recommended to consult the official documentation of [Python Markdown Extensions](https://facelessuser.github.io/pymdown-extensions/extensions/emoji/) to learn about configuration options.

## <span id="page-72-2"></span>**Attribute List**

The [Attribute List](https://python-markdown.github.io/extensions/attr_list/) extension, which is part of the standard Markdown library, allows to add HTML attributes and CSS classes to Markdown elements, and can be enabled via mkdocs.yml

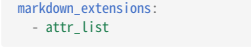

### 3.10.3 Usage

## **Using emojis**

Emojis can be integrated in Markdown by putting the shortcode of the emoji between two colons. If you're using [Twemoji](https://twemoji.twitter.com/) (recommended), you can look up the shortcodes at [Emojipedia](https://emojipedia.org/twitter/).

## Example:

:smile:

Result:

#### **Using icons**

 $\ddot{\text{c}}$ 

When [Emoji](#page-72-1) is enabled, icons can be used similar to emojis, by referencing a valid path to any icon bundled with the theme, which are located in the [.icons](#page-72-0) directory, and replacing / with - :

### Example:

- :material-account-circle: `.icons/material/account-circle.svg` :fontawesome-regular-laugh-wink: `.icons/fontawesome/regular/laugh-wink.svg`
- :octicons-octoface-24: `.icons/octicons/octoface-24.svg`

#### Result:

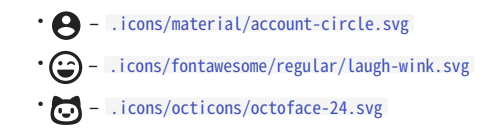

#### <span id="page-72-3"></span>**WITH COLORS**

When the [Attribute List](#page-72-2) extension is enabled, custom CSS classes and attributes can be added to icons by suffixing the icon with a special syntax. While HTML and CSS allow to use [inline styles](https://developer.mozilla.org/en-US/docs/Web/HTML/Global_attributes/style), it's always best to add an [additional stylesheet](#page-7-0) and put styles into dedicated CSS classes:

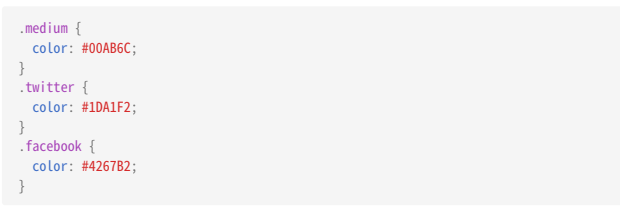

Then, simply add the CSS class to the icon.

### Example:

- :fontawesome-brands-medium:{ .medium } – Medium - :fontawesome-brands-twitter:{ .twitter } – Twitter - :fontawesome-brands-facebook:{ .facebook } – Facebook

Result:

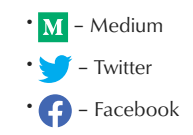

**WITH ANIMATIONS**

Similar to adding [colors](#page-72-3), it's just as easy to add [CSS animations](https://developer.mozilla.org/en-US/docs/Web/CSS/animation) to icons by using an [additional stylesheet](https://materialdesignicons.com/), defining a @keyframes rule and adding the dedicated CSS class to the icon:

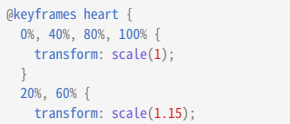

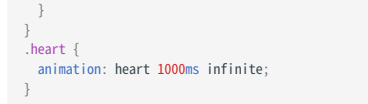

Then, simply add the CSS class to the icon.

## Example:

 $:$ octicons-heart-fill-24:{ .heart }

Result:

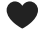

## 3.10.4 Customization

## **Using icons in templates**

When you're [extending the theme](#page-7-1) with partials or blocks, you can simply reference any icon that's [bundled with the theme](#page-72-0) with Jinja's [include](https://jinja.palletsprojects.com/en/2.11.x/templates/#include) function and wrap it with the twemoji class:

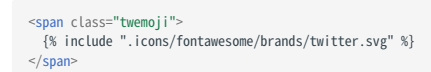

This is exactly what Material for MkDocs does in its templates.

## 3.11 Images

While images are first-class citizens of Markdown and part of the core syntax, it can be difficult to work with them. Material for MkDocs makes working with images more comfortable by providing styles for alignment and image captions.

## 3.11.1 Configuration

## <span id="page-74-0"></span>**Attribute List**

The [Attribute List](https://python-markdown.github.io/extensions/attr_list/) extension, which is part of the standard Markdown library, allows to add HTML attributes and CSS classes to Markdown elements, and can be enabled via mkdocs.yml

markdown\_extensions: - attr\_list

## 3.11.2 Usage

## <span id="page-74-1"></span>**Image alignment**

When the [Attribute List](#page-74-0) extension is enabled, images can be aligned by adding the respective alignment directions via the align attribute, i.e. align=left or align=right

**Left**

### Example:

![Placeholder](https://dummyimage.com/600x400/eee/aaa){ align=left }

### Result:

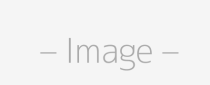

Lorem ipsum dolor sit amet, consectetur adipiscing elit. Nulla et euismod nulla. Curabitur feugiat, tortor non consequat finibus, justo purus auctor massa, nec semper lorem quam in massa.

## **Right**

### Example:

![Placeholder](https://dummyimage.com/600x400/eee/aaa){ align=right }

### Result:

Lorem ipsum dolor sit amet, consectetur adipiscing elit. Nulla et euismod nulla. Curabitur feugiat, tortor non consequat finibus, justo purus auctor massa, nec semper lorem quam in massa.

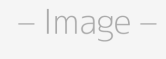

If there's insufficient space to render the text next to the image, the image will stretch to the full width of the viewport, e.g. on mobile viewports.

### **Image captions**

Sadly, the Markdown syntax doesn't provide native support for image captions, but it's always possible to resort to HTML. Using figure and figcaption , captions can be added to images.

Example:

<figure> <img src="https://dummyimage.com/600x400/eee/aaa" width="300" /> <figcaption>Image caption</figcaption> </figure>

Result:

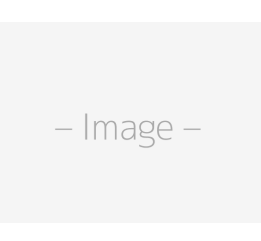

Image caption

## **Image lazy-loading**

Modern browsers provide [native support for lazy-loading images](https://caniuse.com/#feat=loading-lazy-attr) through the loading attribute, which degrades to eager-loading in browsers without support. As with [image alignment](#page-74-1), if the [Attribute List](#page-74-0) extension is enabled, images can be lazy-loaded by adding loading=lazy .

### Example:

![Placeholder](https://dummyimage.com/600x400/eee/aaa){ loading=lazy }

### Result:

$$
-\operatorname{Image} -
$$

## 3.12 Lists

Material for MkDocs supports several flavors of lists that cater to different use cases, including unordered lists and ordered lists, which are supported through standard Markdown, as well as *definition lists* and task lists, which are supported through extensions.

## 3.12.1 Configuration

## <span id="page-75-0"></span>**Definition List**

## Source · **L**<sub>n</sub> [Extension](https://python-markdown.github.io/extensions/definition_lists/)

The Defi[nition List](https://python-markdown.github.io/extensions/definition_lists/) extension, which is part of the standard Markdown library, adds the ability to add definitions lists to a document and can be enabled via mkdocs.yml :

markdown\_extensions: - def list

## <span id="page-75-1"></span>**Tasklist**

## Source · **L**<sub>n</sub> [Extension](https://facelessuser.github.io/pymdown-extensions/extensions/tasklist/)

The [Tasklist](https://facelessuser.github.io/pymdown-extensions/extensions/tasklist/) extension, which is part of [Python Markdown Extensions](https://facelessuser.github.io/pymdown-extensions/), adds support for lists with styled checkboxes, and provides several options for configuring the style:

### custom\_checkbox

 Default: false · This option toggles the rendering style of checkboxes, replacing native checkbox styles with beautiful icons, and is therefore strongly recommended:

markdown\_extensio pymdownx.tasklist: custom\_checkbox: true

### clickable\_checkbox

 Default: false · This option toggles whether checkboxes are clickable. As the state is not persisted, the use of this option is rather discouraged from a user experience perspective:

markdown\_extensions pymdownx.tasklist: clickable\_checkbox: true

## 3.12.2 Usage

## **Using unordered lists**

An unordered list can be written by prefixing a line with a  $-$  ,  $*$  or  $+$  list marker, all of which can be used interchangeably. Furthermore, all flavors of lists can be nested inside each other.

Example:

- Nulla et rhoncus turpis. Mauris ultricies elementum leo. Duis efficitur accumsan nibh eu mattis. Vivamus tempus velit eros, porttitor placerat nibh lacinia sed. Aenean in finibus diam.
- \* Duis mollis est eget nibh volutpat, fermentum aliquet dui mollis.
- Nam vulputate tincidunt fringilla. \* Nullam dignissim ultrices urna non auctor.

## Result:

- Nulla et rhoncus turpis. Mauris ultricies elementum leo. Duis efficitur accumsan nibh eu mattis. Vivamus tempus velit eros, porttitor placerat nibh lacinia sed. Aenean in finibus diam.
	- Duis mollis est eget nibh volutpat, fermentum aliquet dui mollis.
	- Nam vulputate tincidunt fringilla. •
	- Nullam dignissim ultrices urna non auctor. •

### **Using ordered lists**

An ordered list must start with a number immediately followed by a dot. The numbers do not need to be consecutive and can be all set to 1., as they will be re-numbered when rendered.

### Example:

```
1. Vivamus id mi enim. Integer id turpis sapien. Ut condimentum lobortis
   sagittis. Aliquam purus tellus, faucibus eget urna at, iaculis venenatis
   nulla. Vivamus a pharetra leo.
```
- 1. Vivamus venenatis porttitor tortor sit amet rutrum. Pellentesque aliquet quam enim, eu volutpat urna rutrum a. Nam vehicula nunc mauris, a ultricies libero efficitur sed.
- 2. Morbi eget dapibus felis. Vivamus venenatis porttitor tortor sit amet rutrum. Pellentesque aliquet quam enim, eu volutpat urna rutrum a.
	- 1. Mauris dictum mi lacus 2. Ut sit amet placerat ante
	- 3. Suspendisse ac eros arcu

### Result:

- 1. Vivamus id mi enim. Integer id turpis sapien. Ut condimentum lobortis sagittis. Aliquam purus tellus, faucibus eget urna at, iaculis venenatis nulla. Vivamus a pharetra leo.
	- a. Vivamus venenatis porttitor tortor sit amet rutrum. Pellentesque aliquet quam enim, eu volutpat urna rutrum a. Nam vehicula nunc mauris, a ultricies libero efficitur sed.
	- Morbi eget dapibus felis. Vivamus venenatis porttitor tortor sit b. amet rutrum. Pellentesque aliquet quam enim, eu volutpat urna rutrum a.
		- Mauris dictum mi lacus i.
		- Ut sit amet placerat ante ii.
		- iii. Suspendisse ac eros arcu

### **Using definition lists**

Defi[nition lists](#page-75-0) are a ideal for describing arbitrary key-value pairs, e.g. the parameters of functions or modules, as used within this documentation to describe extension or plugin parameters.

Example:

#### `Lorem ipsum dolor sit amet`

<sup>:</sup> Sed sagittis eleifend rutrum. Donec vitae suscipit est. Nullam tempus tellus non sem sollicitudin, quis rutrum leo facilisis.

`Cras arcu libero` : Aliquam metus eros, pretium sed nulla venenatis, faucibus auctor ex. Proin ut eros sed sapien ullamcorper consequat. Nunc ligula ante.

 Duis mollis est eget nibh volutpat, fermentum aliquet dui mollis. Nam vulputate tincidunt fringilla. Nullam dignissim ultrices urna non auctor.

Result:

Lorem ipsum dolor sit amet

Sed sagittis eleifend rutrum. Donec vitae suscipit est. Nullam tempus tellus non sem sollicitudin, quis rutrum leo facilisis.

## Cras arcu libero

Aliquam metus eros, pretium sed nulla venenatis, faucibus auctor ex. Proin ut eros sed sapien ullamcorper consequat. Nunc ligula ante.

Duis mollis est eget nibh volutpat, fermentum aliquet dui mollis. Nam vulputate tincidunt fringilla. Nullam dignissim ultrices urna non auctor.

## **Using tasklists**

When the [Tasklist](#page-75-1) extension is enabled, unordered list items can be prefixed with [ ] to render an unchecked or [x] to render a checked checkbox.

Example:

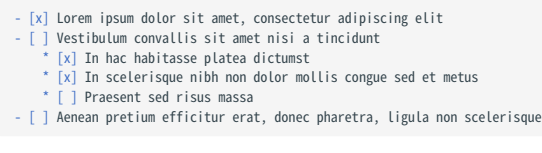

## Result:

- **C** Lorem ipsum dolor sit amet, consectetur adipiscing elit
- $\oslash$  Vestibulum convallis sit amet nisi a tincidunt
	- In hac habitasse platea dictumst
	- In scelerisque nibh non dolor mollis congue sed et metus
	- Praesent sed risus massa
- Aenean pretium efficitur erat, donec pharetra, ligula non scelerisque

## 3.13 MathJax

[MathJax](https://www.mathjax.org/) is a beautiful and accessible way to display mathematical content in the browser, allows for writing formulas in different notations, including [LaTeX](https://en.wikibooks.org/wiki/LaTeX/Mathematics), [MathML](https://en.wikipedia.org/wiki/MathML) and [AsciiMath,](http://asciimath.org/) and can be easily integrated with Material for MkDocs.

## 3.13.1 Configuration

## **Arithmatex**

```
Source · LExtension
```
The [Arithmatex](https://facelessuser.github.io/pymdown-extensions/extensions/arithmatex/) extension, which is part of of [Python Markdown](https://facelessuser.github.io/pymdown-extensions/extensions/) [Extensions](https://facelessuser.github.io/pymdown-extensions/extensions/), allows the rendering of block and inline block equations, and can be enabled via mkdocs.yml :

```
markdown_extensions:
   - pymdownx.arithmatex:
       generic: true
```
Besides enabling the extension in mkdocs.yml , a MathJax configuration and the JavaScript runtime need to be included, which can be done with [additional JavaScript](#page-7-2):

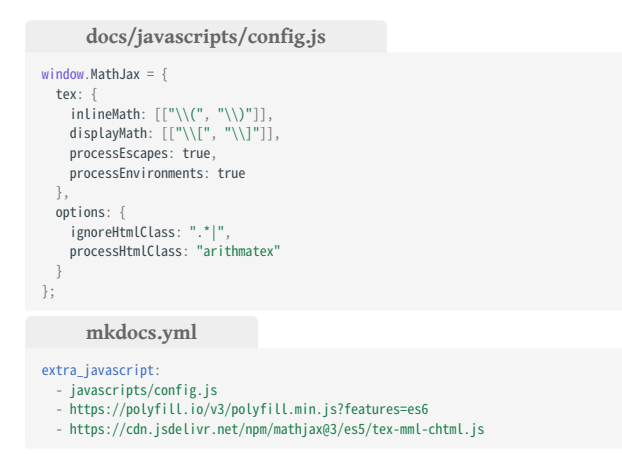

MathJax can be configured in many different ways, for which Material for MkDocs might not provide native support. See the offi[cial](https://facelessuser.github.io/pymdown-extensions/extensions/arithmatex/) [documentation](https://facelessuser.github.io/pymdown-extensions/extensions/arithmatex/) for more information.

#### Using MathJax with [instant loading](#page-38-0) 6

There's no additional effort necessary to integrate MathJax 3 with [instant](#page-38-0) [loading](#page-38-0) – it's expected to work straight away. However, a previous version of this document explained how to integrate Material for MkDocs with MathJax 2, which doesn't exhibit this behavior. It's therefore highly recommended to switch to MathJax 3.

## 3.13.2 Usage

## **Using block syntax**

Blocks must be enclosed in \$\$...\$\$ or \[...\] on separate lines:

Example:

**\$\$** \operatorname{ker}  $f=\{g\in G: f(g)=e_{H}\}\{\mbox{.}\}$  $\overline{\text{ss}}$ 

Result:

$$
\ker f = \{g \in G : f(g) = e_H\}.
$$

### **Using inline block syntax**

Inline blocks must be enclosed in  $\S... \S$  or  $\setminus (\dots \S)$ :

Example:

The homomorphism \$f\$ is injective if and only if its kernel is only the singleton set \$e\_G\$, because otherwise \$\exists a,b\in G\$ with \$a\neq b\$ such that  $$f(a)=f(b)$$ .

### Result:

The homomorphism  $f$  is injective if and only if its kernel is only the  $\overline{f}$  $\mathcal{E}_{B}$  isingleton set  $e_G$ , because otherwise  $\exists a, b \in G$  with  $a \neq b$  such that  $f(a) = f(b).$ 

## 3.14 Meta tags

In HTML, meta tags allow to provide additional metadata for a document, e.g. page titles and descriptions, additional assets to be loaded, and [Open Graph](https://ogp.me/) data. While metadata can always be added via [customization,](#page-78-0) some tags can be configured.

## 3.14.1 Configuration

## <span id="page-78-1"></span>**Metadata**

The [Metadata](https://python-markdown.github.io/extensions/meta_data/) extension, which is part of the standard Markdown library, adds the ability to add [front matter](https://jekyllrb.com/docs/front-matter/) to a document and can be enabled via mkdocs.yml :

markdown\_extensions: - meta

Front matter is written as a series of key-value pairs at the beginning of the Markdown document, delimited by a blank line which ends the YAML context.

## 3.14.2 Usage

## **Setting the page title**

If the [Metadata](#page-78-1) extension is enabled, the page title can be overridden on a per-document basis with custom front matter:

-- title: Lorem ipsum dolor sit amet ---

This will set the title tag inside the document head for the current page to the provided value. Note that the site title is appended using a dash as a separator, which is the default behavior.

## **Setting the page description**

If the [Metadata](#page-78-1) extension is enabled, the page description can also be overridden on a per-document basis with custom front matter:

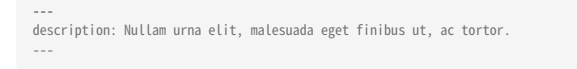

This will set the meta tag containing the site description inside the document head for the current page to the provided value.

## **Adding a web app manifest**

A [web app manifest](https://developers.google.com/web/fundamentals/web-app-manifest/) is a simple JSON file that specifies how your web application should behave when installed on the user's mobile device or desktop, which can be set via mkdocs.yml :

extra: manifest: manifest.webmanifest

### <span id="page-78-0"></span>3.14.3 Customization

#### **Custom meta tags**

In order to add meta tags to your document, you can [extend the theme](#page-7-1) and simply [override the](#page-8-0) [extrahead](#page-8-0) block with the respective tags, e.g. to set policies for search engines:

```
{% block extrahead %}
 <meta property="robots" content="noindex, nofollow" />
{% endblock %}
```
Some further examples, including [Open Graph](https://ogp.me/) and [Twitter Cards:](https://developer.twitter.com/en/docs/tweets/optimize-with-cards/overview/abouts-cards)

**Open Graph**

```
{% block extrahead %}
   {% set title = config.site_name %}
{% if page and page.meta and page.meta.title %}<br>{% set title = title ~ " - " ~ page.meta.title %}
 {% elif page and page.title and not page.is_homepage %}
 {% set title = title ~ " - " ~ page.title | striptags %}
   {% endif %}
     <meta property="og:type" content="website" />
   <meta property="og:title" content="{{ title }}" />
   <meta property="og:description" content="{{ config.site_description }}" />
 <meta property="og:url" content="{{ page.canonical_url }}" />
 <meta property="og:image" content="<url>" />
   <meta property="og:image:type" content="image/png" />
   <meta property="og:image:width" content="1200" />
     <meta property="og:image:height" content="630" />
{% endblock %}
```
**Twitter Cards**

```
{% block extrahead %}
   {% set title = config.site_name %}
 {% if page and page.meta and page.meta.title %}
 {% set title = title ~ " - " ~ page.meta.title %}
   {% elif page and page.title and not page.is_homepage %}
     {% set title = title ~ " - " ~ page.title | striptags %}
   {% endif %}
     <meta name="twitter:card" content="summary_large_image" />
   <meta name="twitter:site" content="<username>" />
   <meta name="twitter:creator" content="<username>" />
   <meta name="twitter:title" content="{{ title }}" />
   <meta name="twitter:description" content="{{ config.site_description }}" />
    neta name="twitter:image" content="<url>" />
{% endblock %}
```
## 3.15 Variables

Macros and variables are powerful tools to parametrize Markdown files, as they allow to perform Jinja templating directly from Markdown. This is especially useful to include technical data from other files and add central variables via mkdocs.yml .

## 3.15.1 Configuration

## <span id="page-79-0"></span>**Macros**

The [macros](https://github.com/fralau/mkdocs_macros_plugin) plugin adds support to reference variables and call macros and supports Jinja templating directly from Markdown. It can be installed with pip :

pip install mkdocs-macros-plugin

Then, add the following to mkdocs.yml :

plugins: - macros

## 3.15.2 Usage

## **Using predefined variables**

A set of predefined variables is enabled by default and can be used from Markdown, including data from mkdocs.yml . More specifically, predefined variables fall into the following categories:

- config.\*: configuration parameters from mkdocs.yml
- page.\* : metadata and content of current page •
- navigation.\*: list of all pages and sections
- environment.\*: underlying operating system
- git.\*: git-related information, if available

## Example:

Welcome to {{ config.site\_name }}!

Result:

Welcome to Material for MkDocs!

A list of all predefined variables can be printed with:

{{ macros\_info() }}

## **Using custom variables**

All data defined under extra in mkdocs.yml is automatically exposed as a variable and can be used from the template. This enables centralized parameter storage and management.

## Example:

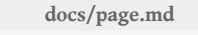

The unit price is {{ unit.price }}

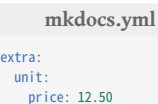

Result:

The unit price is 12.50.

### **Using variables in snippets**

The [macros](#page-79-0) plugin can be used to allow variables in snippets, which is not possible with the [Snippets](https://facelessuser.github.io/pymdown-extensions/extensions/snippets/) extension alone. Add the snippets location to the plugin configuration in mkdocs.yml :

plugins: -<br>search macros: include\_dir: snippets

In your Markdown file, include snippets with Jinja's [include](https://jinja.palletsprojects.com/en/2.11.x/templates/#include) function:

{% include "definitions.md" %}

### Example:

**snippets/definitions.md**

The unit price is {{ page.meta.unit.price }}

**docs/page-1.md**

```
---
unit:
 price: 12.50
---
```
{% include "definitions.md" %}

**docs/page-2.md**

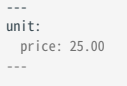

{% include "definitions.md" %}

## 3.15.3 Customization

#### **Custom macros**

The [macros](https://github.com/fralau/mkdocs_macros_plugin) plugin allows to define custom macros, which can then be used from Markdown files. See the offi[cial documentation](https://mkdocs-macros-plugin.readthedocs.io/en/latest/python/) for more information how to define custom macros.

# 4. Insiders

## 4.1 Insiders

Material for MkDocs follows the sponsorware release strategy, which means that new features are first exclusively released to sponsors as part of Insiders. Read on to learn [how sponsorship works](#page-80-0), and how easy it is to [get access to Insiders.](#page-80-1)

> A demo is worth a thousand words — check it out at [squidfunk.github.io/mkdocs](https://squidfunk.github.io/mkdocs-material-insiders/)[material-insiders](https://squidfunk.github.io/mkdocs-material-insiders/)

## <span id="page-80-0"></span>4.1.1 How sponsorship works

New features first land in Insiders, which means that sponsors will have access immediately. Every feature is tied to a funding goal in monthly subscriptions. When a funding goal is hit, the features that are tied to it are merged back into Material for MkDocs and released for general availability. Bugfixes are always released simultaneously in both editions.<sup>[1](#page-81-0)</sup>

Don't want to sponsor? No problem, Material for MkDocs already has tons of features available, so chances are that most of your requirements are already satisfied. See the [list of exclusive features](#page-80-2) to learn which features are currently only available to sponsors.

### <span id="page-80-1"></span>4.1.2 How to become a sponsor

You can become a sponsor using your individual or organization's GitHub account. Just visit [squidfunk's sponsor pro](https://github.com/sponsors/squidfunk)file, pick any tier from \$10/month, and complete the checkout. Then, after a few hours, [@squidfunk](https://github.com/squidfunk) will add you as a collaborator to the super-secret private GitHub repositority containing the Insiders edition, which contains all [brand new and exclusive features](#page-80-2).

Important: If you're sponsoring [@squidfunk](https://github.com/squidfunk) through a GitHub organization, please send a short email to [sponsors@squidfunk.com](mailto:sponsors@squidfunk.com) with the name of your organization and the account that should be added as a collaborator.<sup>[2](#page-82-0)</sup>

You can cancel your sponsorship anytime.<sup>[3](#page-82-1)</sup>

<span id="page-80-3"></span>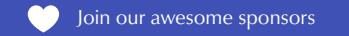

## <span id="page-80-2"></span>4.1.3 Exclusive features

The following features are currently exclusively available to sponsors:

**Version warning** NEW [Custom admonition icons](#page-58-0) NEW [Code block annotations](#page-62-0) NEW [Anchor tracking](#page-38-1) [Section index pages](#page-40-0) [Sticky navigation tabs](#page-38-2) [Mermaid.js integration](#page-68-0) [Search suggestions](#page-44-0) [Search highlighting](#page-45-0) [Search sharing](#page-45-1) [Remove generator notice](#page-51-0) New features are added to this list every few weeks, so be sure to come back from time to time to learn about what's new, or follow [@squidfunk](https://twitter.com/squidfunk) [on Twitter](https://twitter.com/squidfunk) to stay updated.

## 4.1.4 Funding

### **Goals**

Following is a list of funding goals. When a funding goal is hit, the features that are tied to it are merged back into Material for MkDocs and released to the public for general availability.

**\$ 2,500 – BIQUINHO VERMELHO**

- [Search suggestions](#page-44-0)
- [Search highlighting](#page-45-0)
- [Search sharing](#page-45-1)

**\$ 3,000 – CARIBBEAN RED**

- [Sticky navigation tabs](#page-38-2)
- [Section index pages](#page-40-0)

**[Remove generator notice](#page-51-0)** 

**\$ 4,000 – GHOST PEPPER**

- **[Anchor tracking](#page-38-1)**
- [Code block annotations](#page-62-0)
- **[Version warning](#page-48-0)**

**\$ 5,000 – AJI PANCA**

- **[Mermaid.js integration](#page-68-0)**
- List of last searches
- Advanced routing for versioning

**\$ 6,000 – TRINIDAD SCORPION**

- Improved search result summaries
- Table of contents shows which sections have search results  $\bullet$
- Advanced routing for multi-language sites

**\$ 7,000 – ROYAL GOLD**

- Table of contents auto-collapse
- Table of contents follows active anchor
- $\oslash$  Native lightbox integration

**\$ 8,000 – SCOTCH BONNET**

- [Custom admonition icons](#page-58-0)
- ◯ TBA
- **TBA**

### **FUTURE**

- [Material for MkDocs Live Edit](https://twitter.com/squidfunk/status/1338252230265360391)
- $\oslash$  New layouts and styles
- Code block palette toggle

## **Goals completed**

**\$ 2,000 – BLACK PEARL**

**C** Latest release tag

- [Color palette toggle](#page-32-0)
- [Back-to-top button](#page-40-1)
- **\$ 1,500 BHUT JOLOKIA**

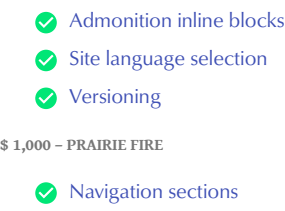

- $\bullet$  [Navigation expansion](#page-39-1) [Hiding the sidebars](#page-42-0)
- [Table of contents in navigation](#page-41-0)
- [Header hides on scroll](#page-50-0)

**\$ 500 – MADAME JEANETTE**

- **Improved search result grouping**
- Improved search result relevance and scoring
- Missing query terms in search results

## 4.1.5 Frequently asked questions

### **Compatibility**

We're running an open source project and want to make sure that users can build the documentation without having access to Insiders. Is this still possible?

Yes. Insiders is compatible with Material for MkDocs. All new features are implemented behind feature flags; all configuration changes are backward-compatible. This means that your users will be able to build the documentation locally with Material for MkDocs and when they push their changes, it can be built with Insiders (e.g. as part of GitHub Actions). Thus, it's recommended to [install Insiders](#page-6-0) only in CI, as you don't want to expose your GH\_TOKEN to users.

### **Terms**

We're using Material for MkDocs to build the developer documentation of a commercial project. Can we use Insiders under the same terms and conditions?

Yes. Whether you're an individual or a company, you may use Material for MkDocs Insiders precisely under the same terms as Material for MkDocs, which are given by the [MIT license](#page-11-0). However, we kindly ask you to respect the following guidelines:

- Please **don't distribute the source code** of Insiders. You may freely use it for public, private or commercial projects, fork it, mirror it, do whatever you want with it, but please don't release the source code, as it would counteract the sponsorware strategy.
- If you cancel your subscription, you're removed as a collaborator and will miss out on future updates of Insiders. However, you may use the latest version that's available to you as long as you like. Just remember that [GitHub deletes private forks](https://docs.github.com/en/github/setting-up-and-managing-your-github-user-account/removing-a-collaborator-from-a-personal-repository).

<span id="page-81-0"></span><sup>1.</sup> You may ask yourself why you should pay for something that is Open Source. Doesn't that contradict the ethos of Open Source software? Yes and no. Yes, some features are locked behind a monthly subscription, which means they are only accessible when paying a small amount of

money. No, the features are only exclusive for a short time until specific funding goals are hit. Making an Open Source project sustainable is exceptionally hard: maintainers burn out, projects are abandoned. That's not great and very unpredictable. The sponsorware model ensures that if you decide to use Material for MkDocs, you can be sure that bugs are fixed quickly and new features are added regularly.  $\leftarrow$ 

<span id="page-82-0"></span>It's currently not possible to grant access to each member of an organization, as GitHub only allows for adding users. Thus, after sponsoring, please send an email to [sponsors@squidfunk.com](mailto:sponsors@squidfunk.com), stating which account should become a collaborator of the Insiders repository. We're working on a solution which will make access to organizations much simpler. To ensure that access is not tied to a particular individual GitHub account, create a bot account (i.e. a GitHub account that is not tied to a 2.

specific individual), and use this account for the sponsoring. After being added to the list of collaborators, the bot account can create a private fork of the private Insiders GitHub repository, and grant access to all members of the organizations.  $\leftarrow$ 

<span id="page-82-1"></span>If you cancel your sponsorship, GitHub schedules a cancellation request which will become effective at the end of the billing cycle, which ends at the 22<sup>nd</sup> of a month for monthly sponsorships. This means that even though you cancel your sponsorship, you will keep your access to Insiders as long as your cancellation isn't effective. All charges are processed by GitHub through Stripe. As we don't receive any information regarding your payment, a[nd G](#page-80-3)itHub doesn't offer refunds, sponsorships are nonrefundable.  $\leftrightarrow$ 3.

## 4.2 Getting started

## 4.2.1 Switching to Insiders

Material for MkDocs Insiders is a fully compatible drop-in replacement for Material for MkDocs, and can be installed similar to the public version using [pip](#page-83-0) , [docker](#page-83-1) or [git](#page-83-2) . When you sponsor [@squidfunk](https://github.com/squidfunk), your account is added to the list of collaborators of the private Insiders repository.

## **Requirements**

In order to access the Insiders repository programmatically (from the command line or GitHub Actions workflows), you need to create a [personal access token](https://docs.github.com/en/github/authenticating-to-github/creating-a-personal-access-token):

Go to <https://github.com/settings/tokens> 1.

- 2. Click on [Generate a new token](https://github.com/settings/tokens/new)
- 3. Enter a name and select the [repo](https://docs.github.com/en/developers/apps/scopes-for-oauth-apps#available-scopes) scope
- 4. Generate the token and store it in a safe place

### **Installation**

<span id="page-83-0"></span>**WITH PIP**

Material for MkDocs Insiders can be installed with pip :

pip install git+https://\${GH\_TOKEN}@github.com/squidfunk/mkdocs-material-insiders.git

The GH\_TOKEN environment variable must be set to the value of the personal access token you generated in the previous step. Note that the personal access token must be kept secret at all times, as it allows the owner to access your private repositories.

### <span id="page-83-1"></span>**WITH DOCKER**

In case you want to use Material for MkDocs Insiders from within Docker, some additional steps are necessary. While we cannot provide a hosted Docker image for Insiders<sup>1</sup>, [GitHub Container Registry](https://docs.github.com/en/packages/guides/about-github-container-registry) allows for simple and comfortable self-hosting:

### 1. [Fork the Insiders repository](https://github.com/squidfunk/mkdocs-material-insiders/fork)

- 2. Enable [GitHub Actions](https://docs.github.com/en/github/administering-a-repository/disabling-or-limiting-github-actions-for-a-repository) on your fork<sup>[2](#page-83-4)</sup>
- [3](#page-83-5). Create a new personal access token $3$ 
	- Go to<https://github.com/settings/tokens> a.
	- b. Click on [Generate a new token](https://github.com/settings/tokens/new)
	- c. Enter a name and select the write: packages scope
	- d. Generate the token and store it in a safe place

### 4. Add a [GitHub Actions secret](https://docs.github.com/en/actions/reference/encrypted-secrets#creating-encrypted-secrets-for-a-repository) on your fork

- a. Set the name to GHCR\_TOKEN
- b. Set the value to the personal access token created in the previous step
- 5. [Create a new release](https://docs.github.com/en/github/administering-a-repository/managing-releases-in-a-repository#creating-a-release) to build and publish the Docker image
- 6. Install [Pull App](https://github.com/apps/pull) on your fork to stay in-sync with upstream

The [publish](https://github.com/squidfunk/mkdocs-material-insiders/blob/master/.github/workflows/publish.yml) workflow<sup>4</sup> is automatically run when a new tag (release) is created. When a new Insiders version is released on the upstream repository, the [Pull App](https://github.com/apps/pull) will create a pull request with the changes and pull in the new tag, which is picked up by the [publish](https://github.com/squidfunk/mkdocs-material-insiders/blob/master/.github/workflows/publish.yml) workflow that builds and publishes the Docker image automatically to your private registry.

Now, you should be able to pull the Docker image from your private registry:

docker login -u \${GH\_USERNAME} -p \${GHCR\_TOKEN} ghcr.io docker pull ghcr.io/\${GH\_USERNAME}/mkdocs-material-insiders

#### <span id="page-83-2"></span>**WITH GIT**

Of course, you can use Material for MkDocs Insiders directly from git :

git clone git@github.com:squidfunk/mkdocs-material-insiders.git mkdocs-material

The theme will reside in the folder mkdocs-material/material . When cloning from git , you must install all required dependencies yourself:

pip install -r mkdocs-material/requirements.txt

- <span id="page-83-3"></span>Earlier, Insiders provided a dedicated Docker image which was available to 1. all sponsors. On March 21, 2021, the image was deprecated for the reasons outlined and discussed in [#2442.](https://github.com/squidfunk/mkdocs-material/issues/2442) It will be removed on June 1,  $2021.$   $\leftarrow$
- <span id="page-83-4"></span>When forking a repository, GitHub will disables all workflows. While this is 2. a reasonable default setting, you need to enable GitHub Actions to be able to automatically build and publish a Docker image on [GitHub Container](https://docs.github.com/en/packages/guides/about-github-container-registry) [Registry](https://docs.github.com/en/packages/guides/about-github-container-registry).
- <span id="page-83-5"></span>3. While you could just add the write:packages scope to the personal access token created to access the Insiders repository, it's safer to create a dedicated token which you'll only use for publishing the Docker image.  $\leftarrow$
- <span id="page-83-6"></span>The Insiders repository contains three GitHub Actions workflows: 4.
	- build.yml Build and lint the project (disabled on forks)
	- documentation.ymL Build and deploy the documentation (disabled on forks)
	- publish.yml Build and publish the Docker image
	- $\leftarrow$

## 4.2.2 Changelog

## **Material for MkDocs Insiders**

#### **2.5.0 \_ MARCH 28, 2021**

- Added support for version warning •
- **2.4.0 \_ MARCH 20, 2021**
	- Added support for custom admonition icons •
	- Fixed [#2444](https://github.com/squidfunk/mkdocs-material/issues/2444): Code block annotations with extra comments have wrong index
- **2.3.1 \_ MARCH 14, 2021**
	- Fixed anchor offset for permalinks when using sticky navigation tabs
- **2.3.0 \_ MARCH 13, 2021**
	- Added support for back-to-top button •
- **2.2.1 \_ MARCH 4, 2021**
	- Fixed [#2382](https://github.com/squidfunk/mkdocs-material/issues/2382): Repository stats failing when no release tag is present
- **2.2.0 \_ FEBRUARY 28, 2021**

Added support for code block annotations •

**2.1.0 \_ FEBRUARY 26, 2021**

Added support for anchor tracking •

- **2.0.0 \_ FEBRUARY 24, 2021**
	- Migrated Insiders to the new architecture •
	- Swapped color palette toggle configuration •
- **1.17.0 \_ JANUARY 31, 2021**
	- Added support for section index pages •
- **1.16.1 \_ JANUARY 26, 2021**
	- Fixed [#2249](https://github.com/squidfunk/mkdocs-material/issues/2249): Instant loading + sticky tabs result in invalid links •
	- Fixed [#2248](https://github.com/squidfunk/mkdocs-material/issues/2248): Search highlighting URL parameter always added •
	- Fixed [#2235](https://github.com/squidfunk/mkdocs-material/issues/2235): Version selector doesn't select current version for aliases
- **1.16.0 \_ JANUARY 7, 2021**
	- Added latest release to repository info (GitHub) •
	- Slight facelift of repository info (lighter fonts, spacing and icons)
- **1.15.0 \_ JANUARY 2, 2021**
	- Added support for native Mermaid.js integration •
- **1.14.0 \_ DECEMBER 30, 2020**
	- Added support for sharing searches •
- **1.13.2 \_ DECEMBER 22, 2020**
	- Fixed version selector + sticky tabs navigation rendering issues •
	- Fixed version selector wrapping
- **1.13.1 \_ DECEMBER 20, 2020**
	- Removed horizontal scrollbars on language and version selector •

Fixed type conversion in JavaScript config •

**1.13.0 \_ DECEMBER 13, 2020**

- Refactored navigation tabs to simplify grouping behavior •
- Added support for sticky navigation tabs •
- Added support for arbitrary links in navigation tabs •
- Fixed [#2098](https://github.com/squidfunk/mkdocs-material/issues/2098): Subsequent active subsection not highlighted correctly
- **1.12.1 \_ DECEMBER 8, 2020**
	- Fixed empty language selector being shown •
- **1.12.0 \_ DECEMBER 6, 2020**
	- Added support for adding a language selector •
- **1.11.2 \_ NOVEMBER 29, 2020**
	- Fixed [#2068](https://github.com/squidfunk/mkdocs-material/issues/2068): Search highlight interprets code blocks as JavaScript •
- **1.11.1 \_ NOVEMBER 29, 2020**
	- Refactored styling to be more stable and easier to adjust •
	- Fixed some styling regressions from latest features •
- **1.11.0 \_ NOVEMBER 22, 2020**
	- Added support for rendering admonitions as inline blocks •
- **1.10.0 \_ NOVEMBER 15, 2020**
	- Added support for integrating table of contents into navigation •
- **1.9.0 \_ NOVEMBER 7, 2020**
	- Added support for hiding navigation and table of contents on any page
	- Removed autohiding table of contents when empty •
- **1.8.0 \_ NOVEMBER 1, 2020**
	- Added support for navigation sections •
	- Fixed appearance of inactive search suggestions •
- **1.7.0 \_ OCTOBER 25, 2020**
	- Added support for deploying multiple versions •
	- Fixed alignment of sidebar when content area is too small •
- **1.6.0 \_ OCTOBER 11, 2020**
	- Added support for search suggestions to save keystrokes •
	- Added support for removing **Made with Material for MkDocs** from footer
	- $\bullet$  Fixed [#1915](https://github.com/squidfunk/mkdocs-material/issues/1915): search should go to first result by pressing [ <code>Enter</code>  $\oslash$
- **1.5.1 \_ SEPTEMBER 21, 2020**
	- Fixed content area stretching to whole width for long code blocks •
- **1.5.0 \_ SEPTEMBER 19, 2020**
	- Added support for autohiding table of contents when empty •
- **1.4.1 \_ SEPTEMBER 6, 2020**
	- Improved typeahead and search result relevance and scoring

**1.4.0 \_ AUGUST 30, 2020**

Added support for autohiding header on scroll •

#### **1.3.0 \_ AUGUST 26, 2020**

Added support for user-selectable color palettes •

#### **1.2.0 \_ AUGUST 11, 2020**

Added feature to expand navigation by default •

#### **1.1.0 \_ AUGUST 3, 2020**

Added highlighting of search results •

#### **1.0.0 \_ JULY 14, 2020**

- Added grouping of search results •
- Added missing query terms to search result •
- Improved search result relevance and scoring

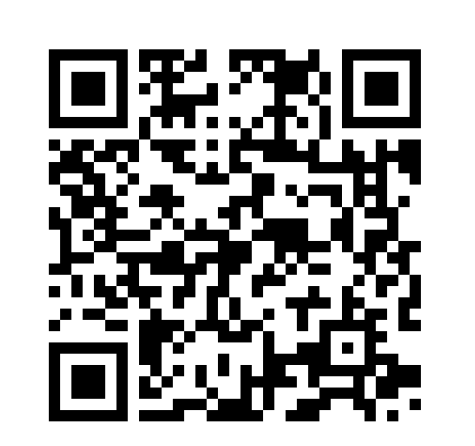

<https://squidfunk.github.io/mkdocs-material/>